# Custom Properties Reference

vRealize Automation 7.0

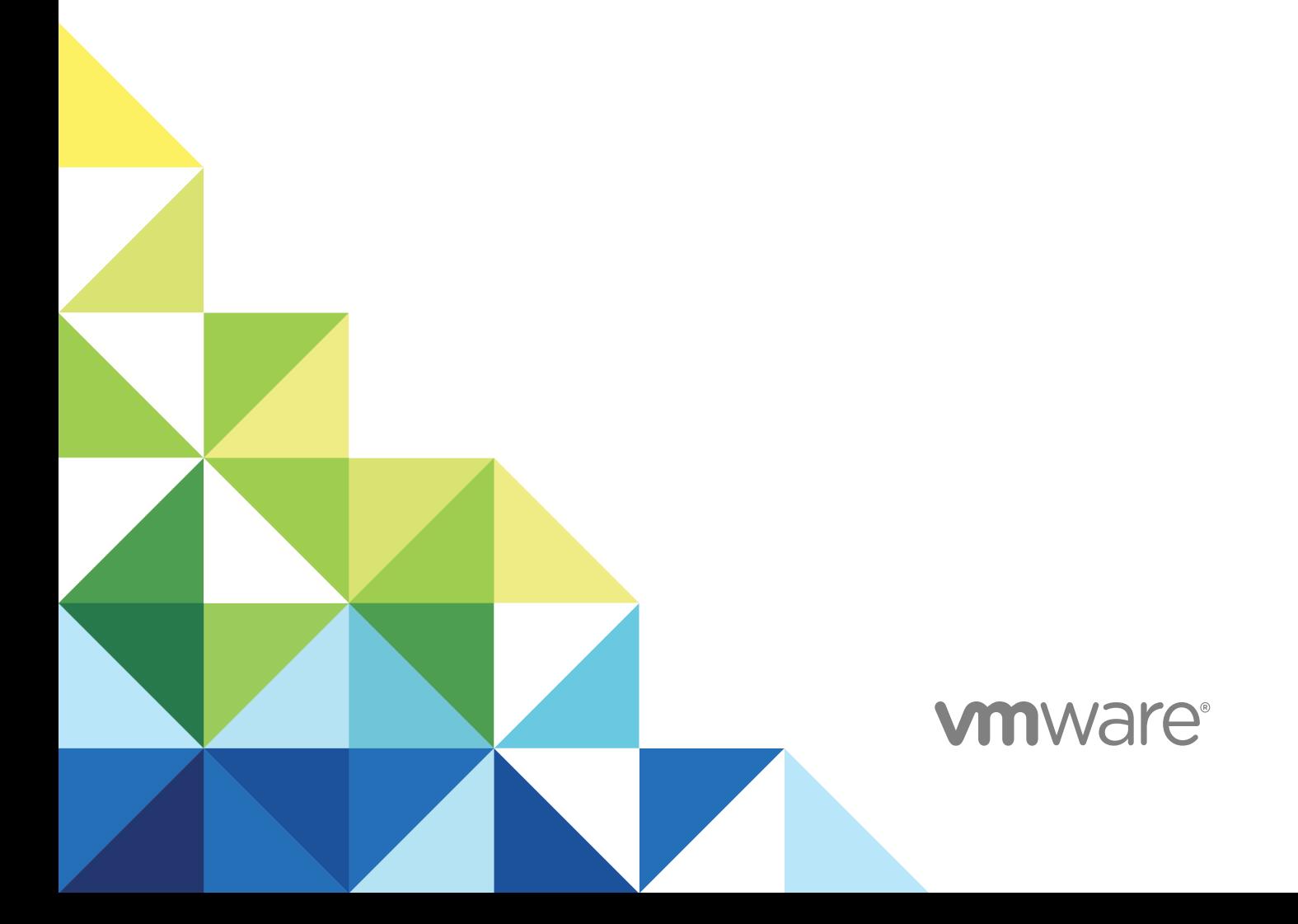

You can find the most up-to-date technical documentation on the VMware website at:

<https://docs.vmware.com/>

If you have comments about this documentation, submit your feedback to

[docfeedback@vmware.com](mailto:docfeedback@vmware.com)

**VMware, Inc.** 3401 Hillview Ave. Palo Alto, CA 94304 www.vmware.com

Copyright <sup>©</sup> 2008–2018 VMware, Inc. All rights reserved. [Copyright and trademark information](http://pubs.vmware.com/copyright-trademark.html).

## **Contents**

#### [Custom Properties Reference 5](#page-4-0)

#### [Updated Information 6](#page-5-0)

**1** [Using Custom Properties 7](#page-6-0) Ad[ding Custom Properties 7](#page-6-0) Usi[ng Properties in Machine Provisioning 8](#page-7-0) Un[derstanding Custom Properties Precedence 9](#page-8-0) Cu[stom Property Types 10](#page-9-0)

#### **2** [Custom Properties Grouped by Function 12](#page-11-0)

Cu[stom Properties for Basic Workflow Blueprints 12](#page-11-0) Cu[stom Properties for Clone Blueprints 13](#page-12-0) Cu[stom Properties for FlexClone Blueprints 17](#page-16-0) Cu[stom Properties for Linked Clone Blueprints 20](#page-19-0) Cu[stom Properties for Linux Kickstart Blueprints 23](#page-22-0) Cu[stom Properties for SCCM Blueprints 24](#page-23-0) Cu[stom Properties for WIM Blueprints 26](#page-25-0) Cu[stom Properties for vCloud Air and vCloud Director Blueprints 29](#page-28-0) Cu[stom Properties for vRealize Automation Guest Agent 32](#page-31-0) Cu[stom Properties for Naming and Analyzing Deployments 34](#page-33-0) Cu[stom Properties for Networking 35](#page-34-0) Cu[stom Properties for PXE Provisioning 40](#page-39-0) Cu[stom Properties for BMC BladeLogic Configuration Manager Integration 43](#page-42-0) Cu[stom Properties for HP Server Automation Integration 45](#page-44-0)

#### **3** [Custom Properties Grouped by Name 48](#page-47-0)

- Cu[stom Properties A Table 48](#page-47-0) Cu[stom Properties B Table 49](#page-48-0) Cu[stom Properties C Table 49](#page-48-0) Cu[stom Properties E Table 50](#page-49-0) Cu[stom Properties H Table 51](#page-50-0) Cu[stom Properties I Table 52](#page-51-0) Cu[stom Properties L Table 53](#page-52-0) Cu[stom Properties M Table 53](#page-52-0) Cu[stom Properties O Table 54](#page-53-0) Cu[stom Properties P Table 55](#page-54-0)
- Cu[stom Properties R Table 55](#page-54-0)

Cu[stom Properties S Table 56](#page-55-0) Cu[stom Properties V Table 58](#page-57-0) Cu[stom Properties X Table 82](#page-81-0)

#### **4** [Using the Property Dictionary 83](#page-82-0)

Usi[ng Property Definitions 83](#page-82-0) Cr[eate a Property Definition 84](#page-83-0) Us[e a vRealize Orchestrator Script Action to Populate a Property Value 86](#page-85-0) Usi[ng Property Groups 87](#page-86-0) Cr[eate a Property Group 88](#page-87-0)

## <span id="page-4-0"></span>Custom Properties Reference

*Custom Properties Reference* provides information about the custom properties, and their use, that are available when you use VMware vRealize ™ Automation.

This documentation is intended to be used with the vRealize Automation product documentation available from the VMware vRealize ™ Automation Documentation page at <https://www.vmware.com/support/pubs/vcac-pubs.html>.

**Note** Not all features and capabilities of vRealize Automation are available in all editions. For a comparison of feature sets in each edition, see <https://www.vmware.com/products/vrealize-automation/>.

## Intended Audience

This information is intended for IaaS administrators, fabric administrators, and business group managers of vRealize Automation. This content is written for experienced Windows or Linux system administrators who are familiar with virtualization technology and the basic concepts described in *Foundations and Concepts*.

## VMware Technical Publications Glossary

VMware Technical Publications provides a glossary of terms that might be unfamiliar to you. For definitions of terms as they are used in VMware technical documentation, go to <http://www.vmware.com/support/pubs>.

# <span id="page-5-0"></span>Updated Information

This *Custom Properties Reference* is updated with each release of the product or when necessary.

This table provides the update history of the *Custom Properties Reference*.

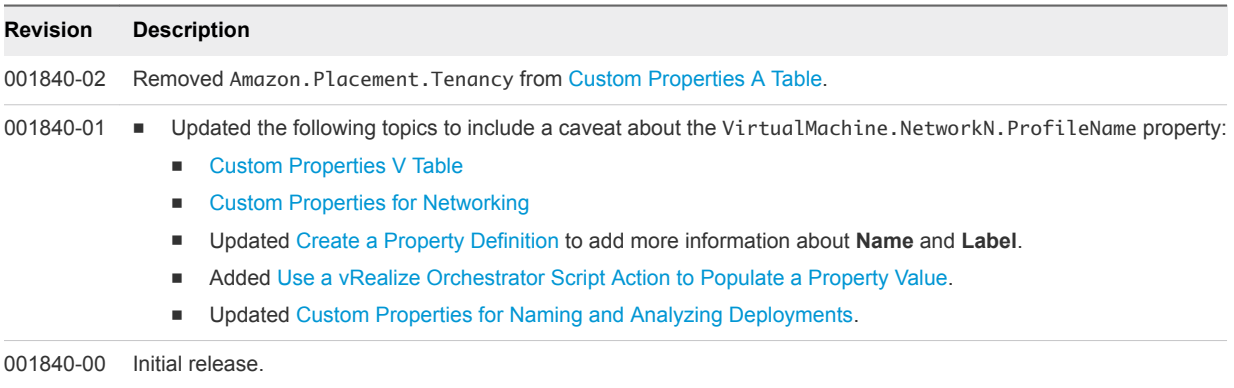

# <span id="page-6-0"></span>**Using Custom Properties**

You use custom properties to control aspects of the machines that users can provision.

Some properties are determined by standard settings that you must specify for all machines. For example, memory and disk size values are required for all blueprints. You can specify additional properties individually or in property groups in blueprints and in reservations. Use custom properties to add values or override existing or default values for the following information.

- Machine operating system
- Virtualization platform
- Build settings such as disk size
- Integration with an external system

When you add a property to a blueprint or a property group, you can mark it as a required property. When a property is specified as required, the user must provide a value for that property when they request a machine, such as in the following examples.

- **Require information about multiple disks sharing the machine's allocated storage.**
- **•** Require information about users or groups to be added to a local group on the machine.
- Require the host name of the machine.

The Windows guest agent records property values on the provisioned machine in the %SystemDrive %\VRMGuestAgent\site\workitem.xml file.

The Linux guest agent records property values on the provisioned machine in the /usr/share/gugent/site/workitem.xml file.

This chapter includes the following topics:

- Adding Custom Properties
- [Using Properties in Machine Provisioning](#page-7-0)
- [Understanding Custom Properties Precedence](#page-8-0)

## Adding Custom Properties

You can use custom properties to control machine provisioning. You can add properties and property groups to overall blueprints, components in a blueprint, and reservations.

<span id="page-7-0"></span>You can add properties and property groups when you create a blueprint, or later when the blueprint is in the draft or published state. Alternatively you can add custom properties and property groups to individual components in the blueprint.

Blueprint-level custom properties take precedence over custom properties that are configured at the component level. You can edit blueprint-level properties by using the blueprint properties page.

A custom property can optionally require that the user specify a property value when they create a machine request. Property values are typically case-sensitive.

You can add supplied custom properties and also create and add your own properties and property groups. For information about creating properties and property groups, see [Chapter 4 Using the Property](#page-82-0) [Dictionary](#page-82-0).

For information about custom property precedence, see [Understanding Custom Properties Precedence.](#page-8-0)

## Using Properties in Machine Provisioning

Custom properties are built-in or vRealize Automation-supplied properties. You can also create your own properties. Properties are name-value pairs used to specify attributes of a machine or to override default specifications.

You can use custom properties to control different provisioning methods, types of machines, and machine options as in the following examples:

- Specify a particular type of guest OS.
- **Enable WIM-based provisioning, in which a Windows Imaging File Format (WIM) image of a** reference machine is used to provision new machines.
- Customize the behavior of Remote Desktop Protocol when connecting to a machine.
- Register a virtual machine with a XenDesktop Desktop Delivery Controller (DDC) server.
- **EXECUSTOM** Customize a virtual machine's system specifications, such as adding multiple disk drives.
- **n** Customize the guest OS for a machine, for instance, by including specified users in selected local groups.
- Specify network and security settings.

When you add a property to a blueprint, reservation, or other form you can specify if the property is to be encrypted and also if the user must be prompted to specify a value when provisioning. These options cannot be overridden when provisioning.

A property specified in a blueprint overrides the same property specified in a property group. This enables a blueprint to use most of the properties in a property group while differing from the property group in some limited way. For example, a blueprint that incorporates a standard developer workstation property group might override the US English settings in the group with UK English settings.

<span id="page-8-0"></span>You can apply custom properties in reservations and business groups to many machines. Their use is typically limited to purposes related to their sources, such as resource management or line of business accounting. Specifying the characteristics of the machine to be provisioned is generally done by adding properties to blueprints and property groups.

## Understanding Custom Properties Precedence

Properly authorized users can specify custom properties for blueprints, endpoints, business groups, and reservations. When the same property exists in more than one source, vRealize Automation follows a specific order of precedence when applying properties to the machine.

You can add custom properties that apply to provisioned machines to the following elements:

- <sup>n</sup> A reservation, to apply the custom properties to all machines provisioned from that reservation.
- <sup>n</sup> A business group, to apply the custom properties to all machines provisioned by business group members.
- <sup>n</sup> A blueprint, to apply the custom properties to all machines provisioned from the blueprint.
- <sup>n</sup> Property groups, which can be included in a blueprint, to apply all the custom properties in the group to all machines provisioned from the blueprint.

A blueprint can contain one or more property groups.

- <sup>n</sup> A machine request to apply the custom properties to the machine being provisioned.
- n An approval policy, if advanced approval support is enabled, to require approvers to provide values for the machine being approved.

The following list shows the order of precedence for custom properties. Property value specified in a source that appears later in the list override values for the same property specified in sources that appear earlier in the list.

**Note** If a conflict exists between a vRealize Automation-supplied custom property name and a userdefined property name, the vRealize Automation-supplied custom property name takes precedence.

- 1 Property group
- 2 Blueprint
- 3 Business group
- 4 Compute resource
- 5 Reservations
- 6 Endpoint
- 7 Runtime

This order is further clarified as follows:

1 Custom properties and groups at the overall blueprint level

- <span id="page-9-0"></span>2 Custom properties and groups at the component level
- 3 Custom properties for the business group
- 4 Custom properties for the compute resource
- 5 Custom properties for the reservation
- 6 Custom properties for the endpoint
- 7 Custom properties at the nested blueprint request level
- 8 Custom properties at the component request level

A runtime property takes higher precedence over other properties. A runtime property meets the following conditions:

- **n** The property is marked as Prompt User, which specifies that the user must supply a value for it when requesting a machine. This requires that the machine requestor customize individual characteristics of each machine, or gives them the option of doing so when a default value is provided for the property.
- **•** A business group manager is requesting a machine and the property appears in the custom properties list on the **Confirm Machine Request** page.

### Custom Property Types

You can use vRealize Automation external and updated property types for cloned machines. You cannot use Internal and read-only property types for cloned machines.

The following vRealize Automation custom property types are available.

**Internal** 

The specified value is maintained in the database only. For example, the email address of the manager who approved a machine request is recorded in the VirtualMachine.Admin.Approver property but the property has no effect on the machine.

■ Read-only

The specified value is implemented on the machine and cannot be changed. For example, VirtualMachine.Admin.UUID specifies the UUID of the machine, which cannot be changed.

**External** 

A machine's external properties are determined when the virtualization platform creates the machine or during the WinPE phase of the build process. To set these properties, their values must be provided to the proxy agent, which passes them on to the virtualization platform, or to the guest agent , which implements them in the WinPE phase.

The specified value is implemented on the machine but is never updated. For example, if the property VirtualMachine.Admin.AddOwnerToAdmins is set to true, the owner of the machine is added to its local administrators group. If the owner is later removed from this group, the property is not updated to false.

#### **n** Updated

The specified value is implemented on the machine and is updated through data collection. For example, if the compute resource of a machine is changed, a proxy agent updates the value of the machine's VirtualMachine.Admin.Hostname property.

Internal and read-only property types set attributes that the template determines.

You can use the vRealize Automation machine menu to change all reserved custom properties except the read-only properties VirtualMachine.Admin.AgentID, VirtualMachine.Admin.UUID, and VirtualMachine.Admin.Name.

# <span id="page-11-0"></span>**Custom Properties Grouped by**<br> **Function**

You can use custom properties to provide additional vRealize Automation controls.

Custom properties have been grouped here by function. To explore custom properties grouped by name, see [Chapter 3 Custom Properties Grouped by Name.](#page-47-0)

This chapter includes the following topics:

- Custom Properties for Basic Workflow Blueprints
- [Custom Properties for Clone Blueprints](#page-12-0)
- [Custom Properties for FlexClone Blueprints](#page-16-0)
- [Custom Properties for Linked Clone Blueprints](#page-19-0)
- [Custom Properties for Linux Kickstart Blueprints](#page-22-0)
- [Custom Properties for SCCM Blueprints](#page-23-0)
- [Custom Properties for WIM Blueprints](#page-25-0)
- [Custom Properties for vCloud Air and vCloud Director Blueprints](#page-28-0)
- [Custom Properties for vRealize Automation Guest Agent](#page-31-0)
- [Custom Properties for Naming and Analyzing Deployments](#page-33-0)
- [Custom Properties for Networking](#page-34-0)
- [Custom Properties for PXE Provisioning](#page-39-0)
- [Custom Properties for BMC BladeLogic Configuration Manager Integration](#page-42-0)
- [Custom Properties for HP Server Automation Integration](#page-44-0)

## Custom Properties for Basic Workflow Blueprints

vRealize Automation includes custom properties that you can use to provide additional controls for basic workflow blueprints.

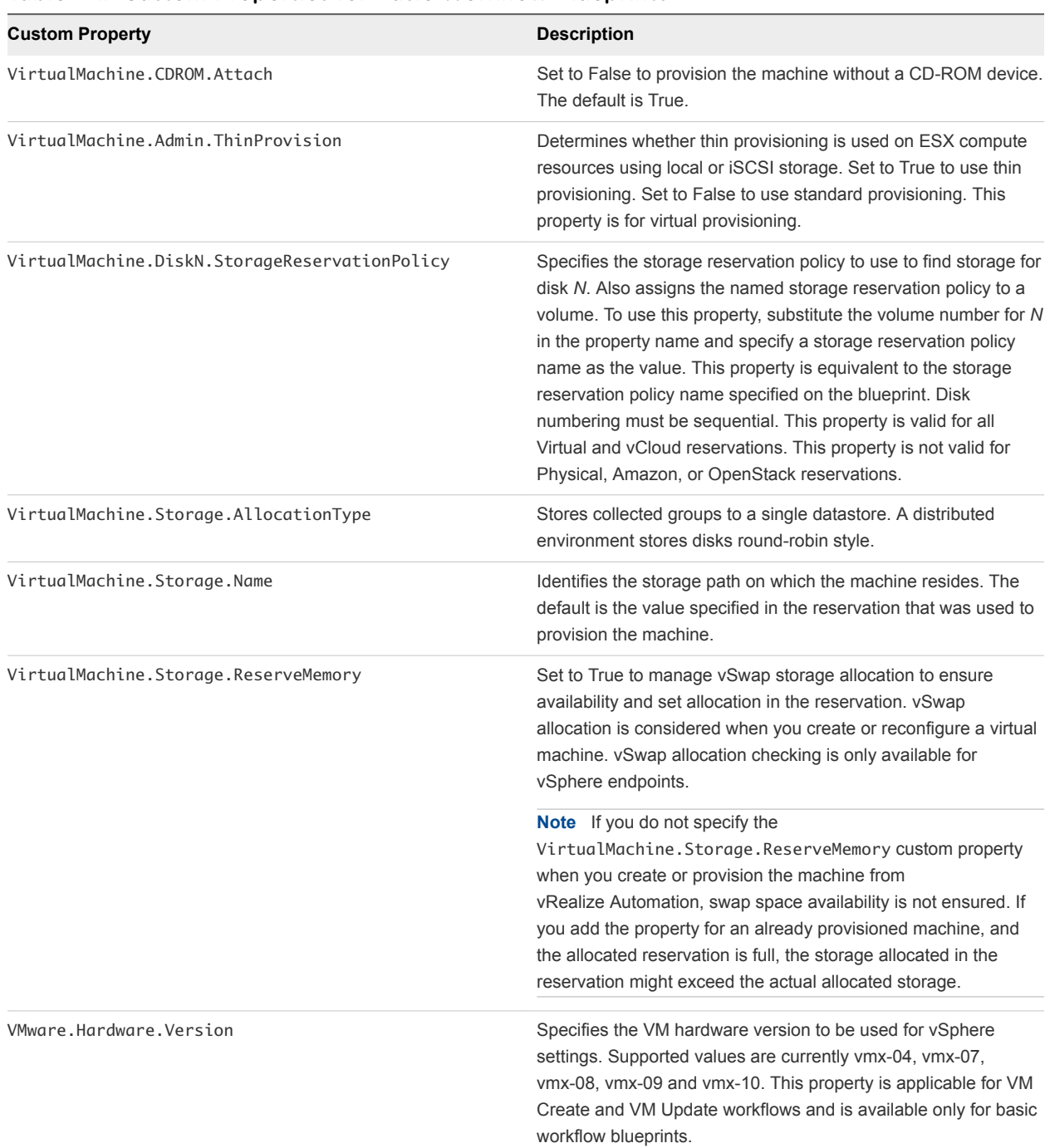

#### <span id="page-12-0"></span>Table 2‑1. Custom Properties for Basic Workflow Blueprints

## Custom Properties for Clone Blueprints

vRealize Automation includes custom properties that you can use to provide additional controls for clone blueprints.

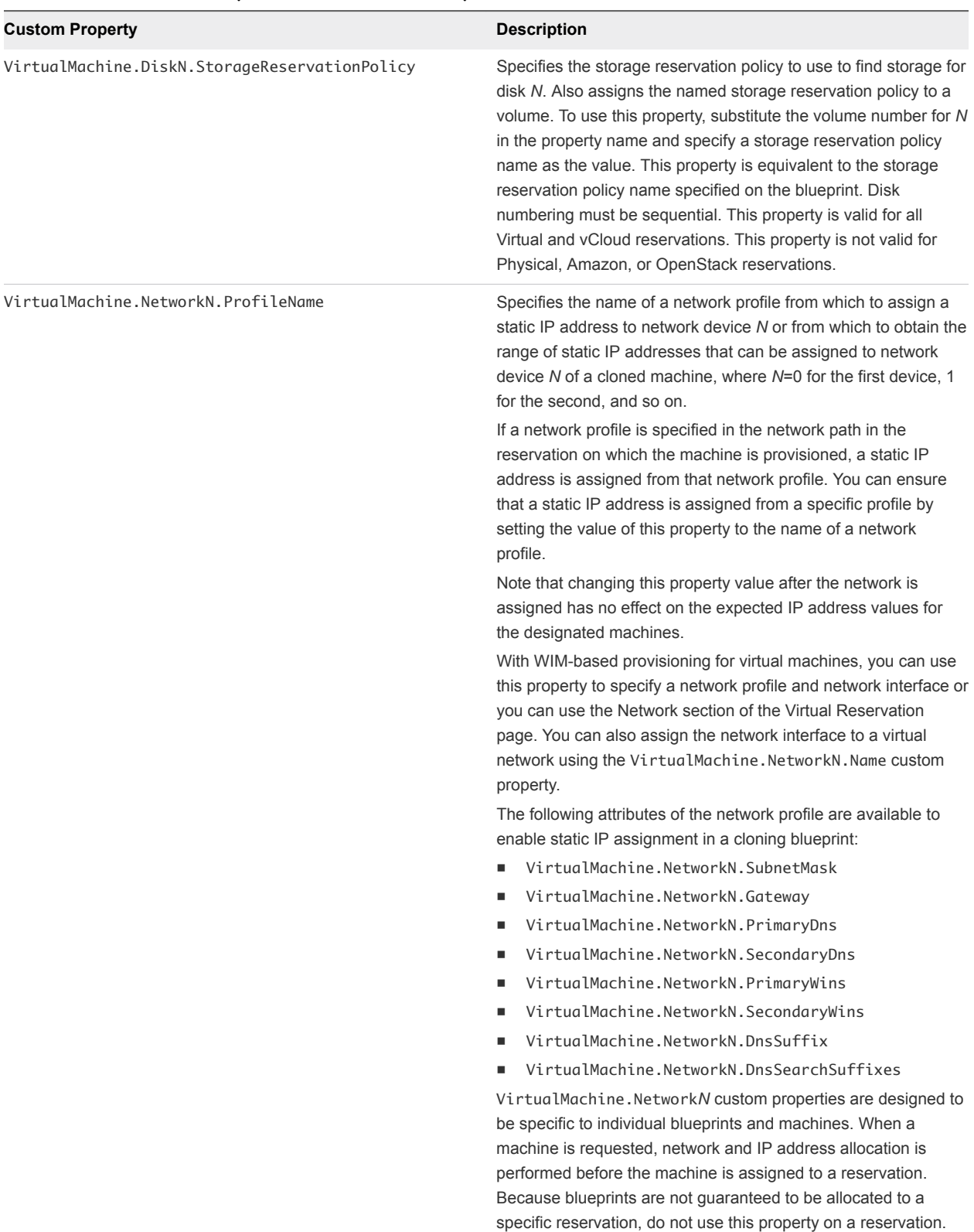

#### Table 2‑2. Custom Properties for Clone Blueprints

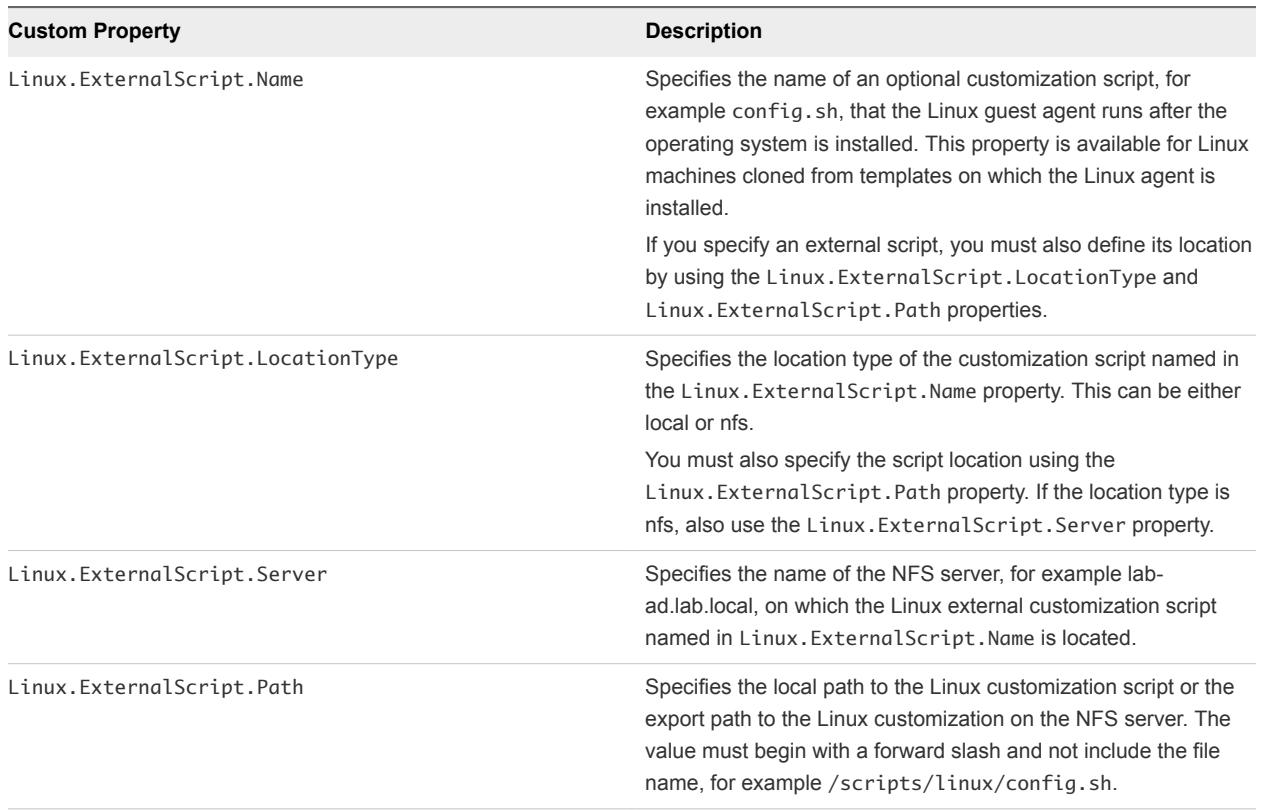

#### Table 2‑2. Custom Properties for Clone Blueprints (Continued)

If your administrators installed the guest agent to run scripts that accept custom properties and customize provisioned machines, you can use custom properties to further customize cloned machines that use the guest agent.

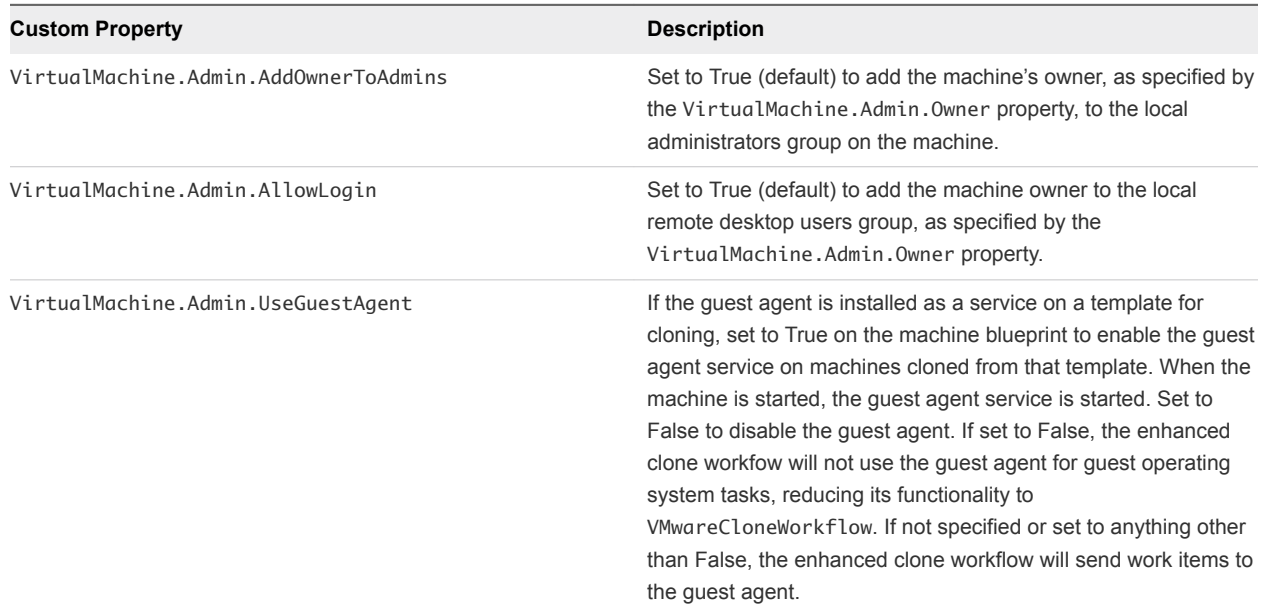

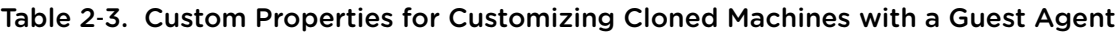

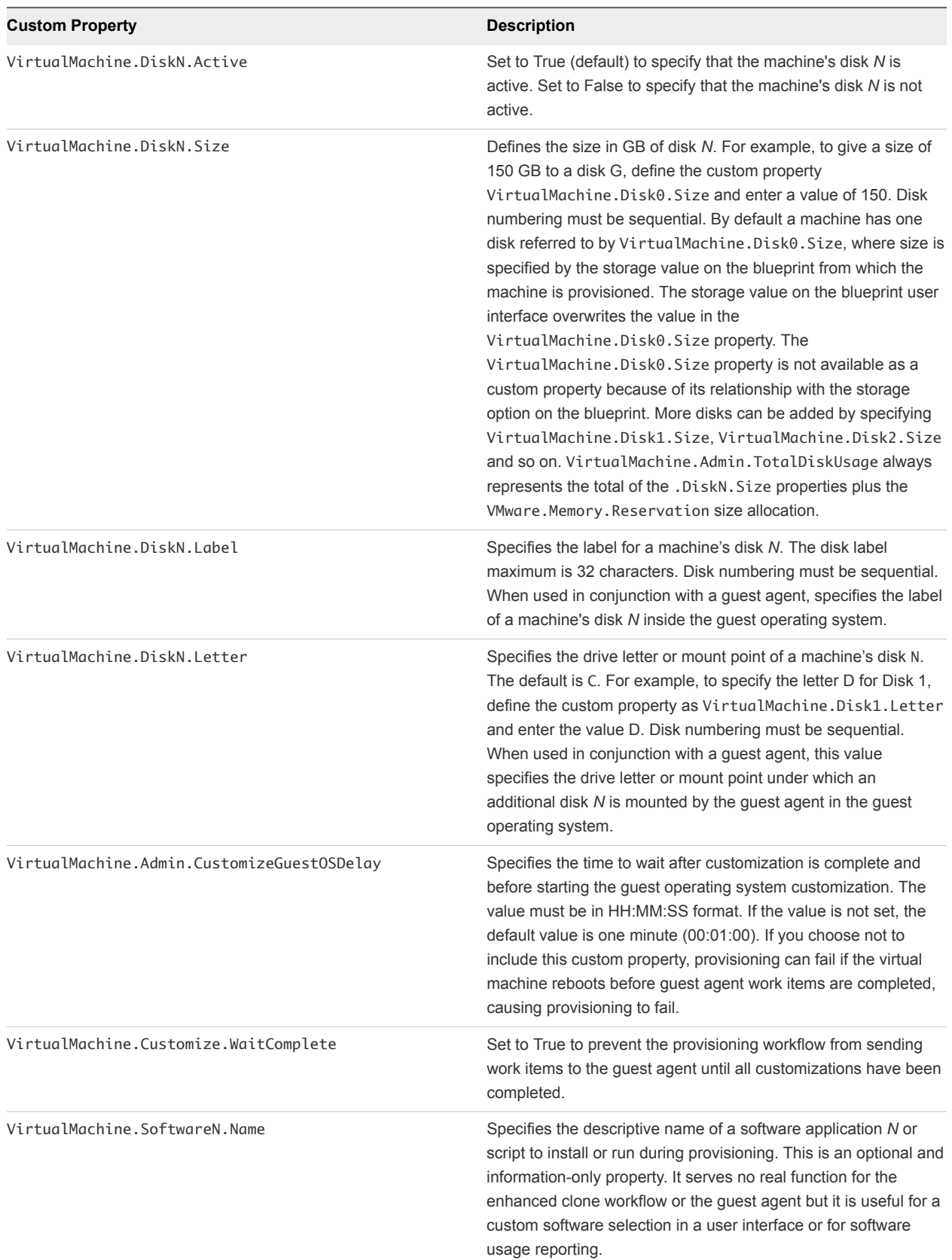

#### Table 2‑3. Custom Properties for Customizing Cloned Machines with a Guest Agent (Continued)

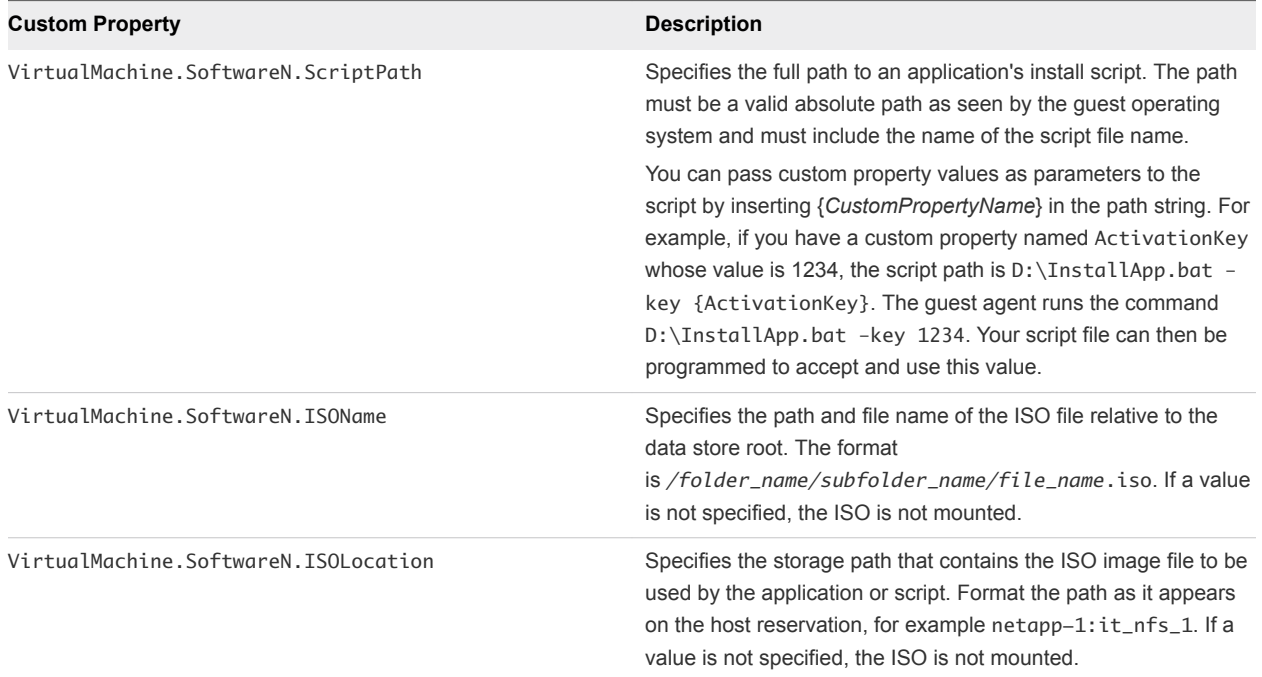

#### <span id="page-16-0"></span>Table 2‑3. Custom Properties for Customizing Cloned Machines with a Guest Agent (Continued)

## Custom Properties for FlexClone Blueprints

vRealize Automation includes custom properties that you can use to provide additional controls for FlexClone blueprints.

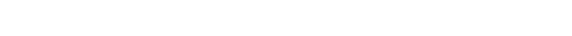

Table 2‑4. Custom Properties for FlexClone Blueprints

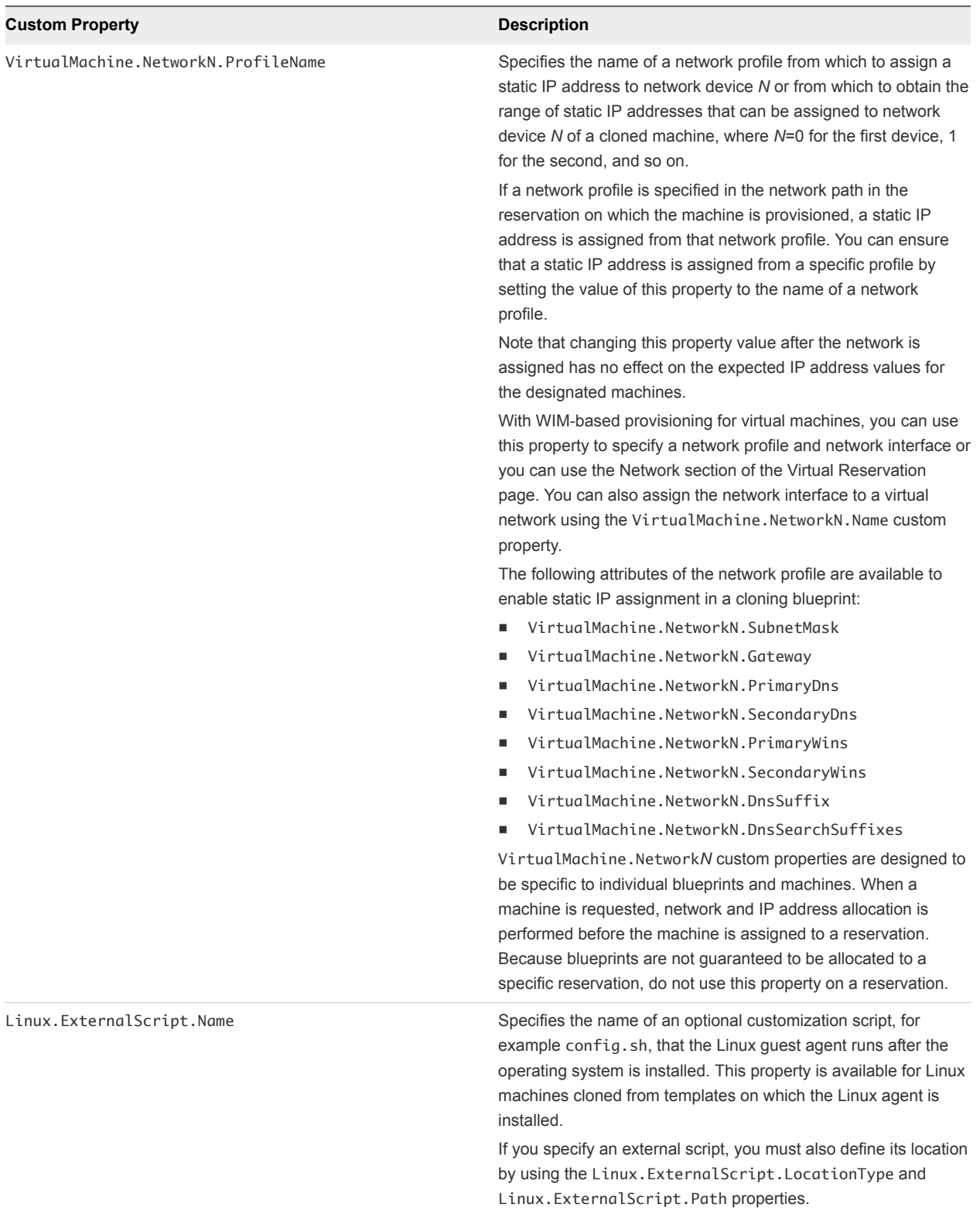

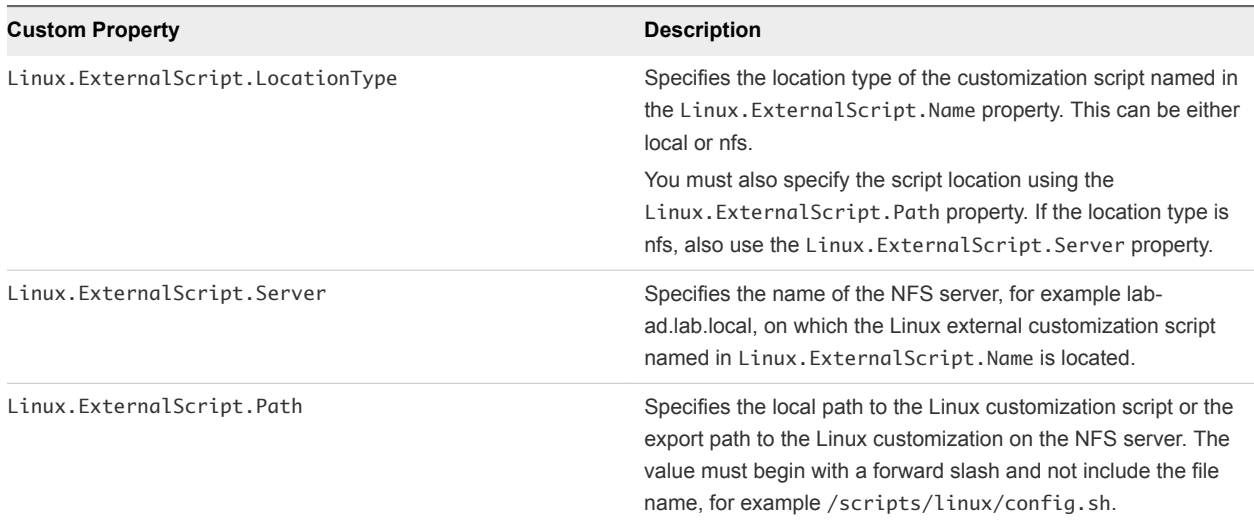

#### Table 2‑4. Custom Properties for FlexClone Blueprints (Continued)

If you installed the guest agent to customize cloned machines, the Custom Properties for Customizing FlexClone Machines with a Guest Agent table describes the most commonly used custom properties for your situation.

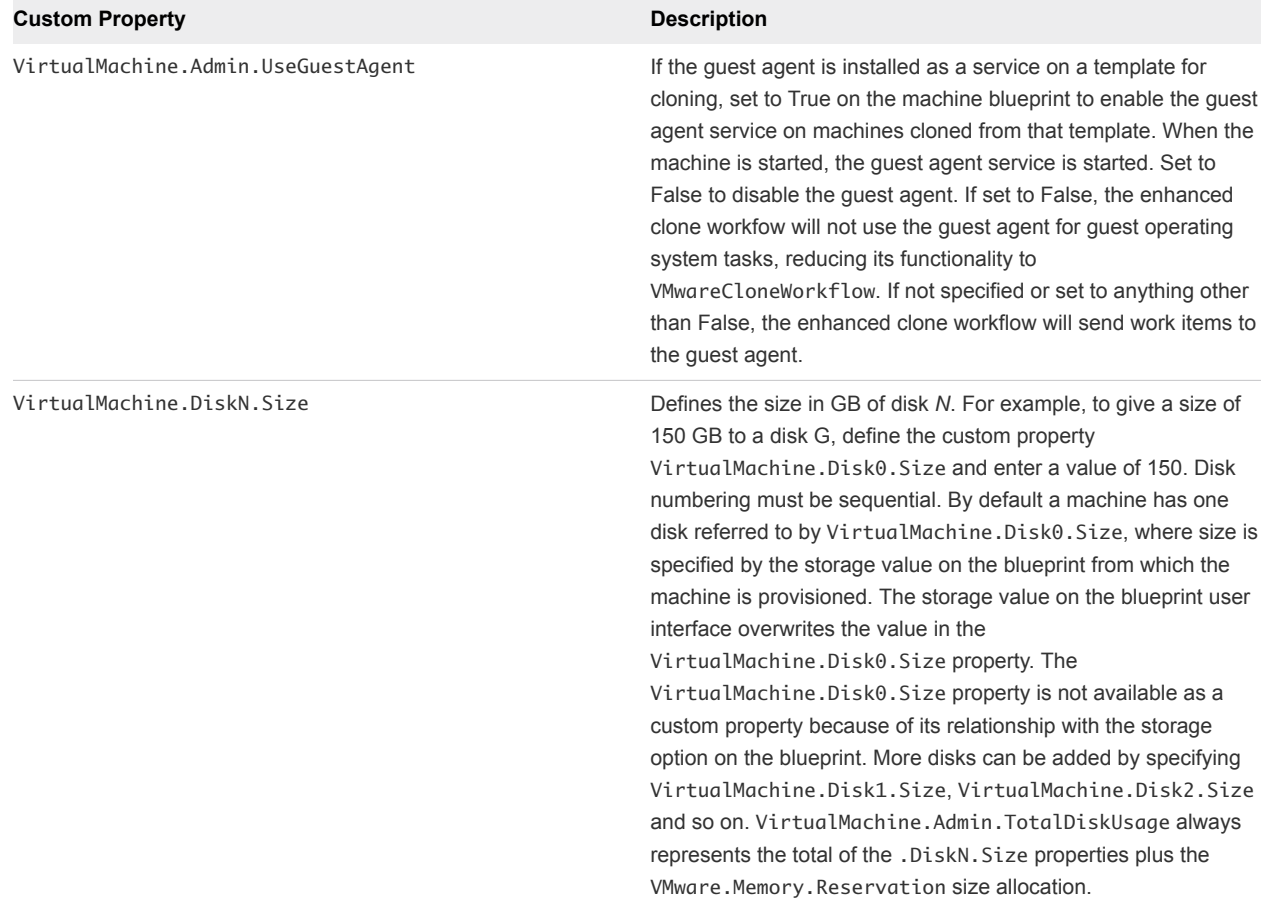

#### Table 2‑5. Custom Properties for Customizing FlexClone Machines with a Guest Agent

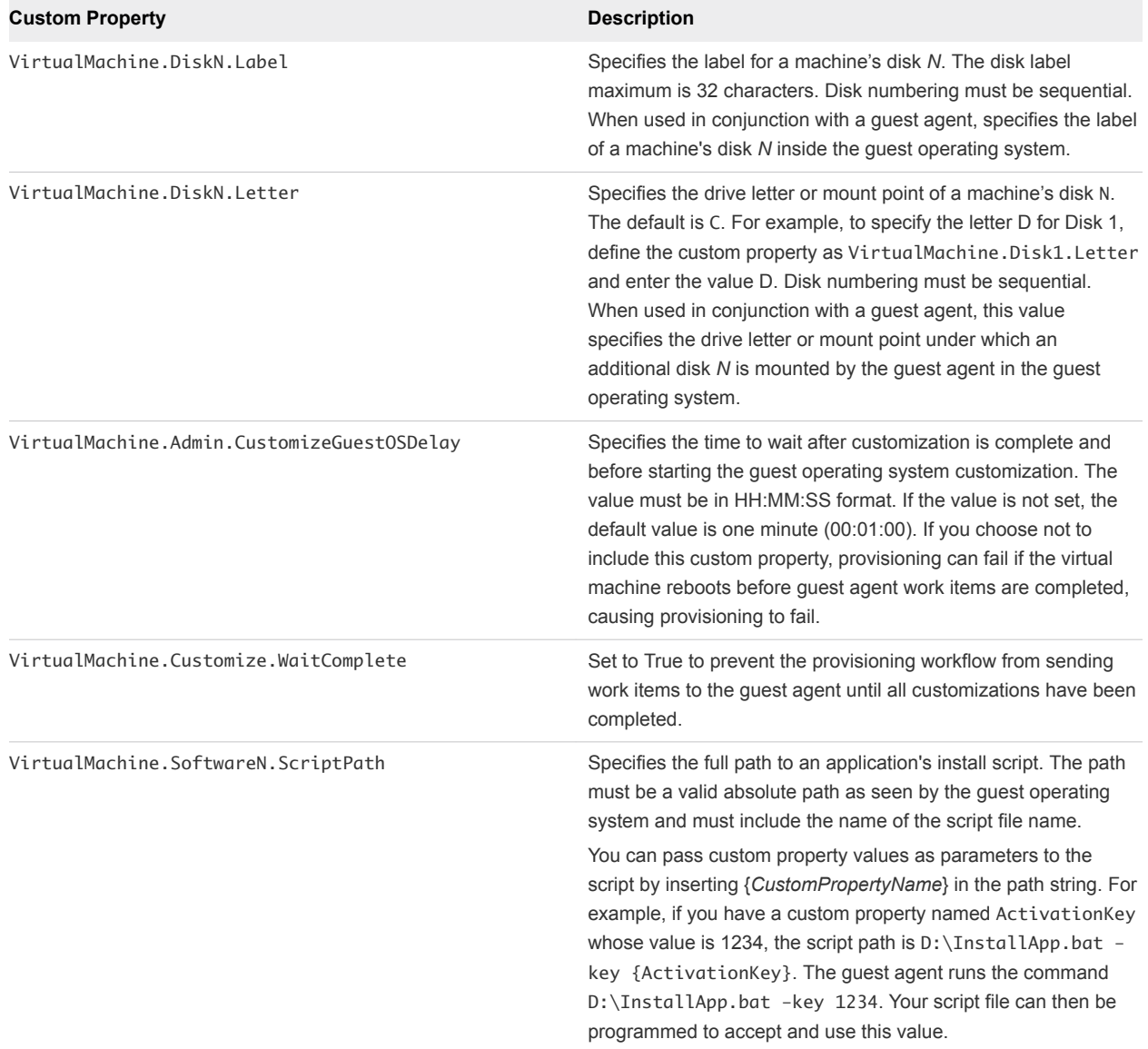

#### <span id="page-19-0"></span>Table 2‑5. Custom Properties for Customizing FlexClone Machines with a Guest Agent (Continued)

## Custom Properties for Linked Clone Blueprints

vRealize Automation includes custom properties that you can use to provide additional controls for linked clone blueprints.

Certain vRealize Automation custom properties are required to use with linked clone blueprints.

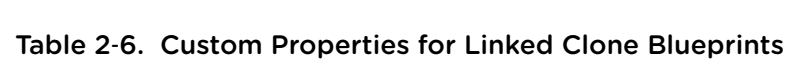

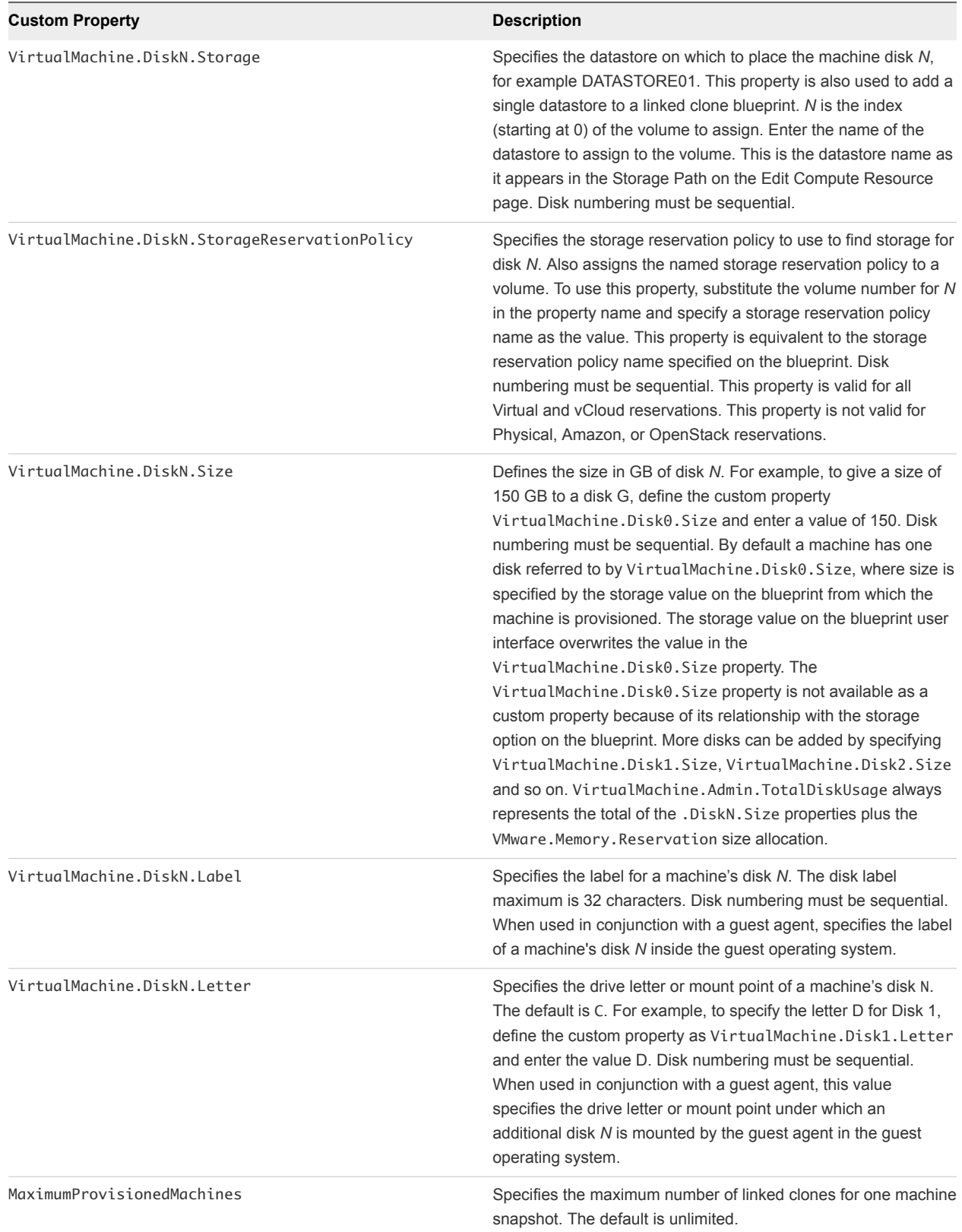

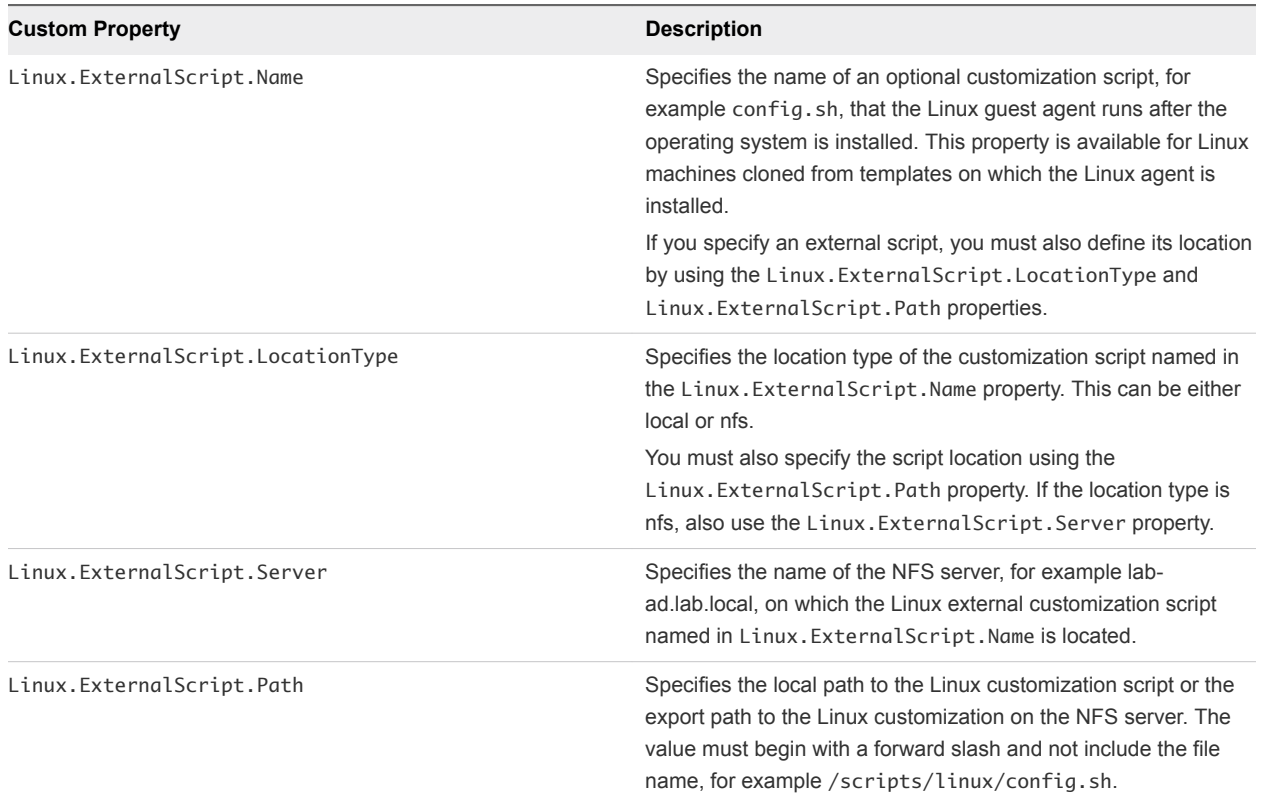

#### Table 2‑6. Custom Properties for Linked Clone Blueprints (Continued)

If you installed the guest agent to customize cloned machines, you use some custom properties more often than others.

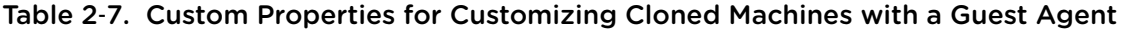

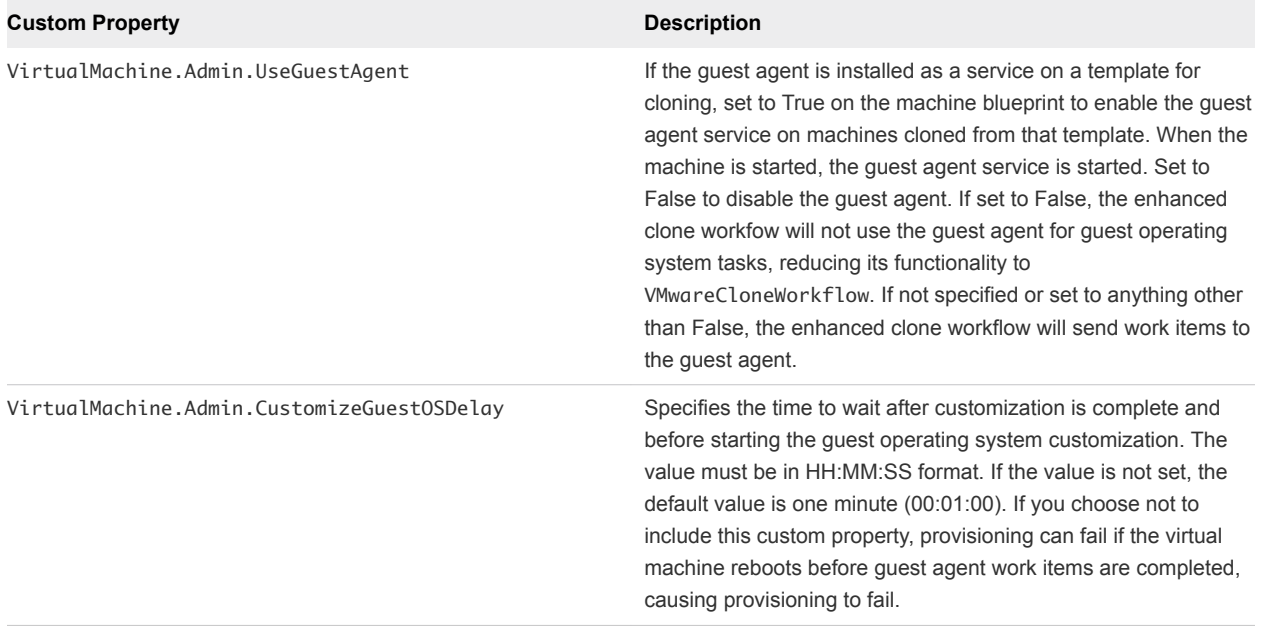

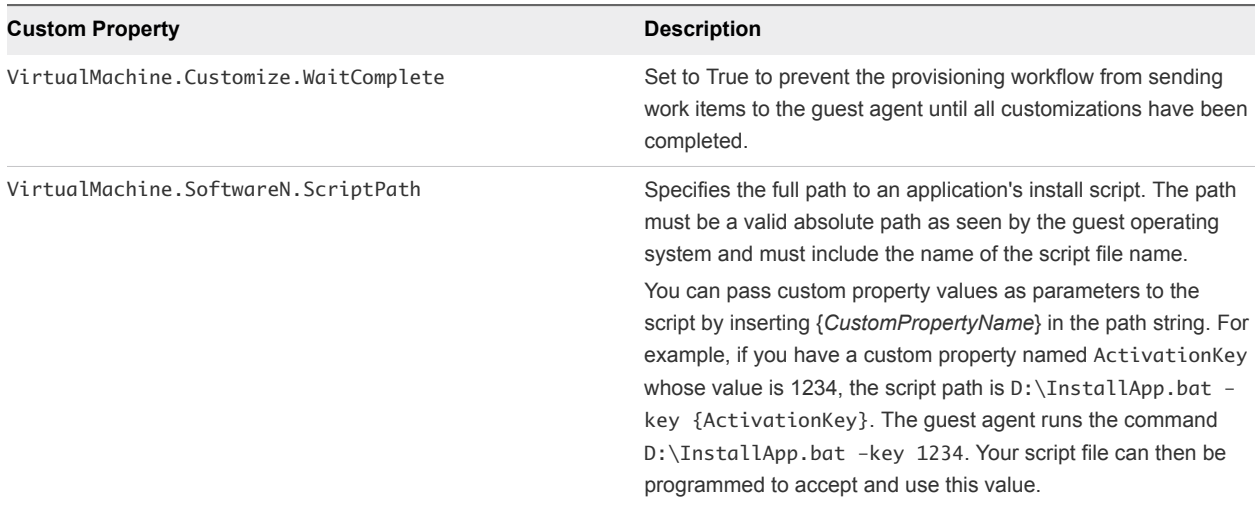

#### <span id="page-22-0"></span>Table 2‑7. Custom Properties for Customizing Cloned Machines with a Guest Agent (Continued)

## Custom Properties for Linux Kickstart Blueprints

vRealize Automation includes custom properties that you can use to provide additional controls for Linux Kickstart blueprints.

Certain vRealize Automation custom properties are required to use with Linux Kickstart blueprints.

| <b>Custom Property</b>               | <b>Description</b>                                                                                                    |
|--------------------------------------|----------------------------------------------------------------------------------------------------|
| VMware.VirtualCenter.OperatingSystem | Specifies the vCenter Server guest operating system version<br>(VirtualMachineGuestOsIdentifier) with which<br>vCenter Server creates the machine. This operating system<br>version must match the operating system version to be installed<br>on the provisioned machine. Administrators can create property<br>groups using one of several property sets, for example,<br>VMware [OS_Version] Properties, that are predefined to<br>include the correct VMware. Virtual Center. Operating System<br>values. This property is for virtual provisioning.<br>For related information, see the enumeration type<br>VirtualMachineGuestOsIdentifier in vSphere API/SDK<br>Documentation. For a list of currently accepted values, see the<br>vCenter Server documentation. |
| Image.ISO.Location                   | Values for this property are case sensitive. Specifies the location<br>of the ISO image from which to boot, for example<br>http://192.168.2.100/site2/winpe.iso. The format of this value<br>depends on your platform. For details, see documentation<br>provided for your platform. This property is required for WIM-<br>based provisioning, Linux Kickstart and autoYaST provisioning,<br>and SCCM-based provisioning.                                                                                                    |

Table 2‑8. Required Custom Properties for Linux Kickstart Blueprints

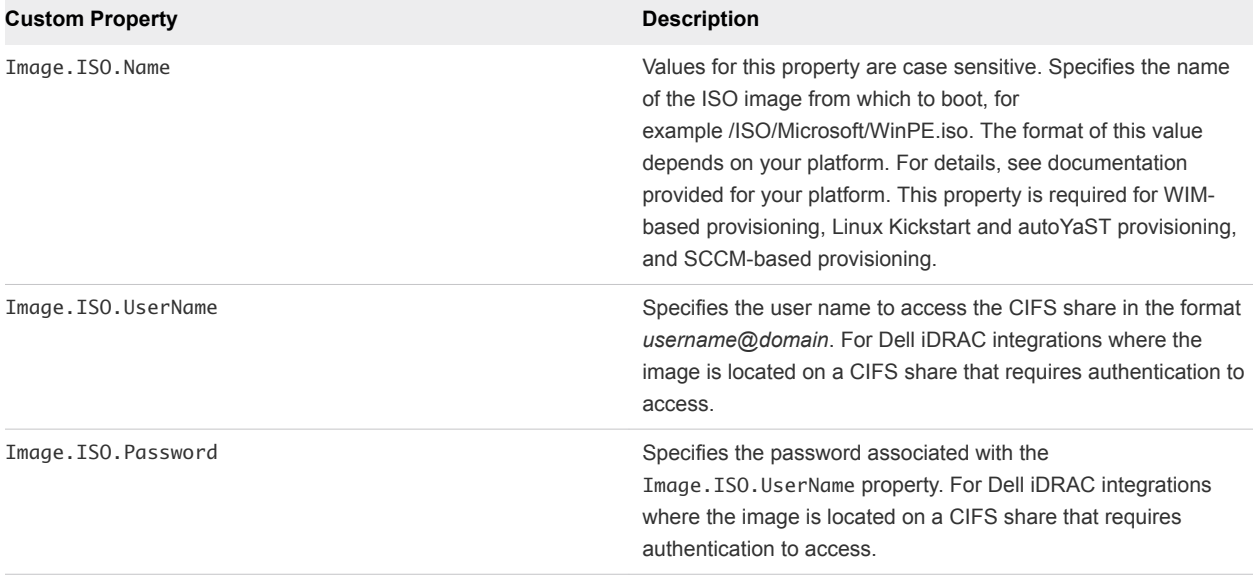

#### <span id="page-23-0"></span>Table 2‑8. Required Custom Properties for Linux Kickstart Blueprints (Continued)

Optional custom properties are available.

#### Table 2‑9. Optional Custom Properties for Linux Kickstart Blueprints

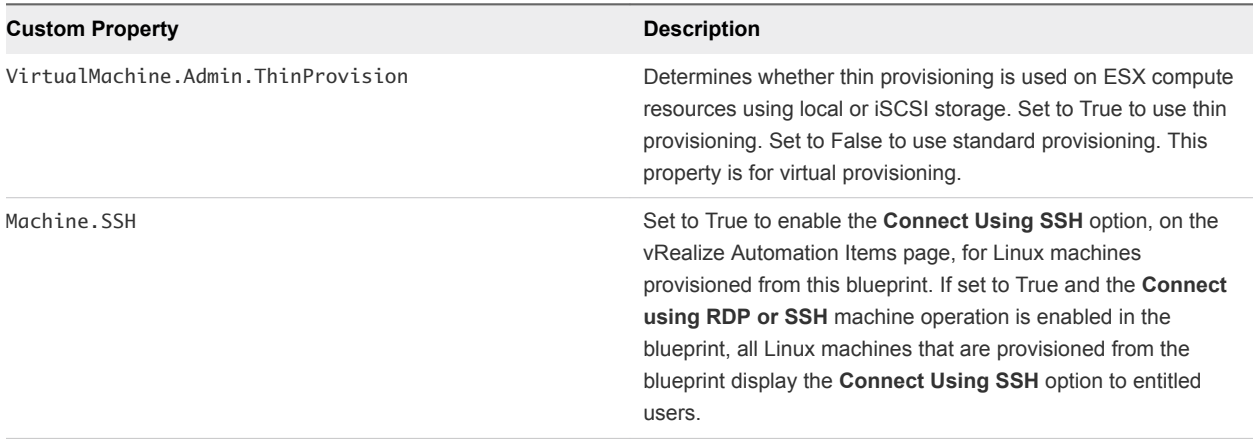

## Custom Properties for SCCM Blueprints

vRealize Automation includes custom properties that you can use to provide additional controls for SCCM blueprints.

Certain custom properties are required to use with SCCM blueprints.

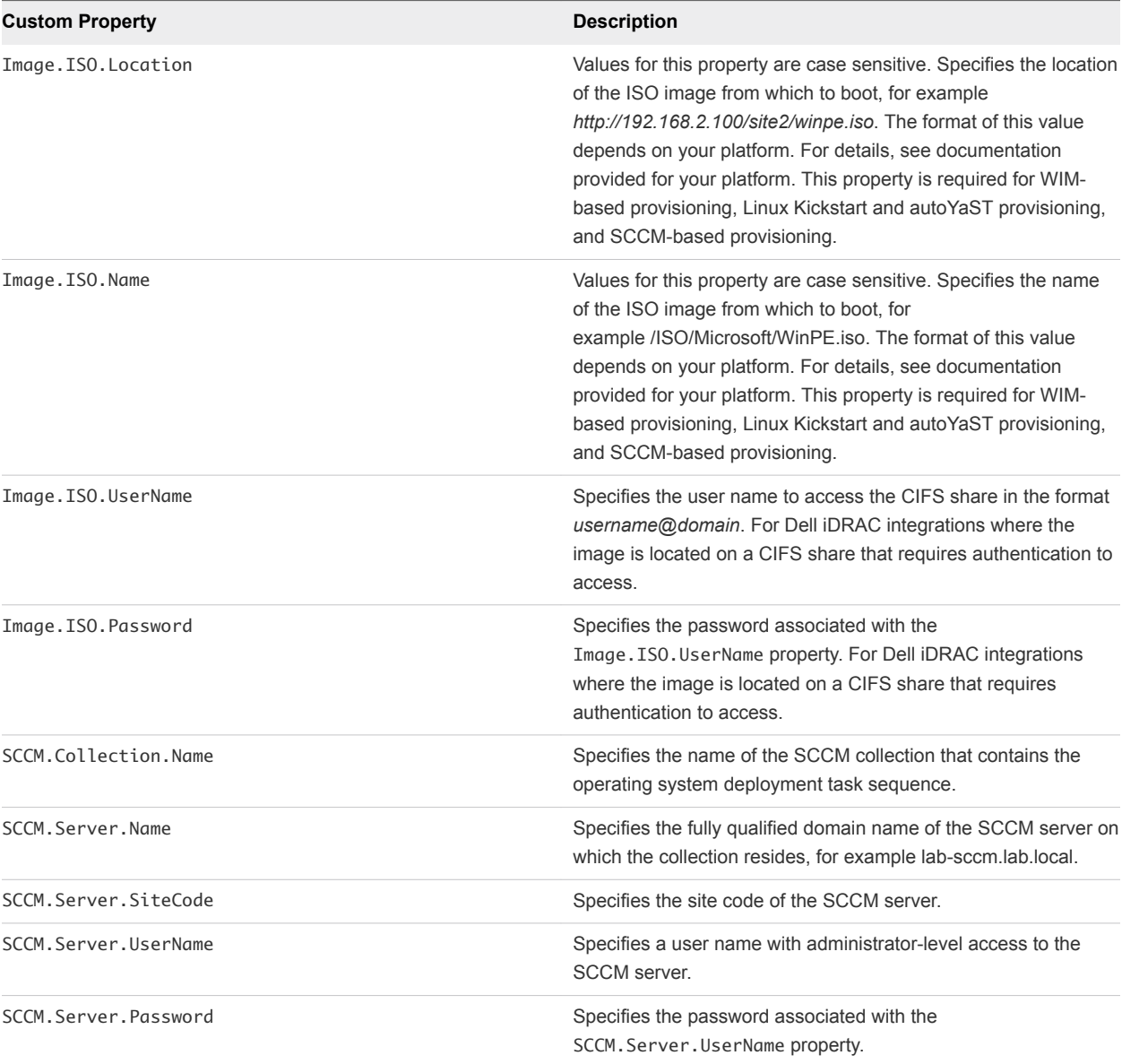

#### Table 2‑10. Required Custom Properties for SCCM Blueprints

Certain custom properties are used most often with SCCM blueprints.

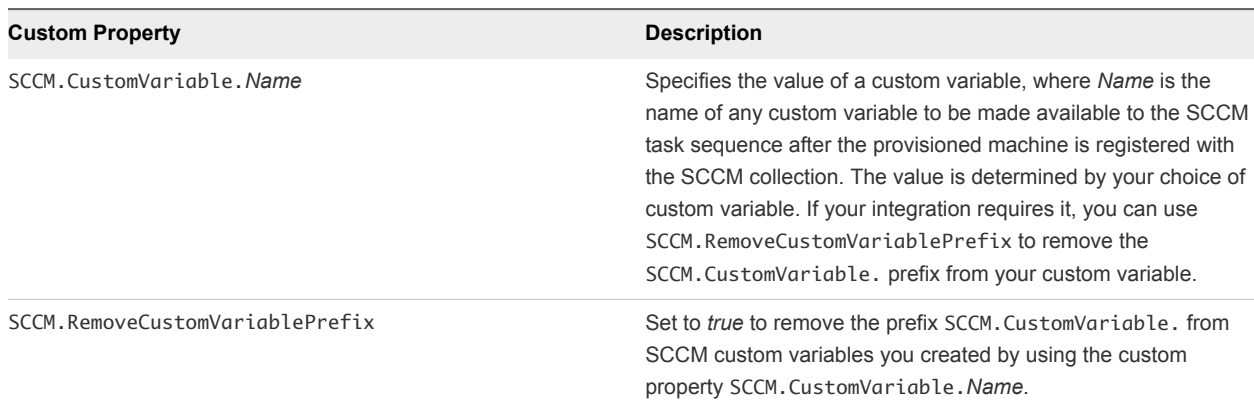

#### <span id="page-25-0"></span>Table 2‑11. Common Custom Properties for SCCM Blueprints

## Custom Properties for WIM Blueprints

vRealize Automation includes custom properties that provide additional controls for WIM blueprints.

Certain vRealize Automation custom properties are required for WIM blueprints.

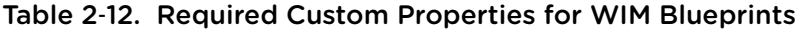

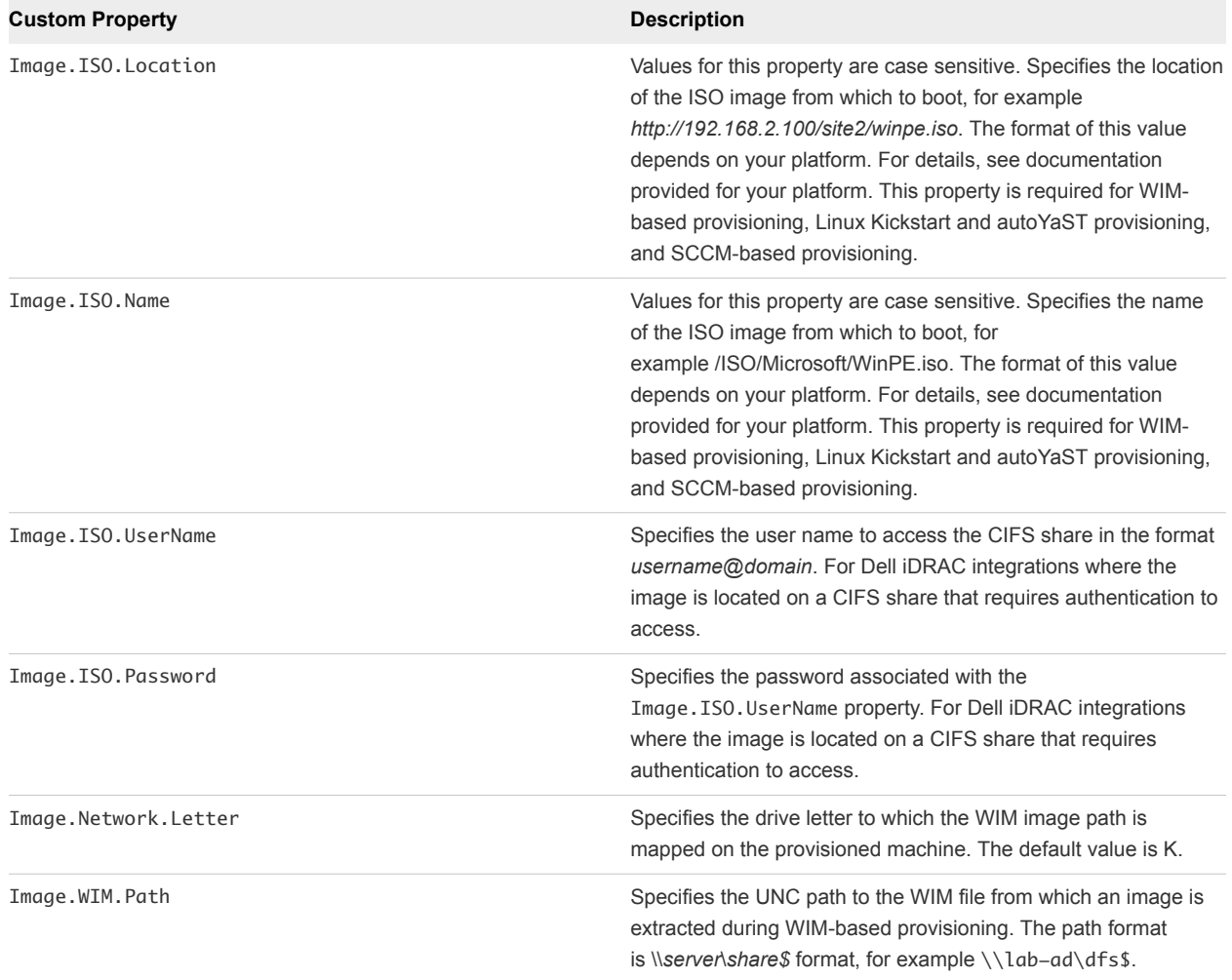

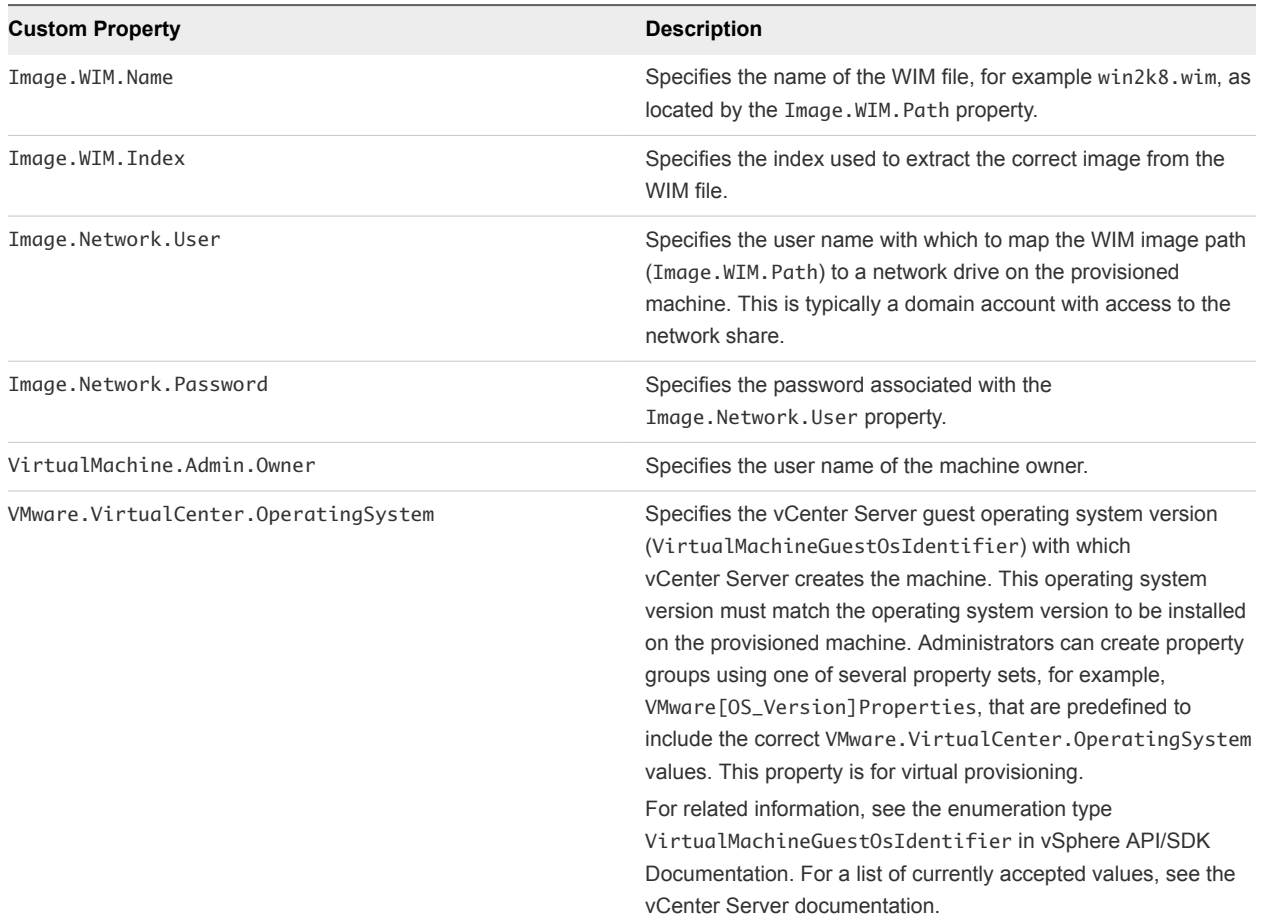

#### Table 2‑12. Required Custom Properties for WIM Blueprints (Continued)

Optional custom properties are also available for WIM blueprints.

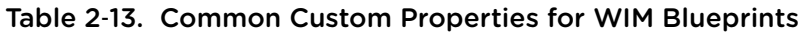

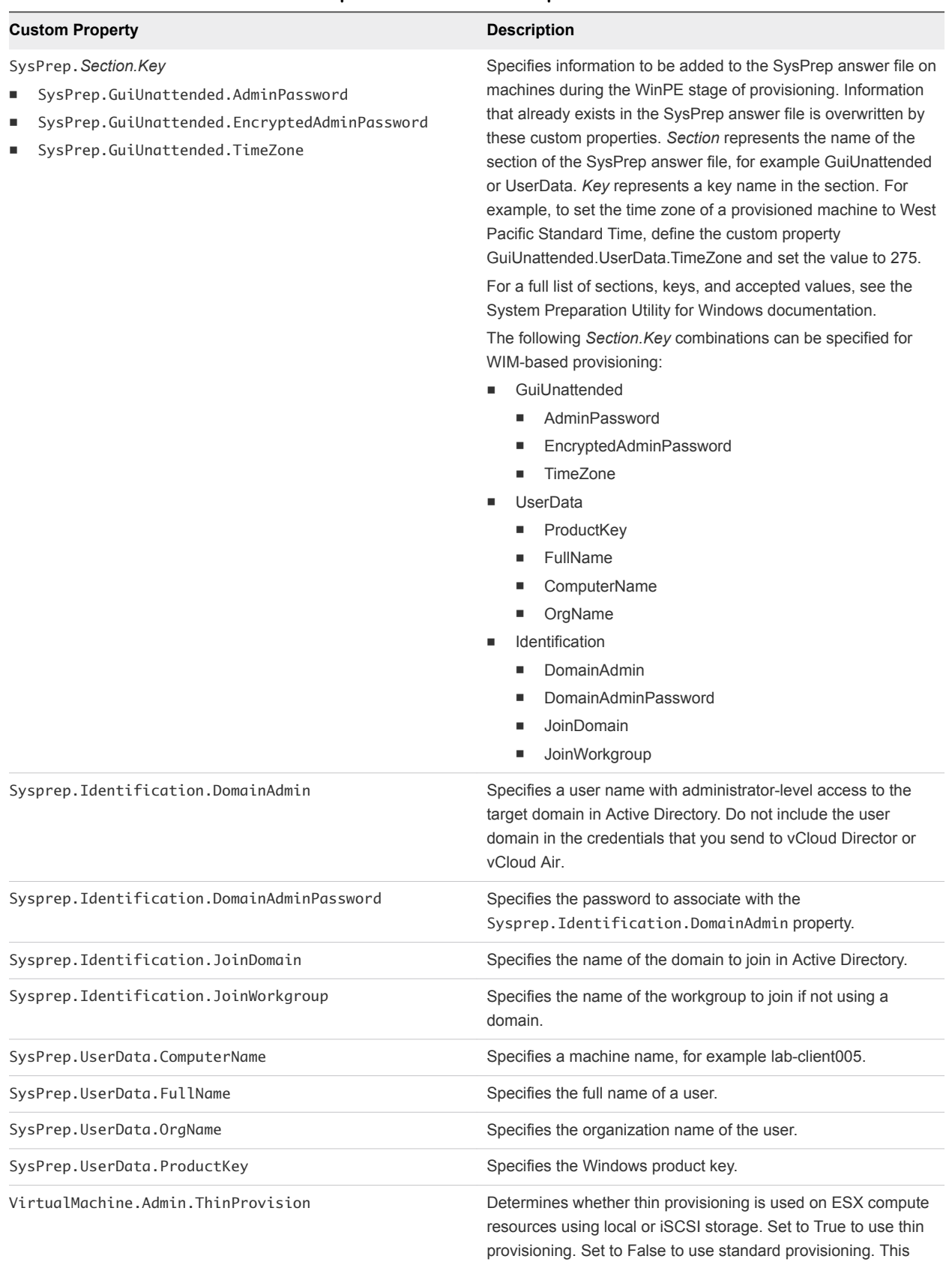

property is for virtual provisioning.

## <span id="page-28-0"></span>Custom Properties for vCloud Air and vCloud Director Blueprints

You can add certain custom properties to a vCloud Air or vCloud Director machine component definition in a blueprint.

For machine components that do not have a **Network** or **Security** tab, you can add network and security custom properties, such as VirtualMachine.Network0.Name, to their **Properties** tab in the blueprint canvas. However, NSX load balancer properties are only applicable to vSphere machines.

#### Table 2‑14. Custom Properties for vCloud Air and vCloud Director Machine Components in the Blueprint Canvas

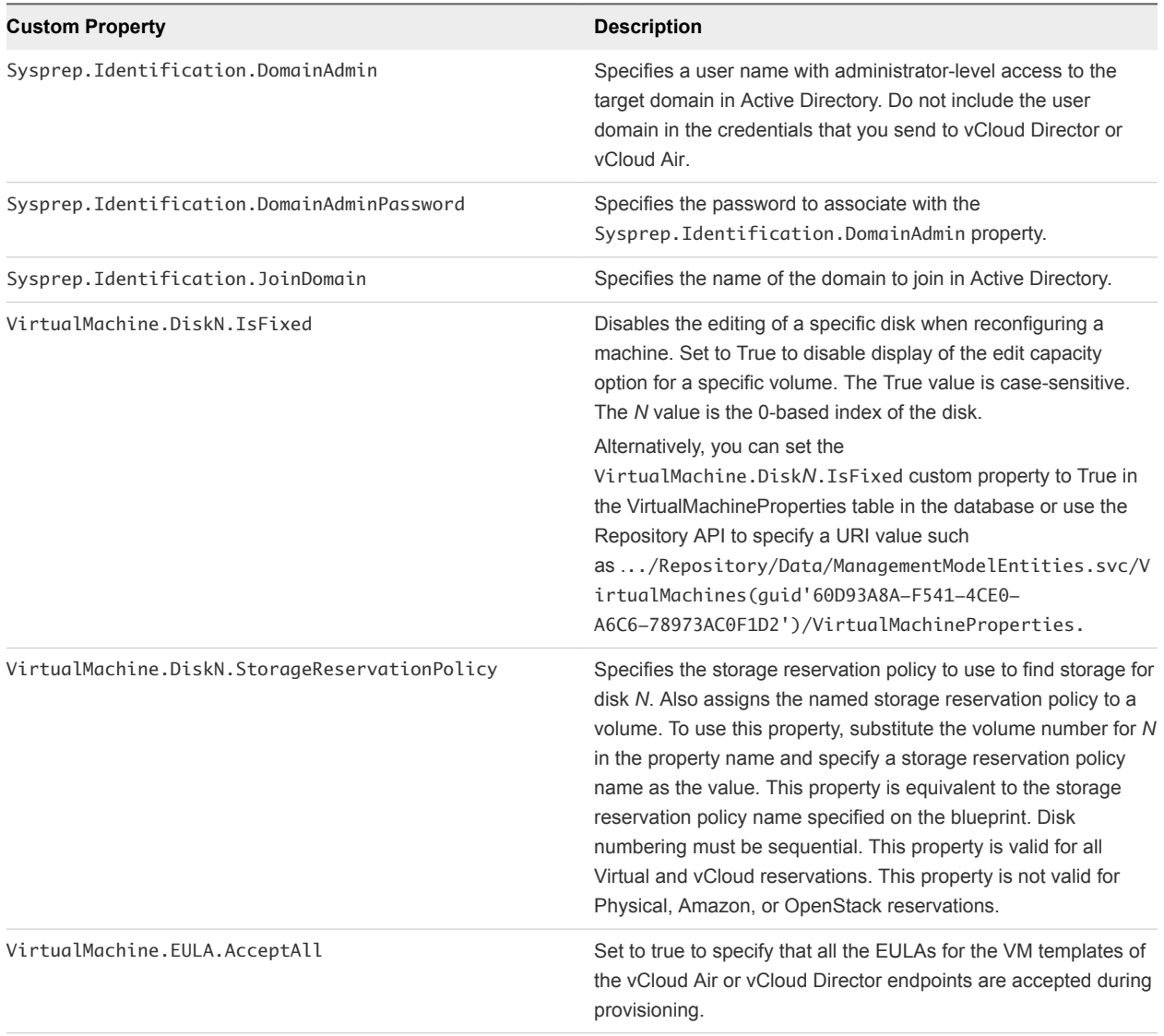

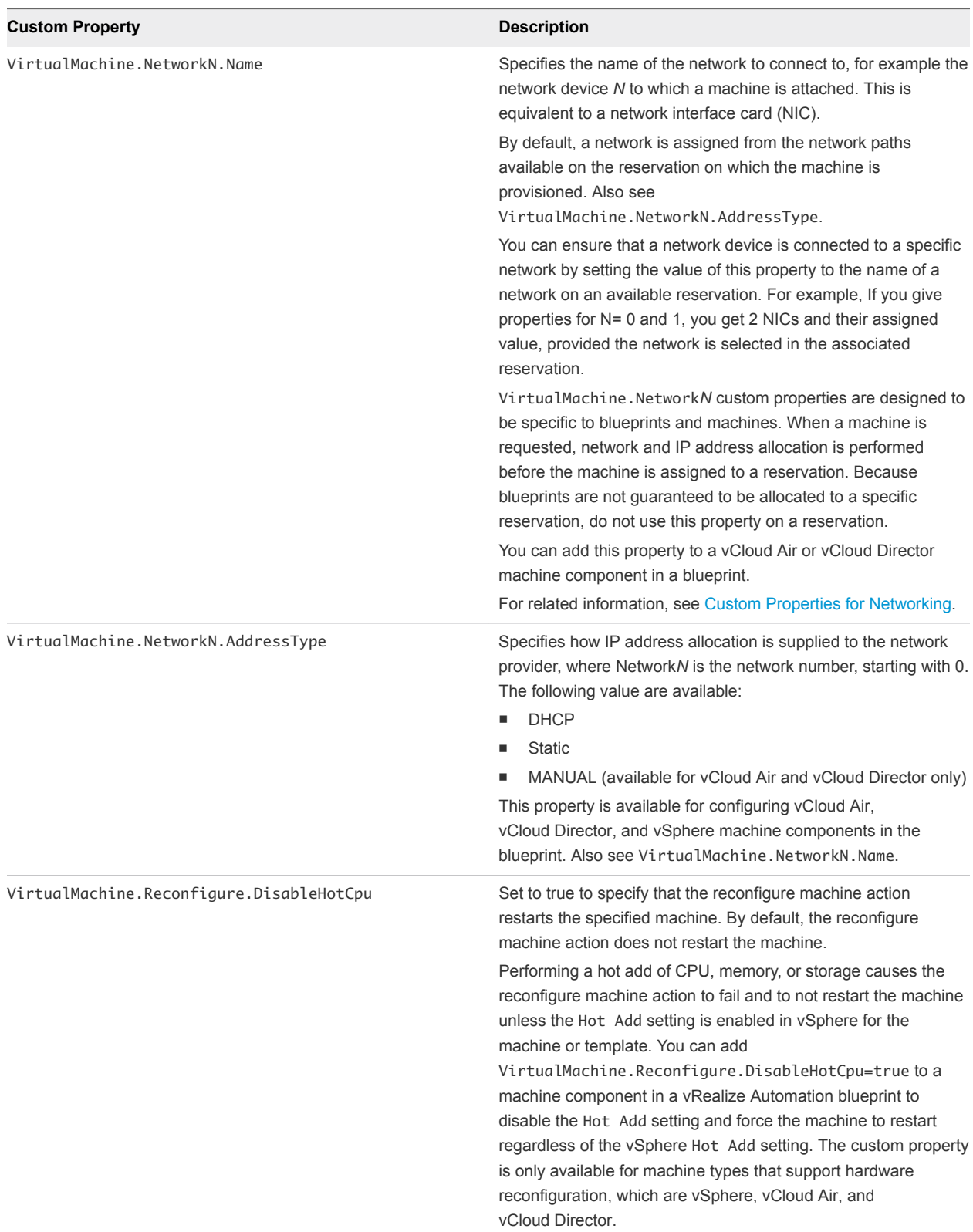

#### Table 2‑14. Custom Properties for vCloud Air and vCloud Director Machine Components in the Blueprint Canvas (Continued)

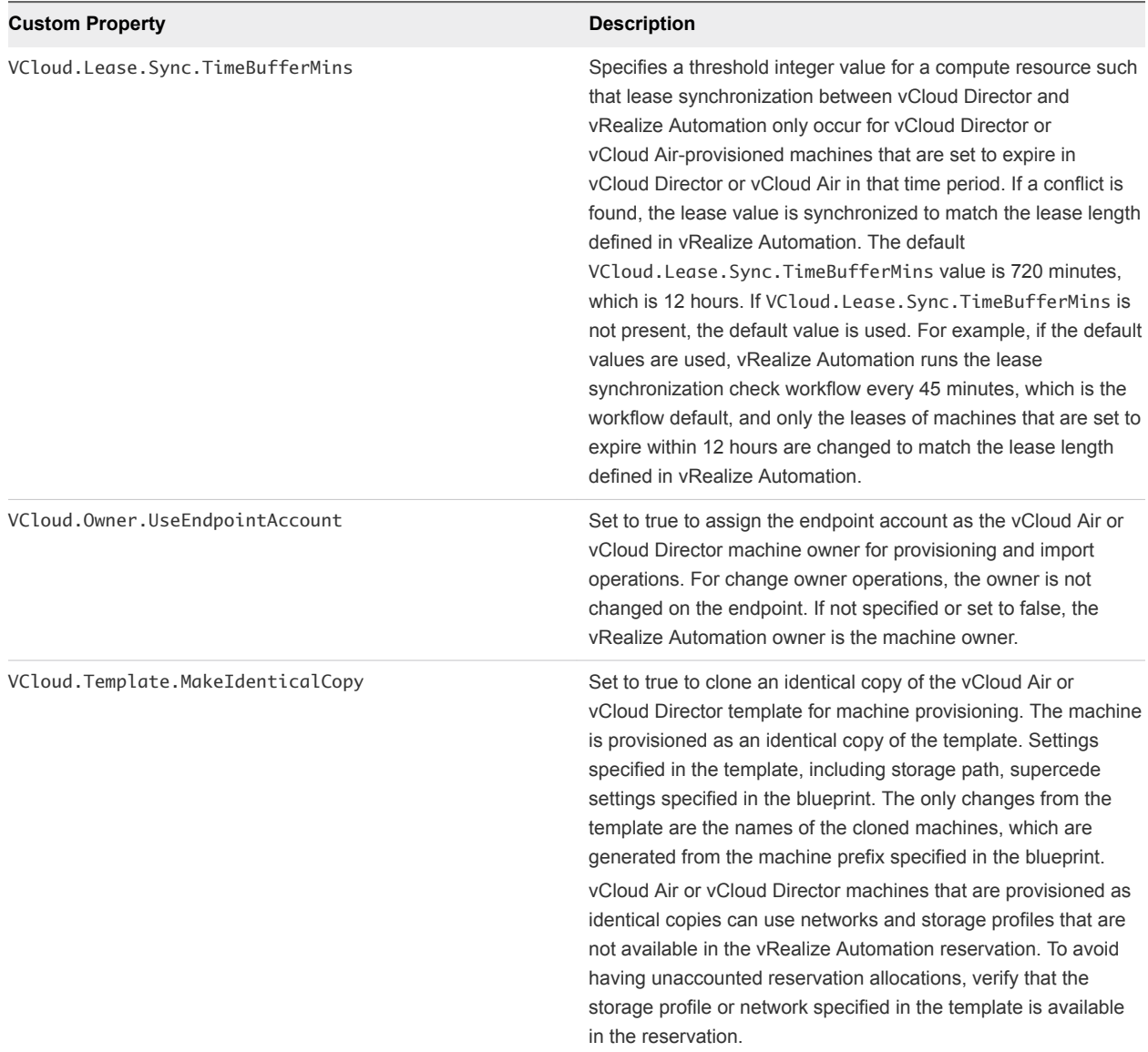

#### Table 2‑14. Custom Properties for vCloud Air and vCloud Director Machine Components in the Blueprint Canvas (Continued)

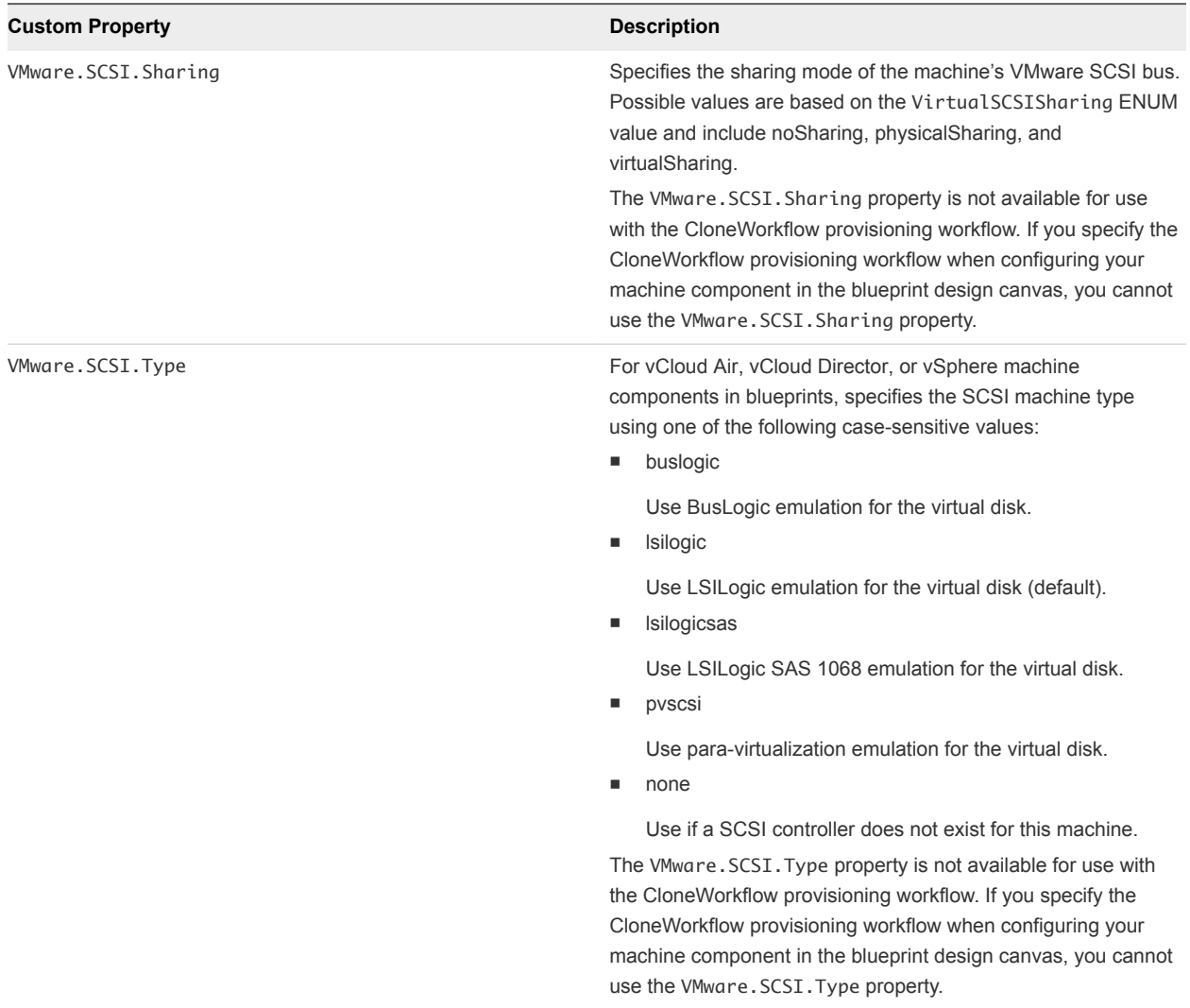

#### <span id="page-31-0"></span>Table 2‑14. Custom Properties for vCloud Air and vCloud Director Machine Components in the Blueprint Canvas (Continued)

## Custom Properties for vRealize Automation Guest Agent

If you have installed the vRealize Automation guest agent in your templates for cloning or in your WinPE, you can use custom properties to run custom scripts within the guest operating system of a provisioned machine after the machine is fully deployed.

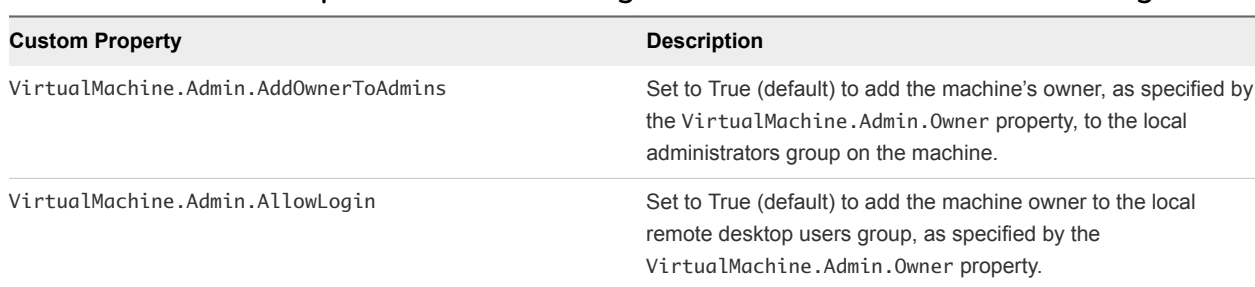

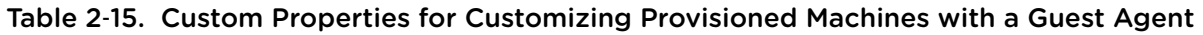

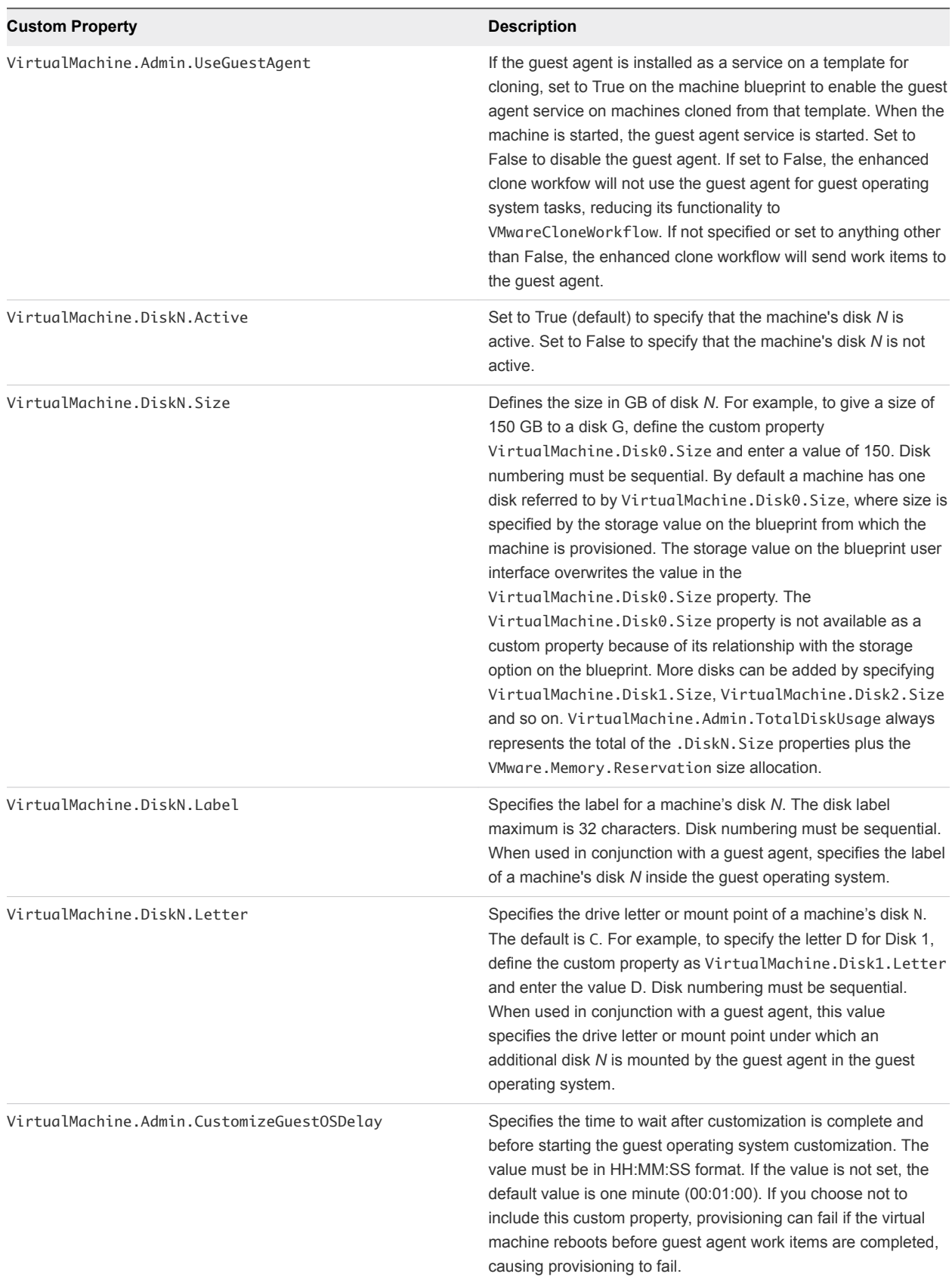

#### Table 2‑15. Custom Properties for Customizing Provisioned Machines with a Guest Agent (Continued)

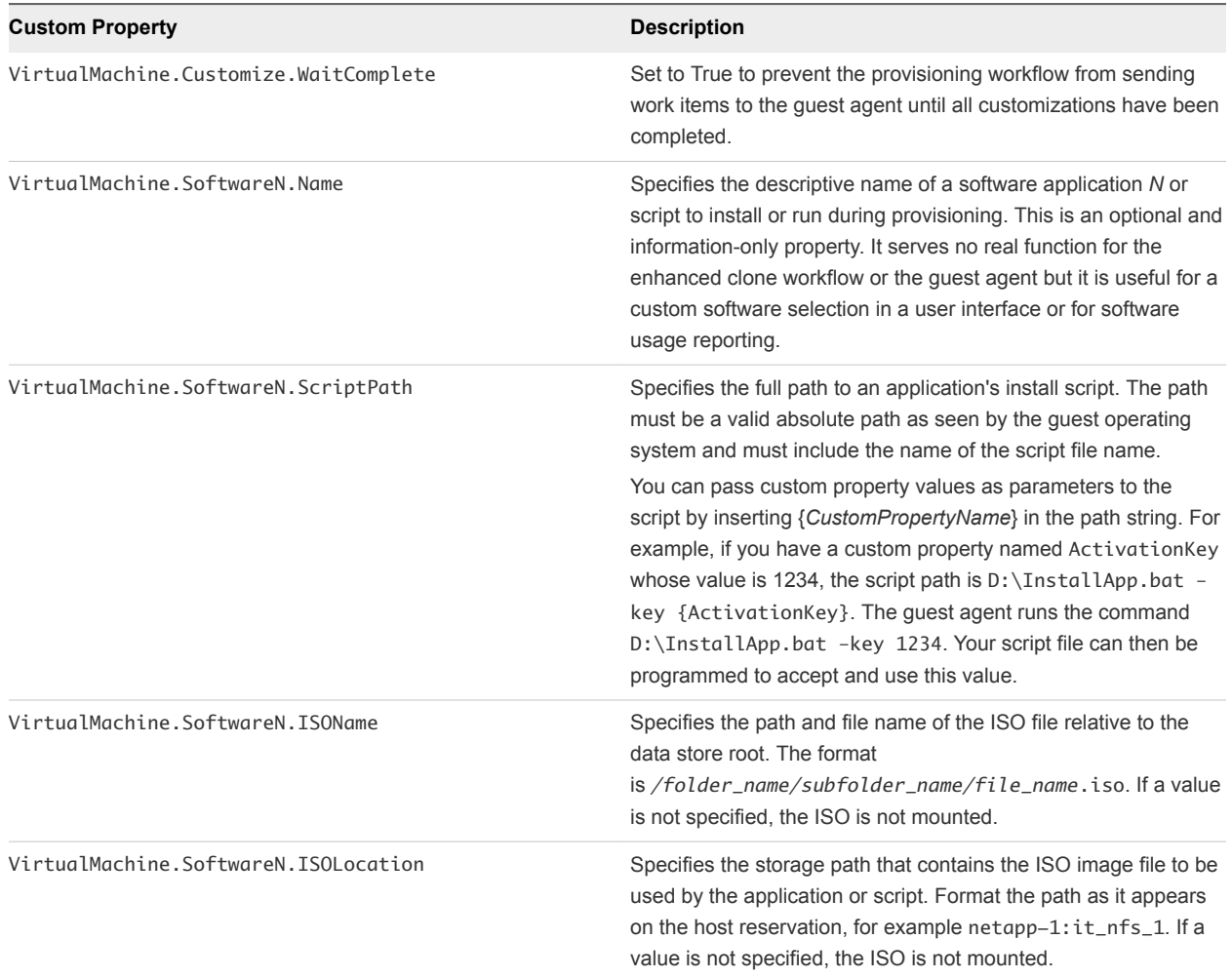

#### <span id="page-33-0"></span>Table 2‑15. Custom Properties for Customizing Provisioned Machines with a Guest Agent (Continued)

## Custom Properties for Naming and Analyzing Deployments

If provisioning fails, vRealize Automation rolls back all resources included in the catalog item. For deployments that contain multiple components, you can use a custom property to override that default and receive information to debug the failure. These properties are best used when applied to the overall blueprint.

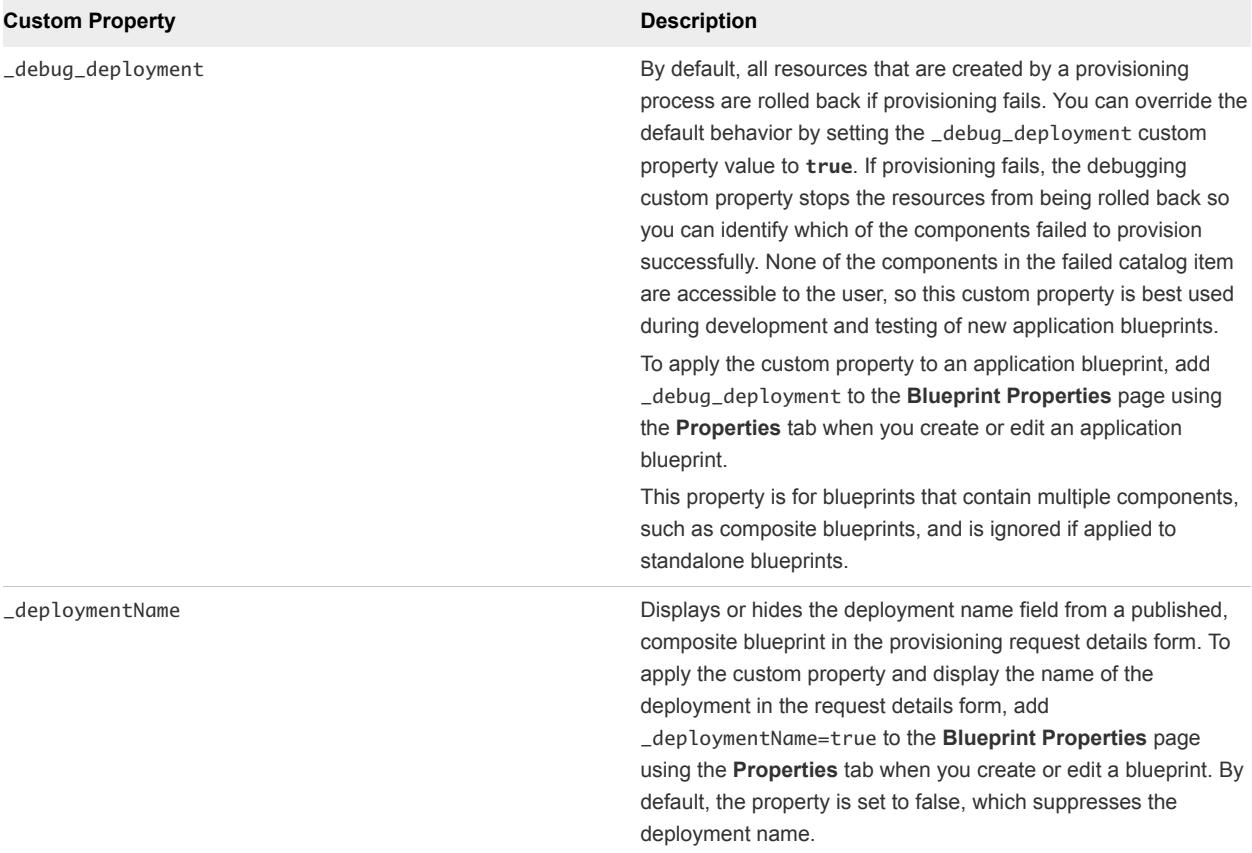

#### <span id="page-34-0"></span>Table 2‑16. Custom Properties for Analyzing Deployments

## Custom Properties for Networking

The vRealize Automation custom properties for networking specify configuration for a specific network device on a machine.

Network assignments are performed during machine allocation. vRealize Automation retrieves network information from the blueprint. If you want to assign more than one network, use the VirtualMachine.NetworkN.Name custom property on your machine blueprint. If you do not provide custom properties, allocation only assigns one network which is picked using a round robin method in conjunction with the selected reservation.

For machine components that do not have a **Network** or **Security** tab, you can add network and security custom properties, such as VirtualMachine.Network0.Name, to their **Properties** tab in the blueprint canvas. However, NSX load balancer properties are only applicable to vSphere machines.

**Note** This information does not apply to Amazon Web Services.

By default, a machine has one network device configured with the VirtualMachine.Network0.Name property. You can configure additional network devices by using the VirtualMachine.NetworkN.Name custom property, where *N* is the network number.

The numbering of network properties must be sequential, starting with 0. For example, if you specify custom properties for only VirtualMachine.Network0 and VirtualMachine.Network2, the properties for VirtualMachine.Network2 are ignored, because the preceding network, VirtualMachine.Network1, was not specified.

| <b>Custom Property</b>                 | <b>Description</b>                                                                                                    |
|----------------------------------------|----------------------------------------------------------------------------------------------------|
| VirtualMachine.NetworkN.Address        | Specifies the IP address of network device N in a machine<br>provisioned with a static IP address.                                                                                                    |
|                                        | For Amazon, see Amazon.elasticIpAddress.ipAddress.                                                                                                    |
| VirtualMachine.NetworkN.MacAddressType | Indicates whether the MAC address of network device N is<br>generated or user-defined (static). This property is available for<br>cloning.                                                                                                    |
|                                        | The default value is generated. If the value is static, you must<br>also use VirtualMachine.NetworkN.MacAddress to specify<br>the MAC address.                                                                                                    |
|                                        | VirtualMachine.NetworkN custom properties are designed to<br>be specific to individual blueprints and machines. When a<br>machine is requested, network and IP address allocation is<br>performed before the machine is assigned to a reservation.<br>Because blueprints are not guaranteed to be allocated to a<br>specific reservation, do not use this property on a reservation. |
| VirtualMachine.NetworkN.MacAddress     | Specifies the MAC address of a network device N. This property<br>is available for cloning.                                                                                                    |
|                                        | If the value of VirtualMachine.NetworkN.MacAddressType is<br>generated, this property contains the generated address.                                                                                                    |
|                                        | If the value of VirtualMachine.NetworkN.MacAddressType is<br>static, this property specifies the MAC address. For virtual<br>machines provisioned on ESX server hosts, the address must<br>be in the range specified by VMware. For details, see vSphere<br>documentation.                                                                                                    |
|                                        | VirtualMachine.NetworkN custom properties are designed to<br>be specific to individual blueprints and machines. When a<br>machine is requested, network and IP address allocation is<br>performed before the machine is assigned to a reservation.<br>Because blueprints are not guaranteed to be allocated to a<br>specific reservation, do not use this property on a reservation. |

Table 2‑17. Custom Properties for Networking Configuration
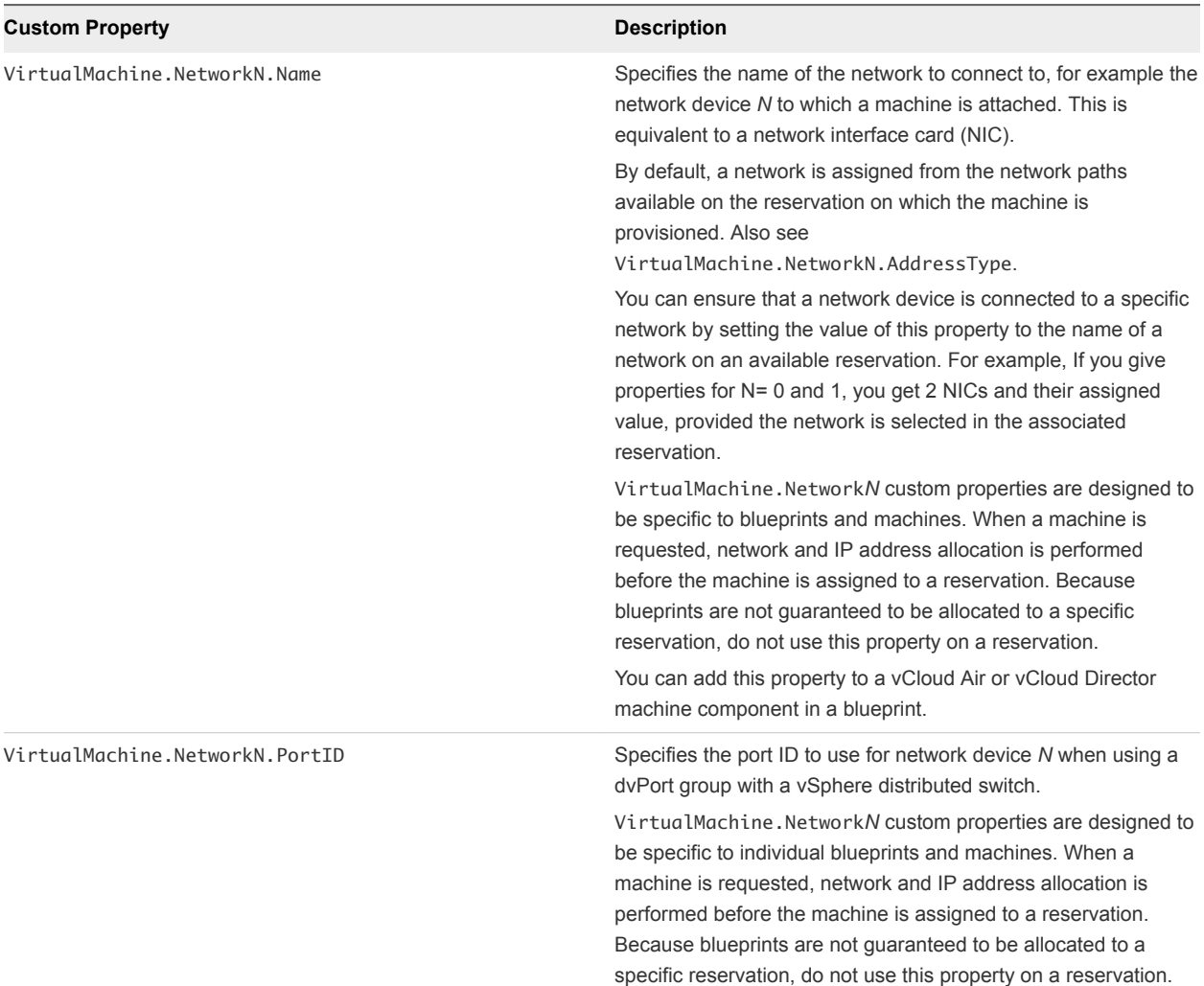

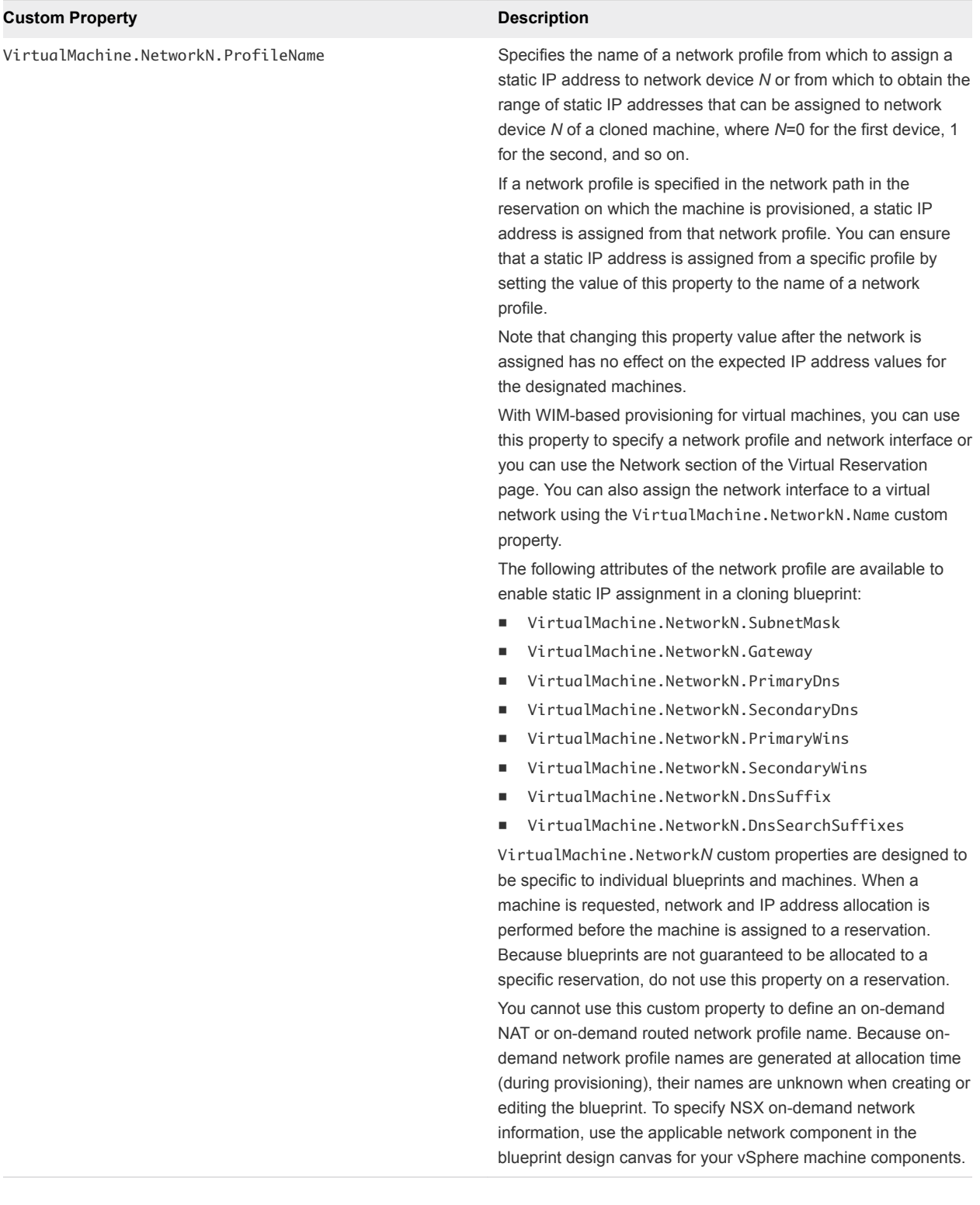

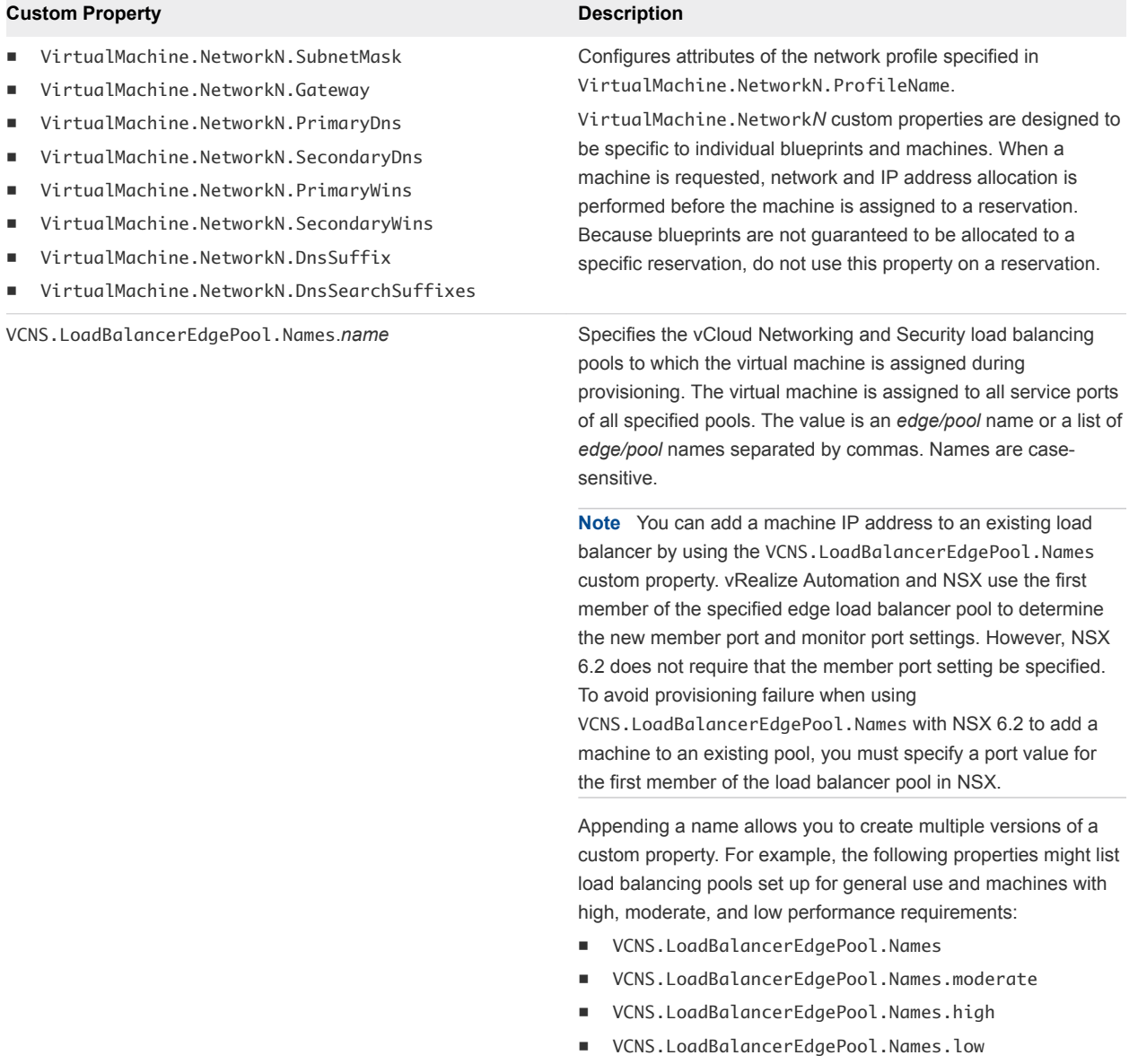

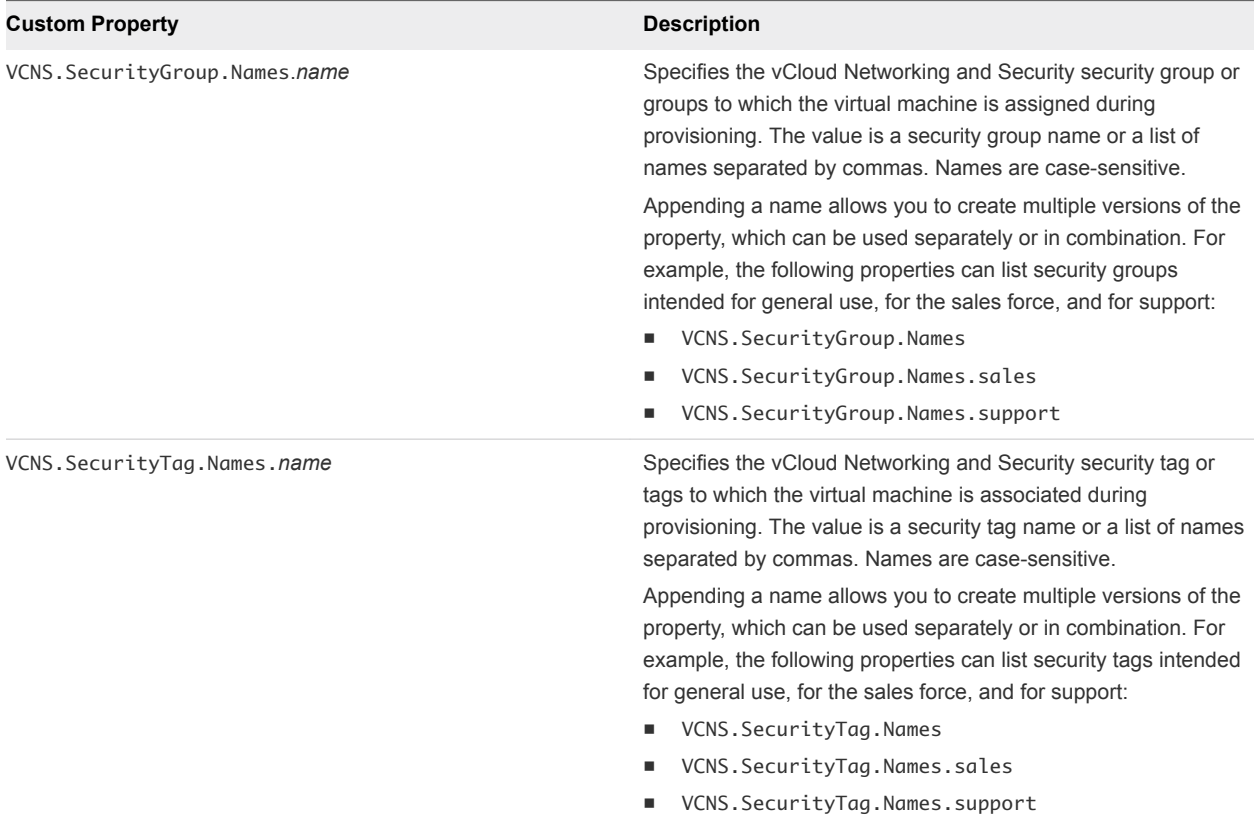

## Custom Properties for PXE Provisioning

PXE is the only provisioning method supported for Cisco UCS Manager. You can use the network bootstrap program with vRealize Automation custom properties to initiate WIM, SCCM, or Linux Kickstart provisioning. You can also use custom properties to call your own PowerShell scripts. Linux Kickstart provisioning does not require custom properties.

## Custom Properties for Provisioning With PowerShell Scripts

You can use these properties for calling PowerShell scripts.

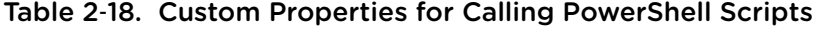

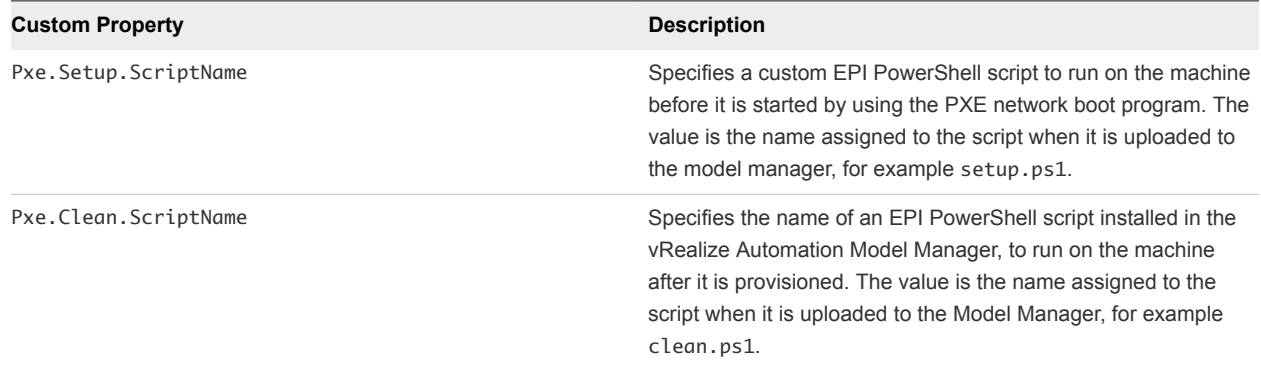

## Custom Properties For PXE and SCCM Provisioning

You can use these properties for PXE and SCCM provisioning.

#### Table 2‑19. Custom Properties for PXE and SCCM Provisioning

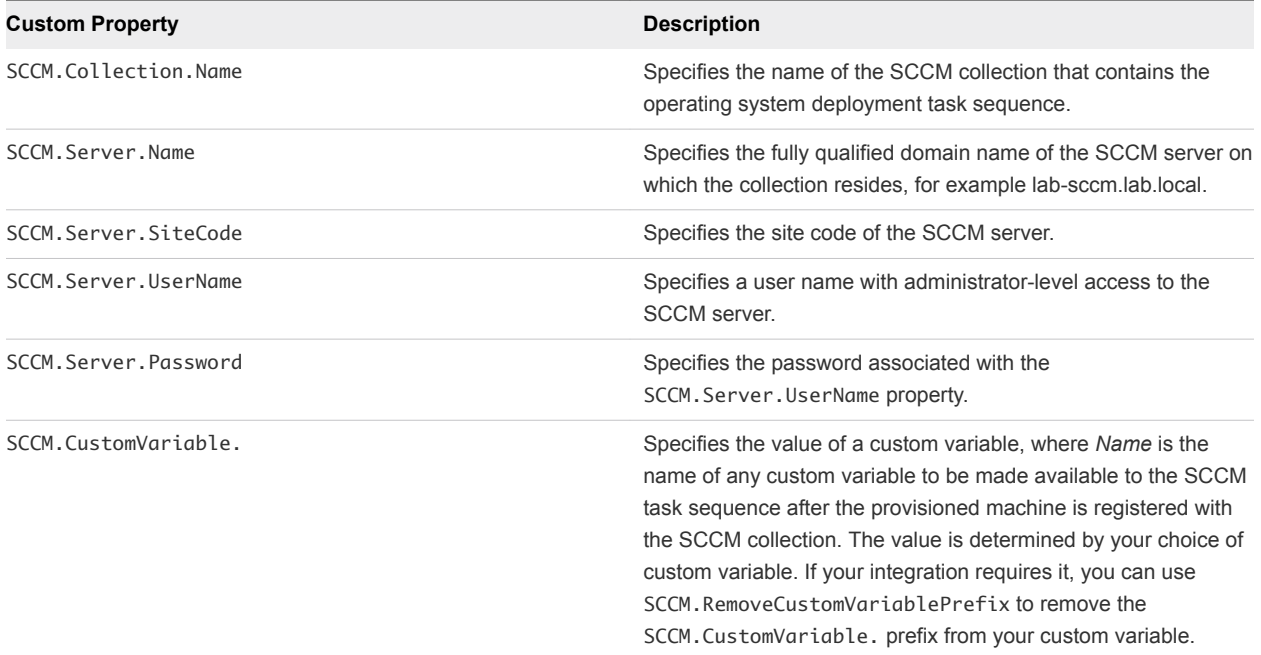

## Custom Properties For PXE and WIM Provisioning

You can use these properties for PXE and WIM provisioning.

#### Table 2‑20. Custom Properties for PXE and WIM Provisioning

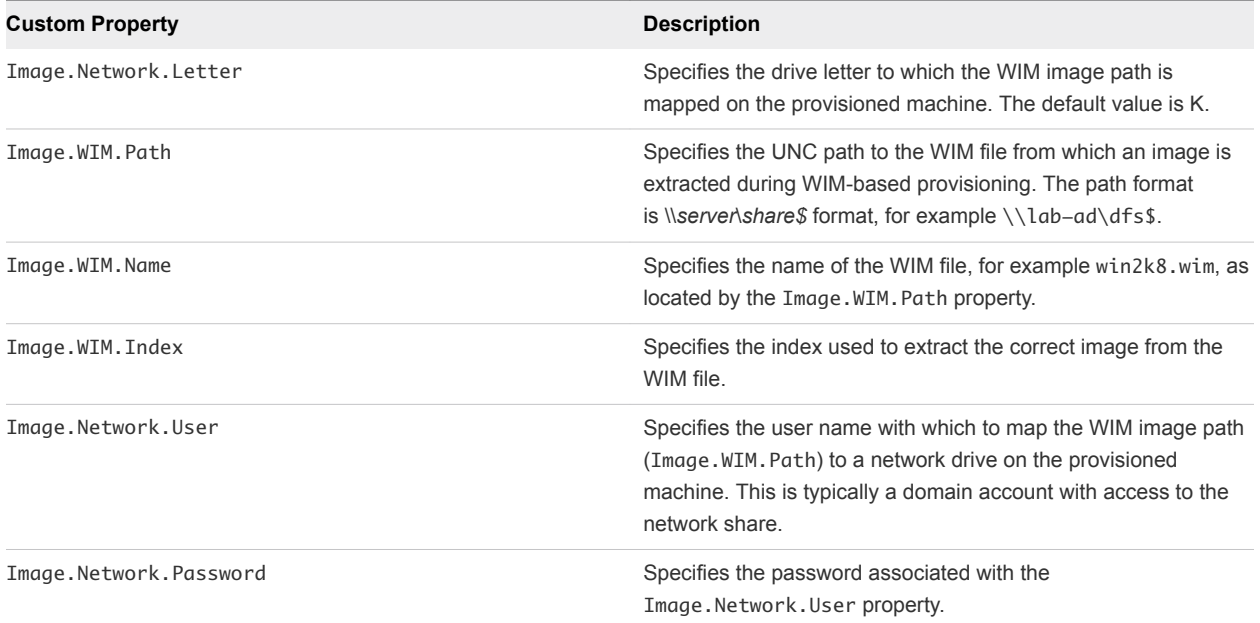

#### Table 2‑20. Custom Properties for PXE and WIM Provisioning (Continued)

#### **Custom Property Description**

SysPrep.*Section.Key*

- n SysPrep.GuiUnattended.AdminPassword
- n SysPrep.GuiUnattended.EncryptedAdminPassword
- n SysPrep.GuiUnattended.TimeZone

Specifies information to be added to the SysPrep answer file on machines during the WinPE stage of provisioning. Information that already exists in the SysPrep answer file is overwritten by these custom properties. *Section* represents the name of the section of the SysPrep answer file, for example GuiUnattended or UserData. *Key* represents a key name in the section. For example, to set the time zone of a provisioned machine to West Pacific Standard Time, define the custom property GuiUnattended.UserData.TimeZone and set the value to 275. For a full list of sections, keys, and accepted values, see the System Preparation Utility for Windows documentation. The following *Section.Key* combinations can be specified for WIM-based provisioning:

- **GuiUnattended** 
	- **AdminPassword**
	- EncryptedAdminPassword
	- **TimeZone**
- UserData
	- **n** ProductKey
	- **FullName**
	- ComputerName
	- **n** OrgName
- Identification
	- DomainAdmin
	- DomainAdminPassword
	- **n** JoinDomain
	- JoinWorkgroup

Sysprep.Identification.DomainAdmin Specifies a user name with administrator-level access to the target domain in Active Directory. Do not include the user domain in the credentials that you send to vCloud Director or vCloud Air.

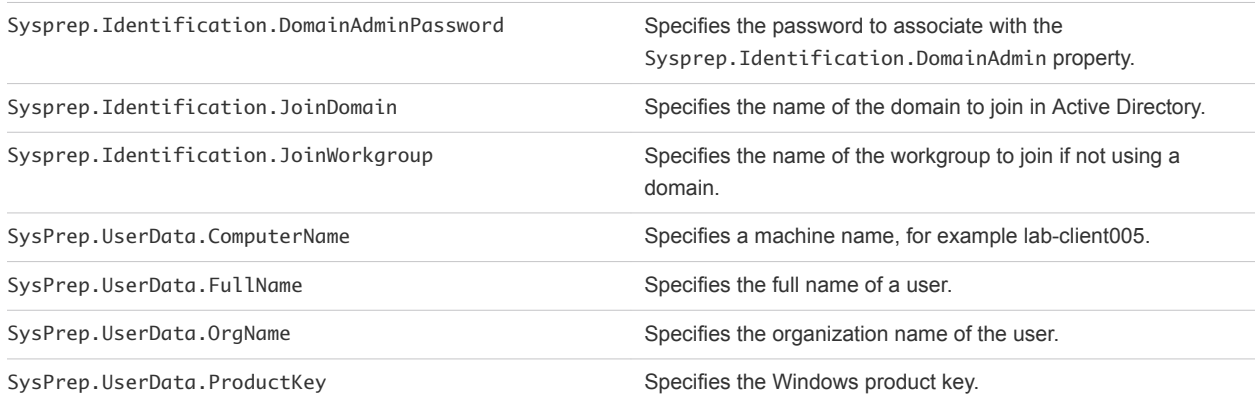

## Custom Properties for BMC BladeLogic Configuration Manager Integration

vRealize Automation includes custom properties that you can use to provide additional controls for BMC BladeLogic Configuration Manager integration.

#### Table 2‑21. Custom Properties Required for BMC BladeLogic Configuration Manager Integrations

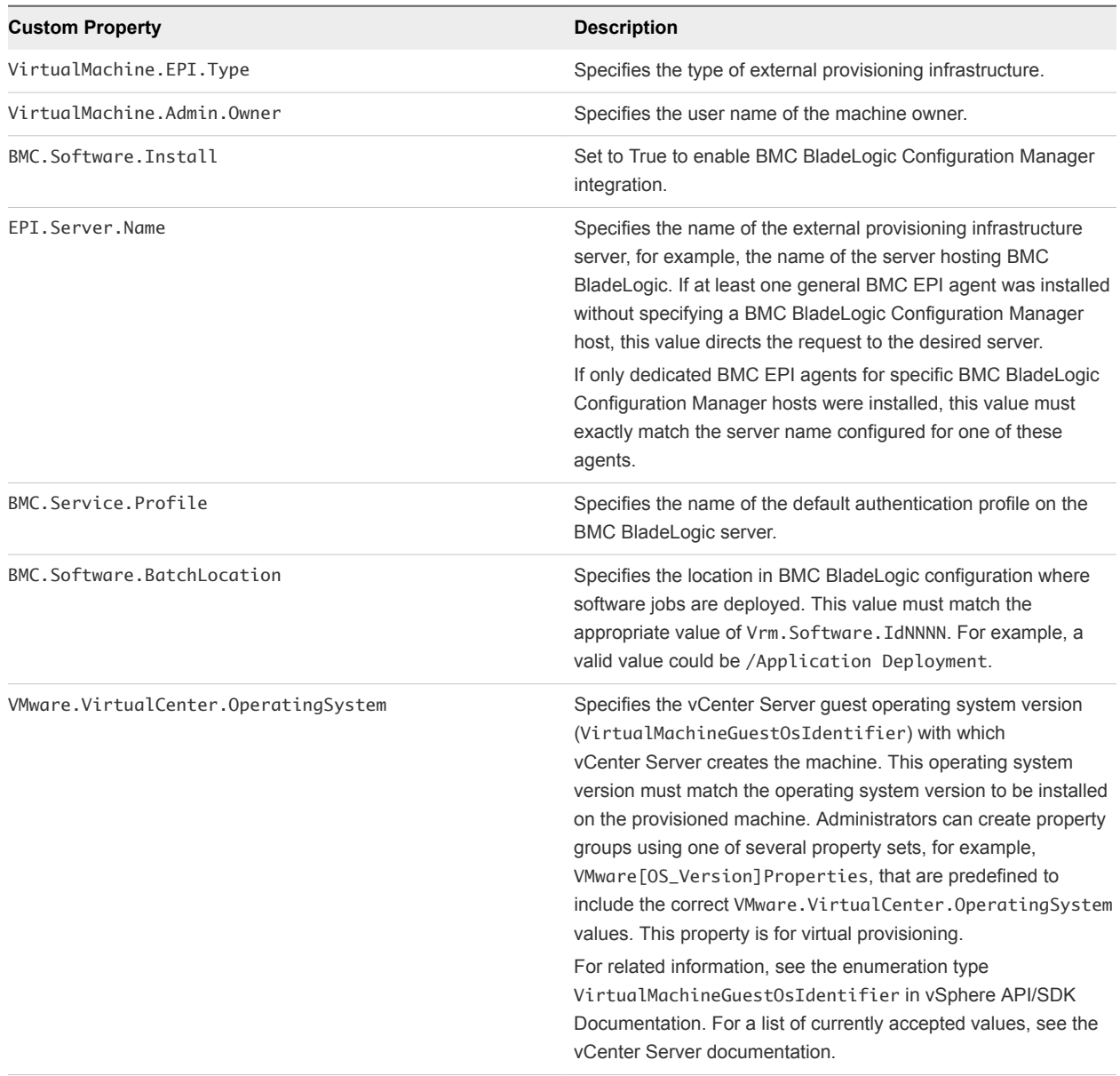

## Custom Properties To Make BMC BladeLogic Configuration Manager Software Jobs Available

Configure BMC BladeLogic Configuration Manager jobs for vRealize Automation integrations. Make all software jobs available to machine requesters to select from, or specify a software job to apply to all machines provisioned from the blueprint.

| <b>Custom Property</b> | <b>Description</b>                                                                                                    |  |
|------------------------|----------------------------------------------------------------------------------------------------|--|
| LoadSoftware           | Set to True to enable software install options.                                                                                                    |  |
| Vrm.Software.IdNNNN    | Specifies a software job or policy to be applied to all machines<br>provisioned from the blueprint. Set the value to<br>job_type=job_path, where job_type is the numeral that<br>represents the BMC BladeLogic job type and job_path is the<br>location of the job in BMC BladeLogic, for example<br>4=/Utility/putty. NNNN is a number from 1000 to 1999. The<br>first property must start with 1000 and increment in numerical<br>order for each additional property. |  |
|                        | $1 - \text{Audio}$<br>$2 -$ BatchJob<br>$3 - ComplianceJob$<br>4 - DeployJob<br>5 - FileDeployJob<br>$6 - NSHScriptJob$<br>7 - PatchAnalysisJob<br>8 - SnapshotJob                                                                                                    |  |

Table 2‑22. Custom Properties to Make Software Jobs Available

## Optional Custom Properties for BMC BladeLogic Configuration Manager Integrations

You can also use optional custom properties that are commonly used with BMC BladeLogic Configuration Manager blueprints.

#### Table 2‑23. Optional Custom Properties for BMC BladeLogic Configuration Manager Integrations

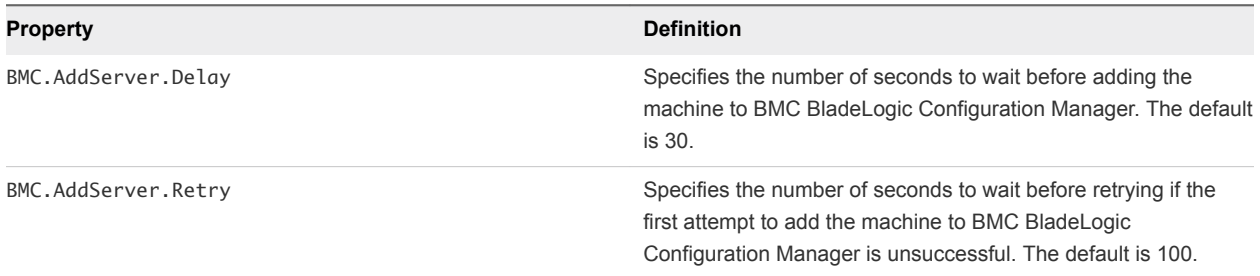

## Custom Properties for HP Server Automation Integration

vRealize Automation includes custom properties that you can use to provide additional controls for HP Server Automation integration. Some custom properties are required for HP Server Automation integration. Other custom properties are optional.

## Required Custom Properties for HP Server Automation Integration

Certain custom properties are required for a blueprint to work with HP Server Automation.

#### Table 2‑24. Required Custom Properties for HP Server Automation Integration

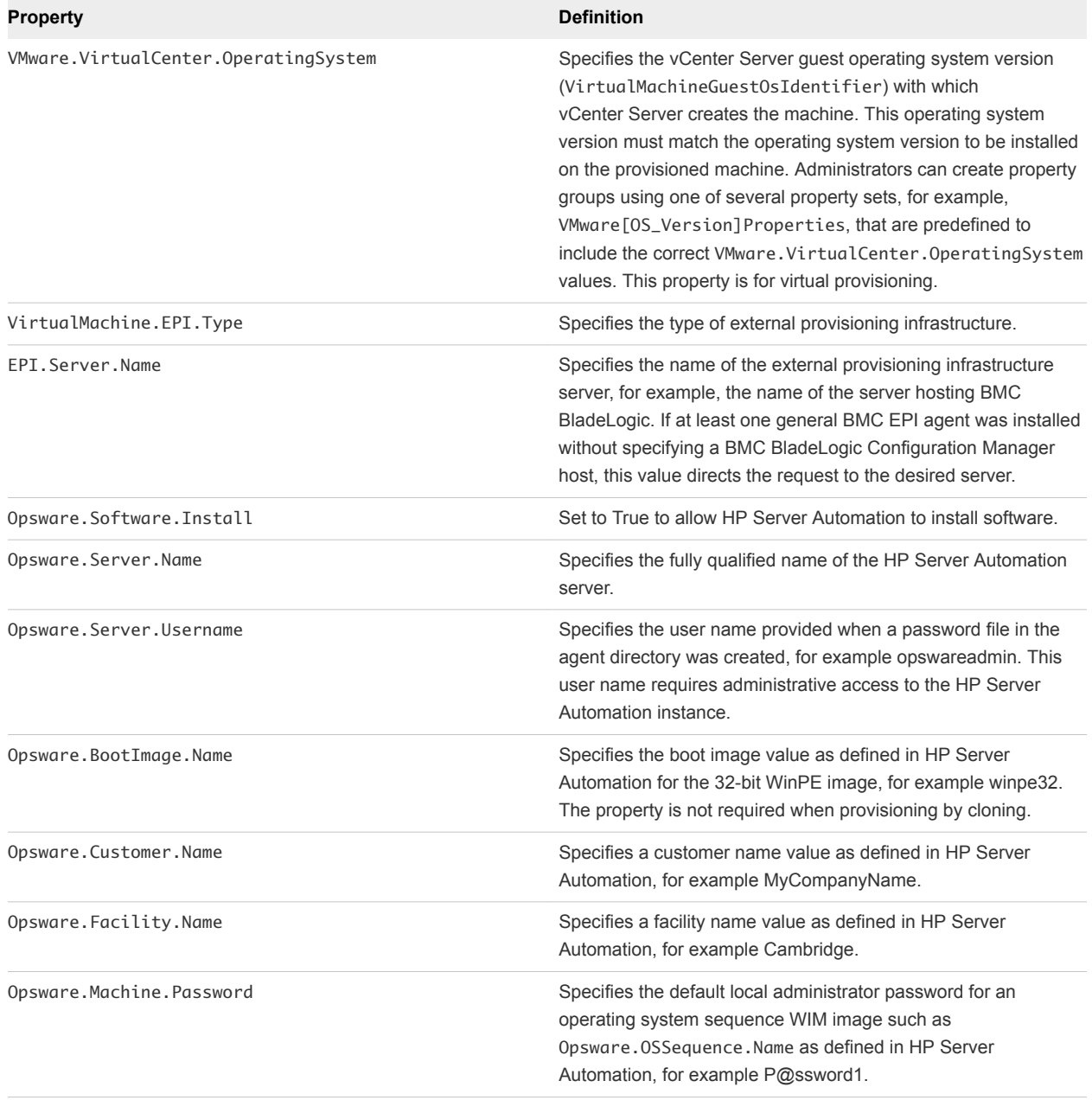

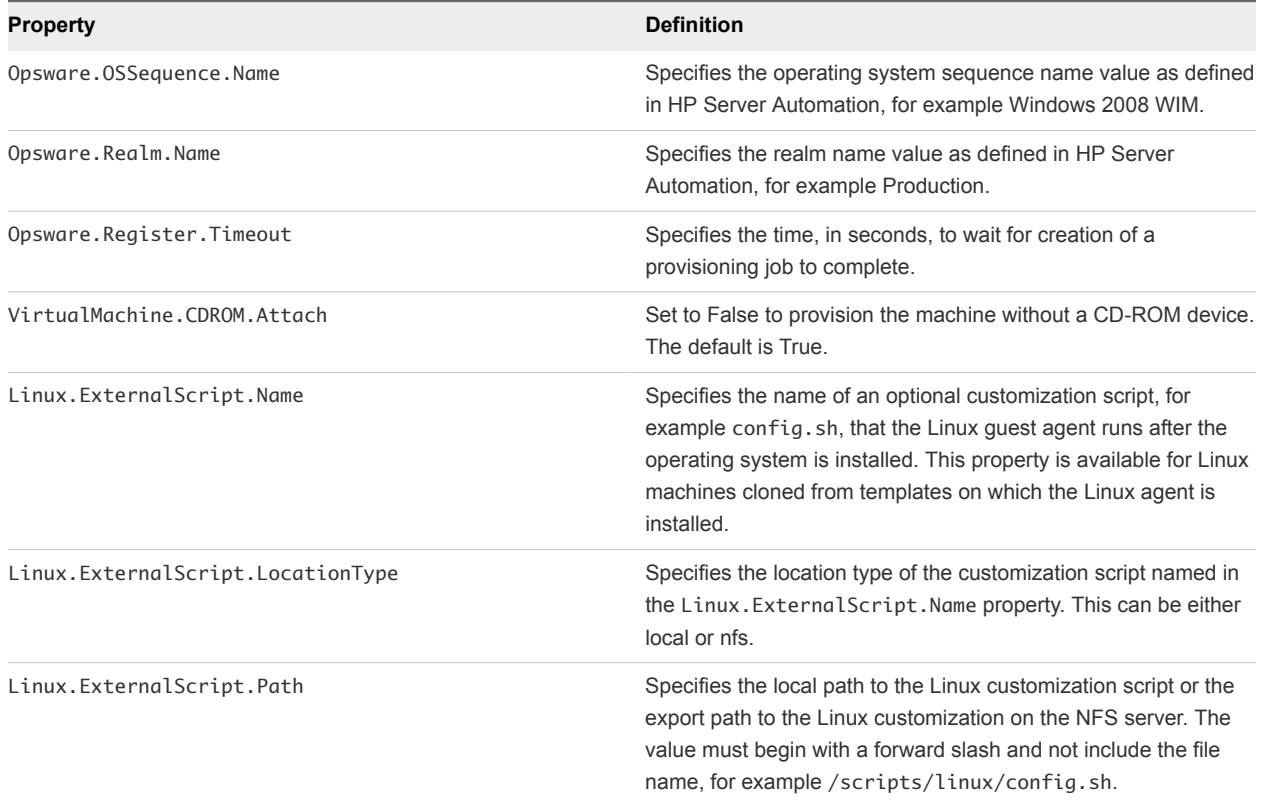

#### Table 2‑24. Required Custom Properties for HP Server Automation Integration (Continued)

## Optional Custom Properties for HP Server Automation Integration

Certain custom properties are optional for a blueprint to work with HP Server Automation.

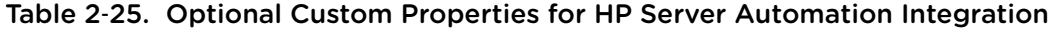

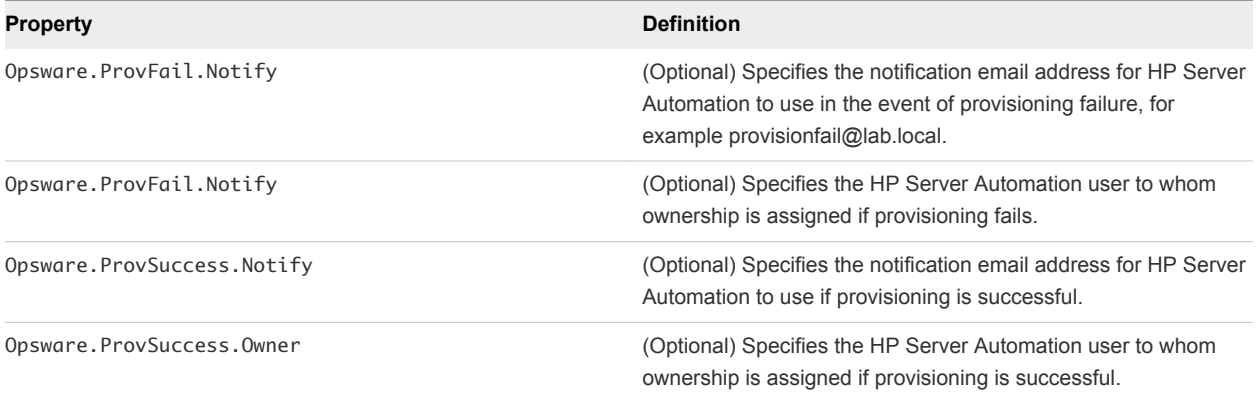

## Custom Properties That Make HP Server Automation Software Jobs Available

Depending on how your fabric administrator configures HP Server Automation jobs for vRealize Automation integration, you might have a choice between making all software jobs available to machine requesters to select, or you can specify jobs to apply to all machines provisioned from your blueprint.

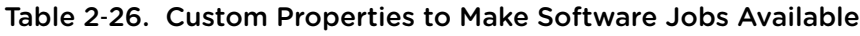

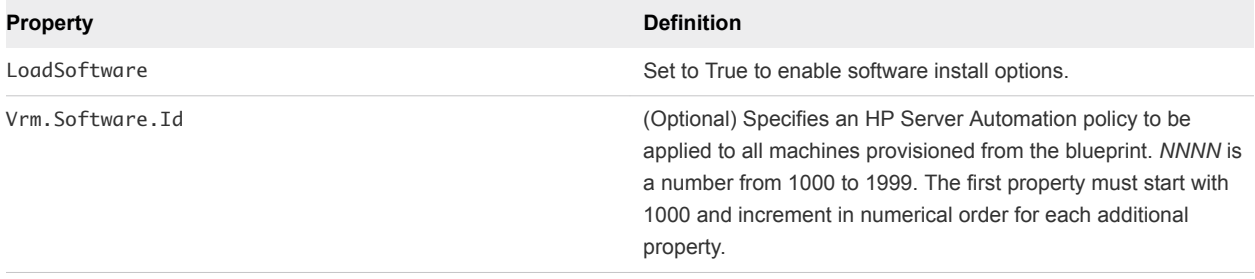

# Custom Properties Grouped by<br>Name

You can use custom properties to provide additional vRealize Automation controls.

Custom properties have been grouped here by name. To explore custom properties grouped by function, see [Chapter 2 Custom Properties Grouped by Function.](#page-11-0)

This chapter includes the following topics:

- Custom Properties A Table
- [Custom Properties B Table](#page-48-0)
- [Custom Properties C Table](#page-48-0)
- [Custom Properties E Table](#page-49-0)
- [Custom Properties H Table](#page-50-0)
- [Custom Properties I Table](#page-51-0)
- [Custom Properties L Table](#page-52-0)
- [Custom Properties M Table](#page-52-0)
- [Custom Properties O Table](#page-53-0)
- [Custom Properties P Table](#page-54-0)
- [Custom Properties R Table](#page-54-0)
- [Custom Properties S Table](#page-55-0)
- [Custom Properties V Table](#page-57-0)
- [Custom Properties X Table](#page-81-0)

## Custom Properties A Table

This section lists vRealize Automation custom properties that begin with the letter A.

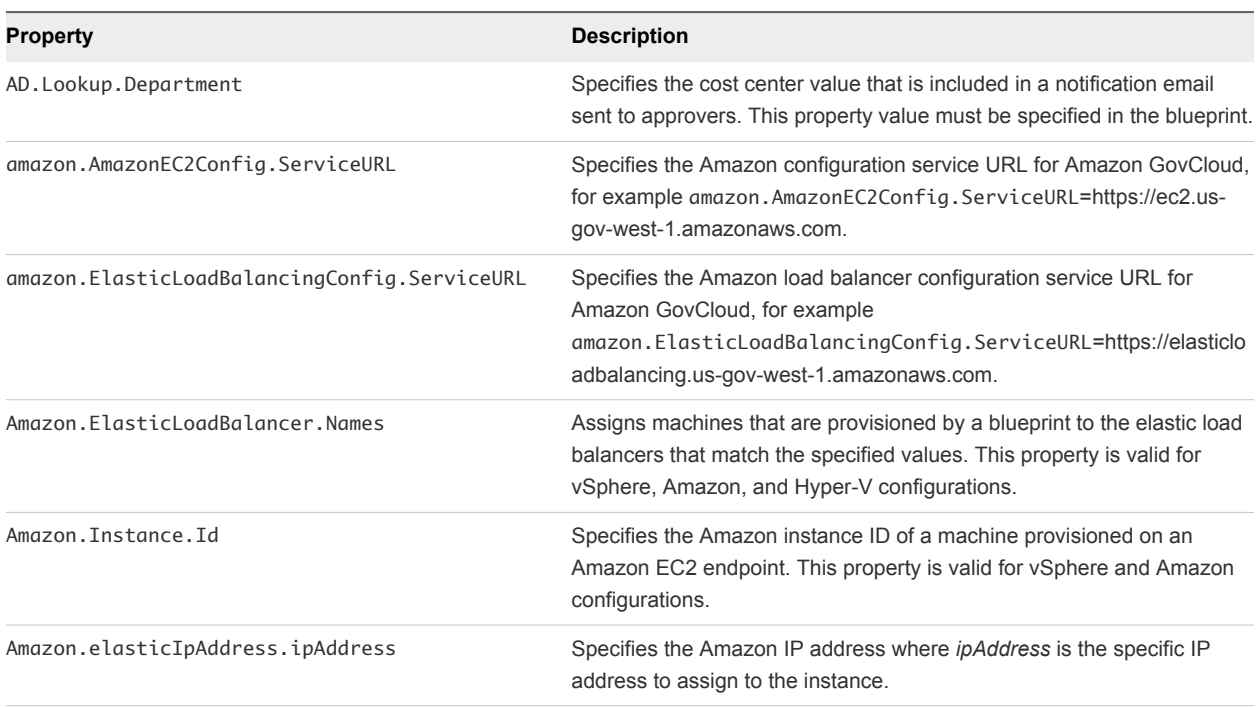

#### <span id="page-48-0"></span>Table 3‑1. Custom Properties A Table

## Custom Properties B Table

This section lists vRealize Automation custom properties that begin with the letter B.

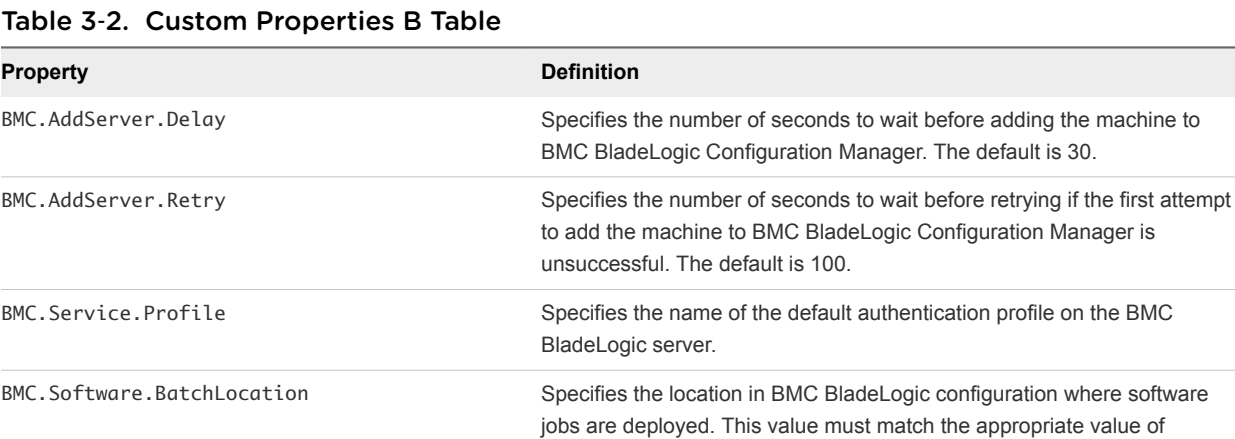

Vrm.Software.IdNNNN. For example, a valid value could

be /Application Deployment.

BMC.Software.Install Set to True to enable BMC BladeLogic Configuration Manager integration.

## Custom Properties C Table

This section lists vRealize Automation custom properties that begin with the letter C.

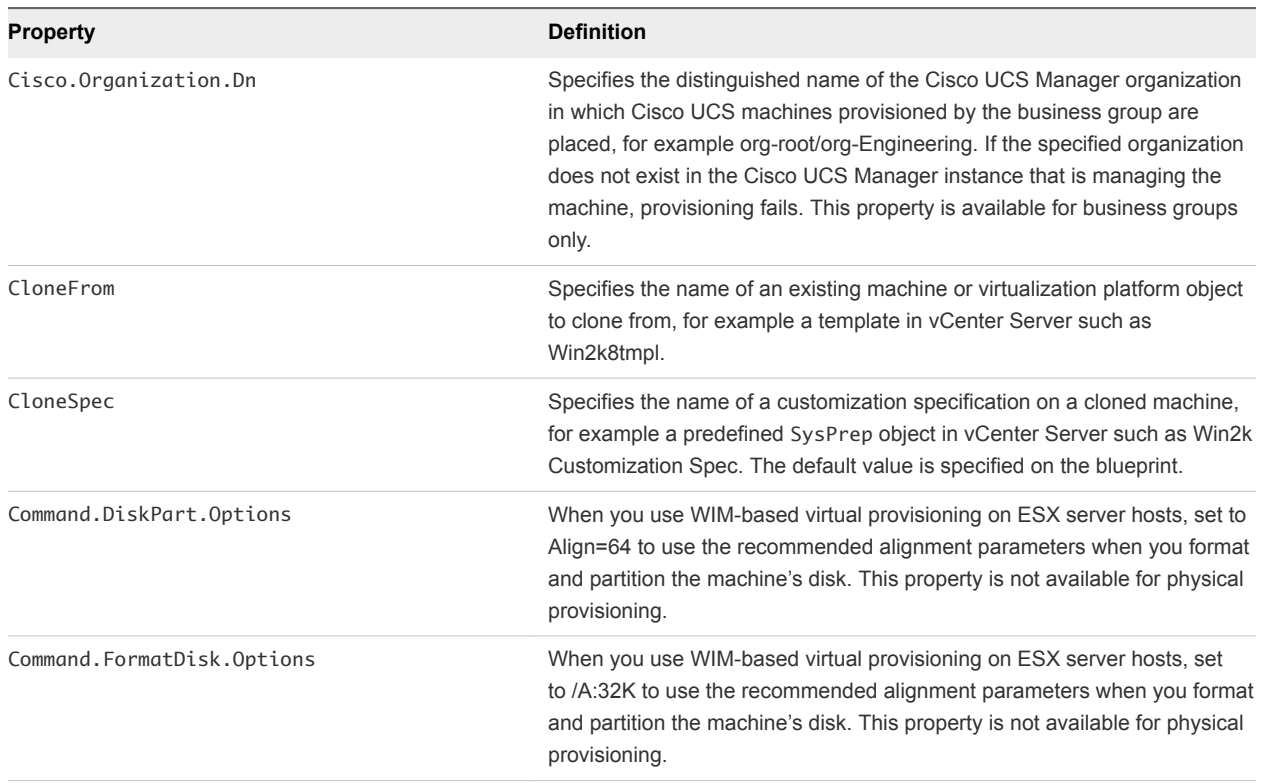

#### <span id="page-49-0"></span>Table 3‑3. Custom Properties C Table

## Custom Properties E Table

This section lists vRealize Automation custom properties that begin with the letter E.

| <b>Property</b>       | <b>Definition</b>                                                                                                    |
|-----------------------|----------------------------------------------------------------------------------------------------|
| EPI.Server.Collection | Specifies the name of the Citrix provisioning collection to which the machine is to be<br>registered.                                                                                                    |
| EPI.Server.Name       | Specifies the name of the external provisioning infrastructure server, for example,<br>the name of the server hosting BMC BladeLogic. If at least one general BMC EPI<br>agent was installed without specifying a BMC BladeLogic Configuration Manager<br>host, this value directs the request to the desired server.                                                        |
|                       | If only dedicated BMC EPI agents for specific BMC BladeLogic Configuration<br>Manager hosts were installed, this value must exactly match the server name<br>configured for one of these agents.                                                                                                    |
|                       | Specifies the name of the server hosting HP Server Automation. If at least one<br>general Opsware EPI agent was installed without specifying a server automation<br>server, this value directs the request to the desired server.                                                                                                    |
|                       | If only dedicated EPI agents for specific HP server automation servers were<br>installed, this value must exactly match the server name configured for one of these<br>agents.                                                                                                    |
|                       | If at least one general EPI agent of the appropriate type<br>(VirtualMachine.EPI.Type) was installed without specifying a server, this value<br>directs the request to the desired server. If only dedicated EPI agents for specific<br>servers of the appropriate type were installed, this value must exactly match the<br>server name configured for one of these agents. |
| EPI.Server.Port       | Specifies the port on which to contact the provisioning server. If you are using a<br>Citrix provisioning server, omit to specify the default port value of 54321.                                                                                                    |
| EPI.Server.Site       | Specifies the name of the Citrix provisioning site that contains the collection and<br>store identified by the EPI. Server. Collection and EPI. Server. Store<br>properties, for example site1.                                                                                                    |
| EPI.Server.Store      | Specifies the name of the Citrix provisioning store that contains the vDisk identified<br>by the EPI. Server. VDiskName property, for example store1.                                                                                                    |
| EPI.Server.VDiskName  | Specifies the name of the Citrix provisioning vDisk from which to provision, for<br>example disk1.                                                                                                    |

<span id="page-50-0"></span>Table 3‑4. Custom Properties E Table

## Custom Properties H Table

This section lists vRealize Automation custom properties that begin with the letter H.

| Property            | <b>Definition</b>                                                                                                    |
|---------------------|----------------------------------------------------------------------------------------------------|
| Hostname            | Specifies the host machine name, overriding the generated machine name<br>contained in the VirtualMachine. Admin. Name property. If Hostname is not used.<br>the VirtualMachine. Admin. Name value is used as the machine name.              |
| Hyperv.Network.Type | Specifies the network adapter type of the virtual machine. This property is valid for<br>use with Hyper-V only. The default value is Synthetic. The Legacy value is not<br>compatible with WinXP or Server 2003 x64 quest operating systems. |

Table 3‑5. Custom Properties H Table

## <span id="page-51-0"></span>Custom Properties I Table

This section lists vRealize Automation custom properties that begin with the letter I.

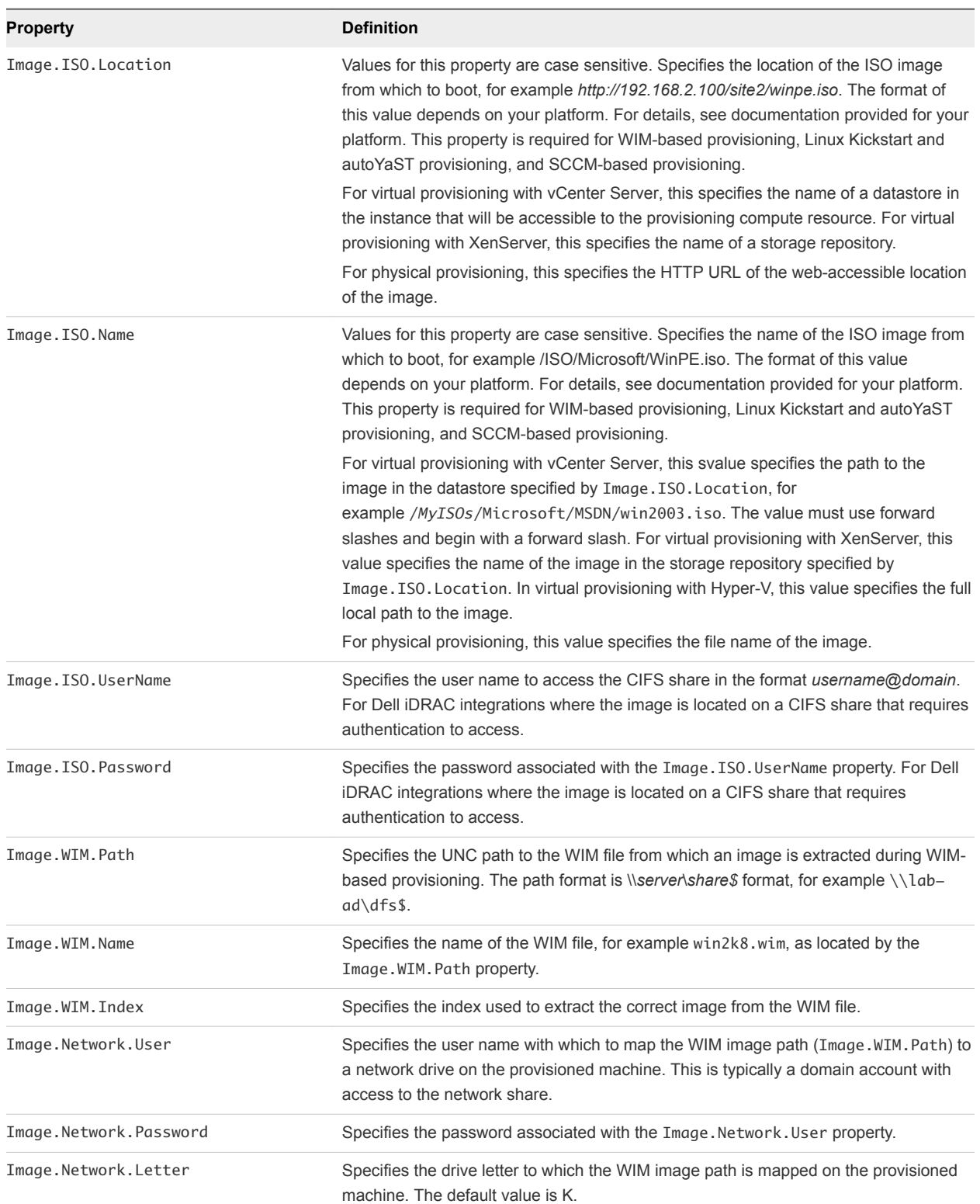

#### Table 3‑6. Custom Properties I Table

| <b>Property</b>                                 | <b>Definition</b>                                                                                                    |
|-------------------------------------------------|----------------------------------------------------------------------------------------------------|
| Infrastructure.Admin.MachineObject<br><b>OU</b> | Specifies the organizational unit (OU) of the machine. When machines are placed in<br>the required OU by the business group OU setting, this property is not required. |
| Infrastructure.Admin.ADUser                     | Specifies the domain administrator user ID. This identifier is used to query Active<br>Directory users and groups when an anonymous bind cannot be used.               |
| Infrastructure.Admin.ADPassword                 | Specifies the password associated with the Infrastructure. Admin. ADUser domain<br>administrator user ID.                                                              |
| Infrastructure.Admin.DefaultDomain              | Specifies the default domain on the machine.                                                                                                    |
| Infrastructure.ResourcePool.Name                | Specifies the resource pool to which the machine belongs, if any. The default is the<br>value specified in the reservation from which the machine was provisioned.     |

<span id="page-52-0"></span>Table 3‑6. Custom Properties I Table (Continued)

## Custom Properties L Table

This section lists vRealize Automation custom properties that begin with the letter L.

| <b>Property</b>                   | <b>Description</b>                                                                                                    |
|-----------------------------------|----------------------------------------------------------------------------------------------------|
| Linux.ExternalScript.LocationType | Specifies the location type of the customization script named in the<br>Linux. External Script. Name property. This can be either local or<br>nfs.<br>You must also specify the script location using the<br>Linux. External Script. Path property. If the location type is nfs.<br>also use the Linux. External Script. Server property.                                                                                                    |
| Linux.ExternalScript.Name         | Specifies the name of an optional customization script, for example<br>config.sh, that the Linux guest agent runs after the operating system<br>is installed. This property is available for Linux machines cloned from<br>templates on which the Linux agent is installed.<br>If you specify an external script, you must also define its location by<br>using the Linux. External Script. Location Type and<br>Linux.ExternalScript.Path properties. |
| Linux.ExternalScript.Path         | Specifies the local path to the Linux customization script or the export<br>path to the Linux customization on the NFS server. The value must<br>begin with a forward slash and not include the file name, for<br>example/scripts/linux/config.sh.                                                                                                    |
| Linux.ExternalScript.Server       | Specifies the name of the NFS server, for example lab-ad.lab.local, on<br>which the Linux external customization script named in<br>Linux. External Script. Name is located.                                                                                                    |
| LoadSoftware                      | Set to True to enable software install options.                                                                                                    |

Table 3‑7. Custom Properties L Table

## Custom Properties M Table

This section lists vRealize Automation custom properties that begin with the letter M.

| <b>Property</b>            | <b>Description</b>                                                                                                    |
|----------------------------|----------------------------------------------------------------------------------------------------|
| MaximumProvisionedMachines | Specifies the maximum number of linked clones for one machine snapshot.<br>The default is unlimited.                                                                                                    |
| Machine.SSH                | Set to True to enable the <b>Connect Using SSH</b> option, on the<br>yRealize Automation Items page, for Linux machines provisioned from this<br>blueprint. If set to True and the <b>Connect using RDP or SSH</b> machine<br>operation is enabled in the blueprint, all Linux machines that are provisioned<br>from the blueprint display the <b>Connect Using SSH</b> option to entitled users. |

<span id="page-53-0"></span>Table 3‑8. Custom Properties M Table

# Custom Properties O Table

This section lists vRealize Automation custom properties that begin with the letter O.

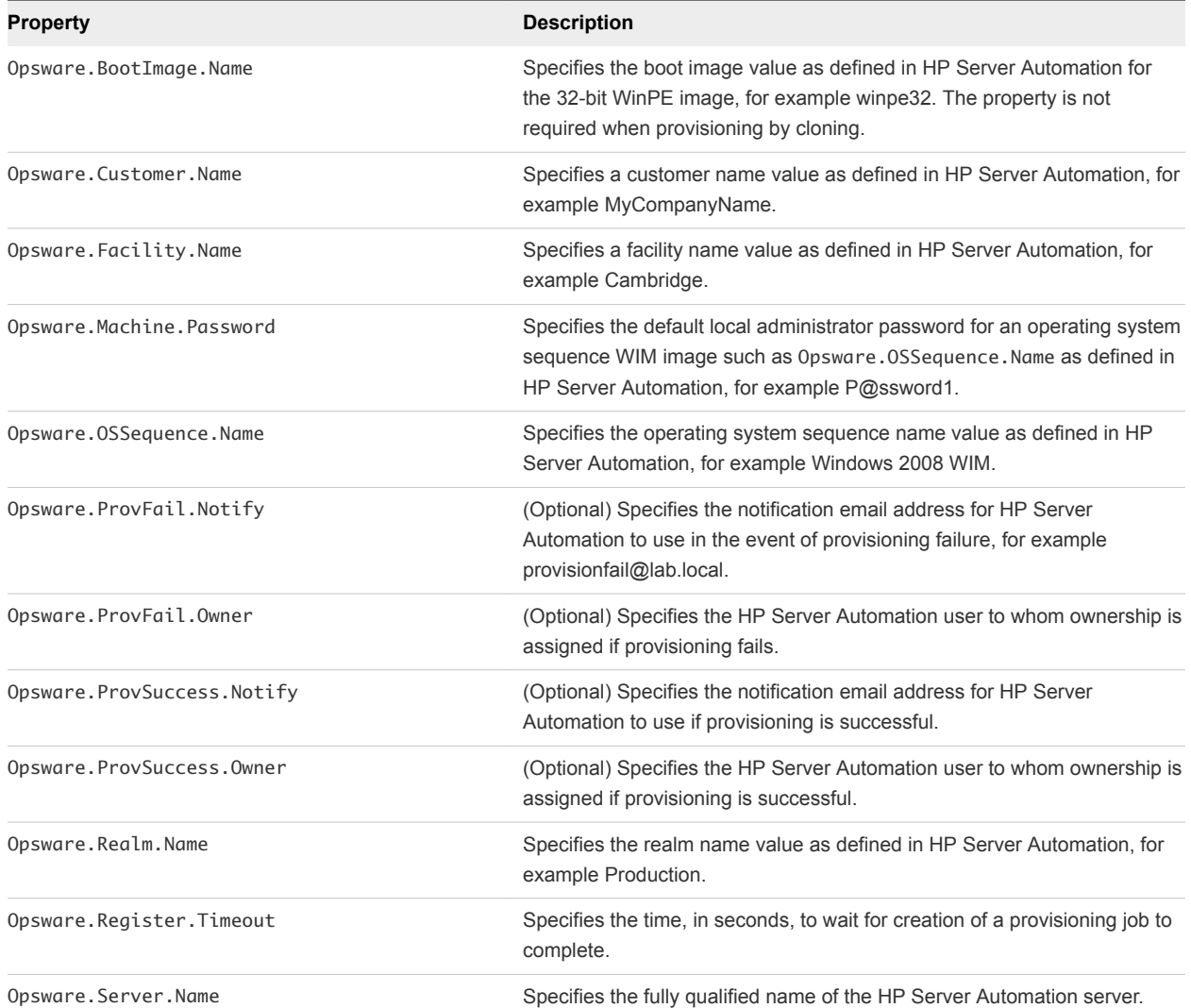

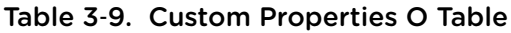

<span id="page-54-0"></span>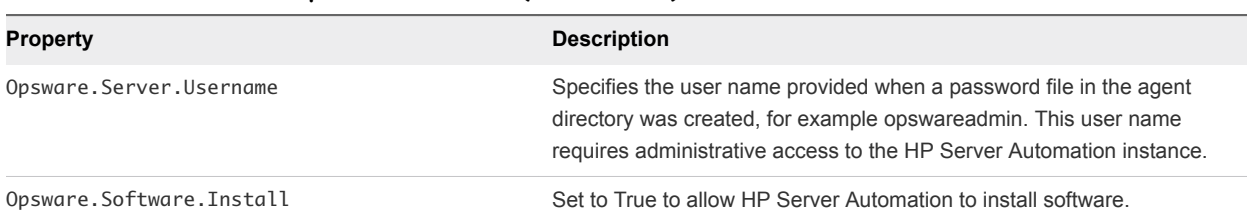

## Custom Properties P Table

This section lists vRealize Automation custom properties that begin with the letter P.

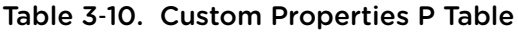

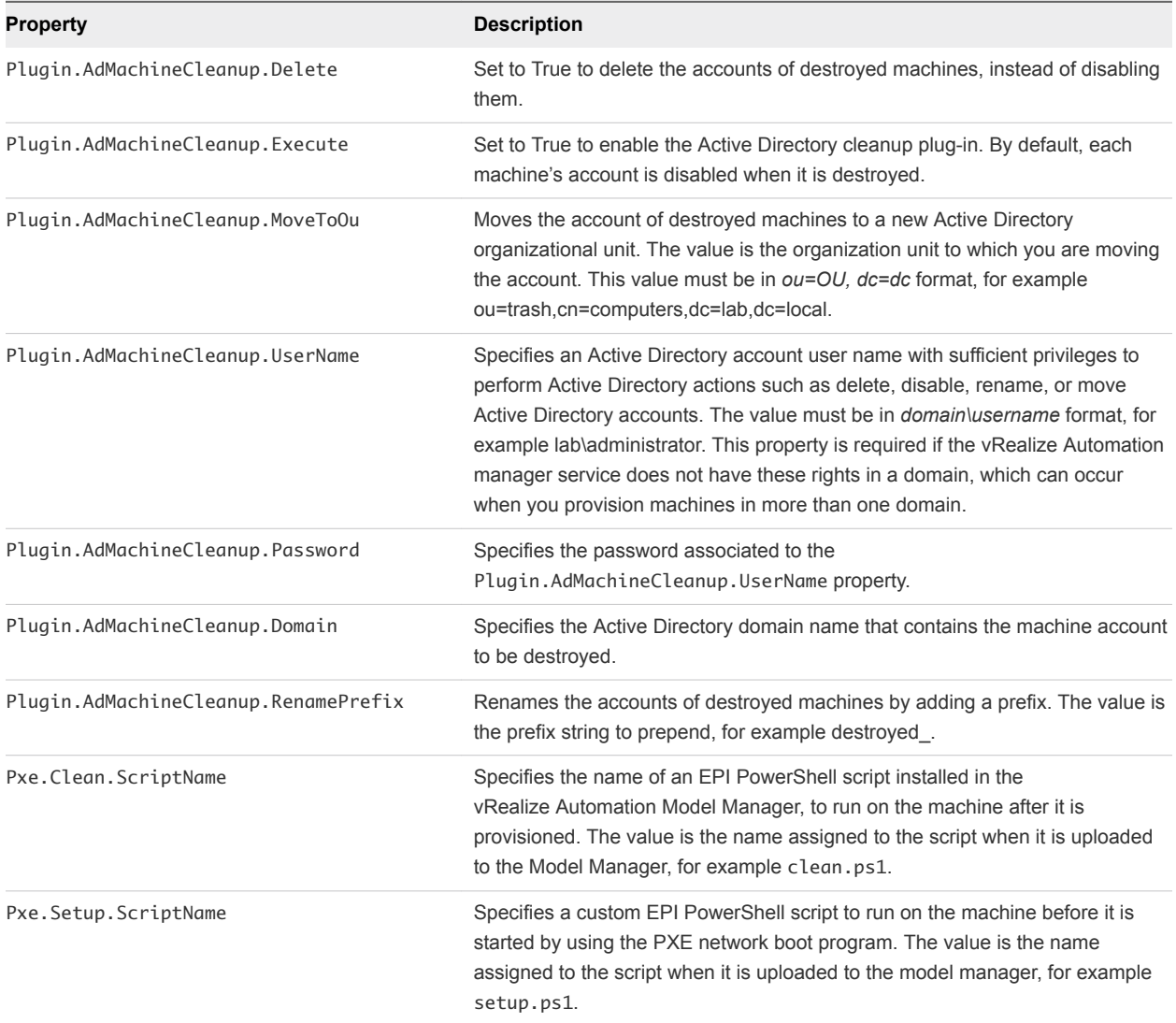

## Custom Properties R Table

This section lists vRealize Automation custom properties that begin with the letter R.

#### <span id="page-55-0"></span>Table 3‑11. Custom Properties R Table

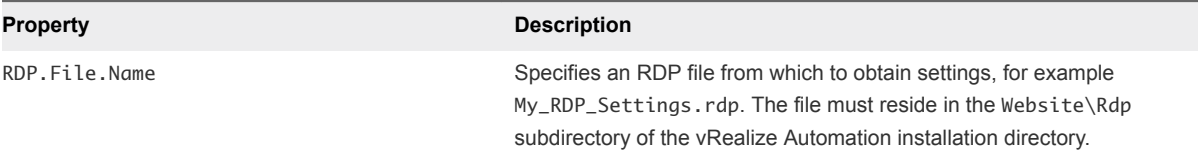

## Custom Properties S Table

This section lists vRealize Automation custom properties that begin with the letter S.

#### Table 3‑12. Custom Properties S Table

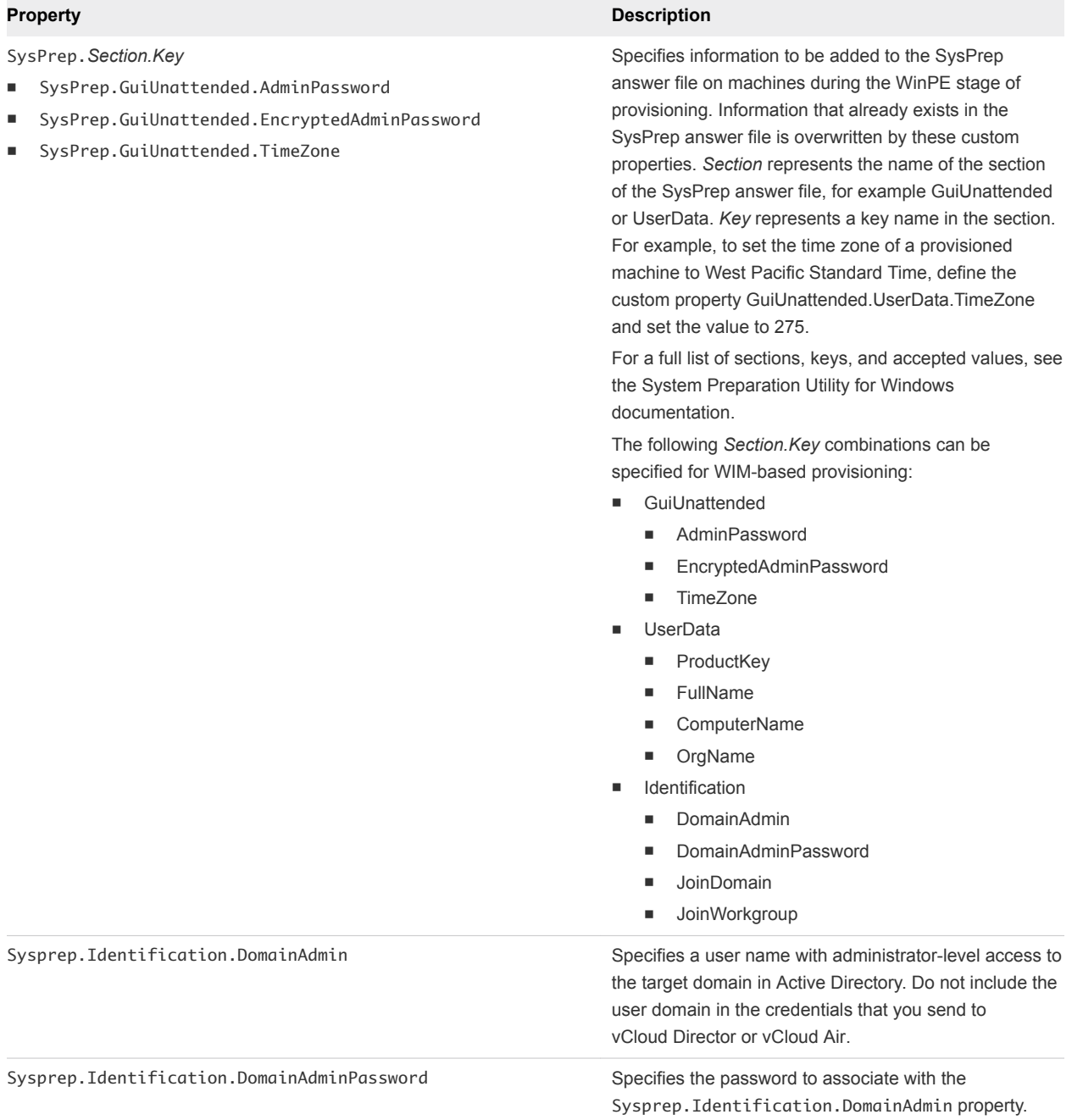

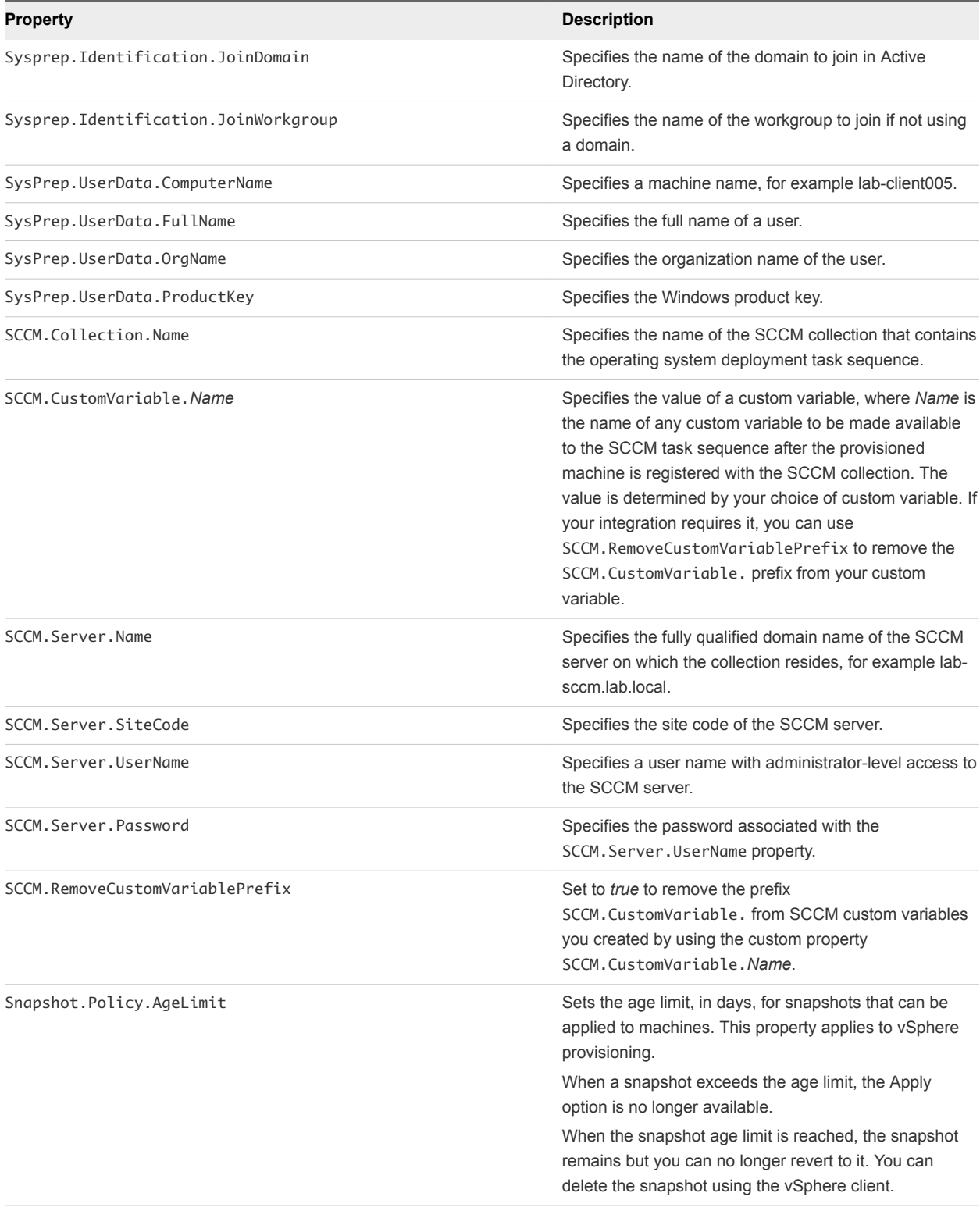

<span id="page-57-0"></span>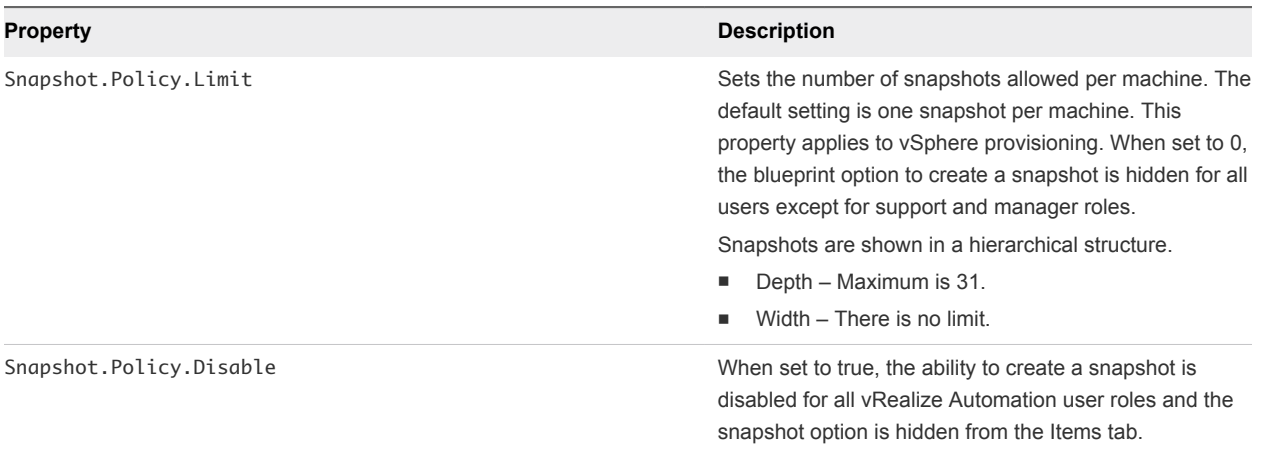

## Custom Properties V Table

This section lists vRealize Automation custom properties that begin with the letter V.

#### Table 3‑13. Custom Properties V Table

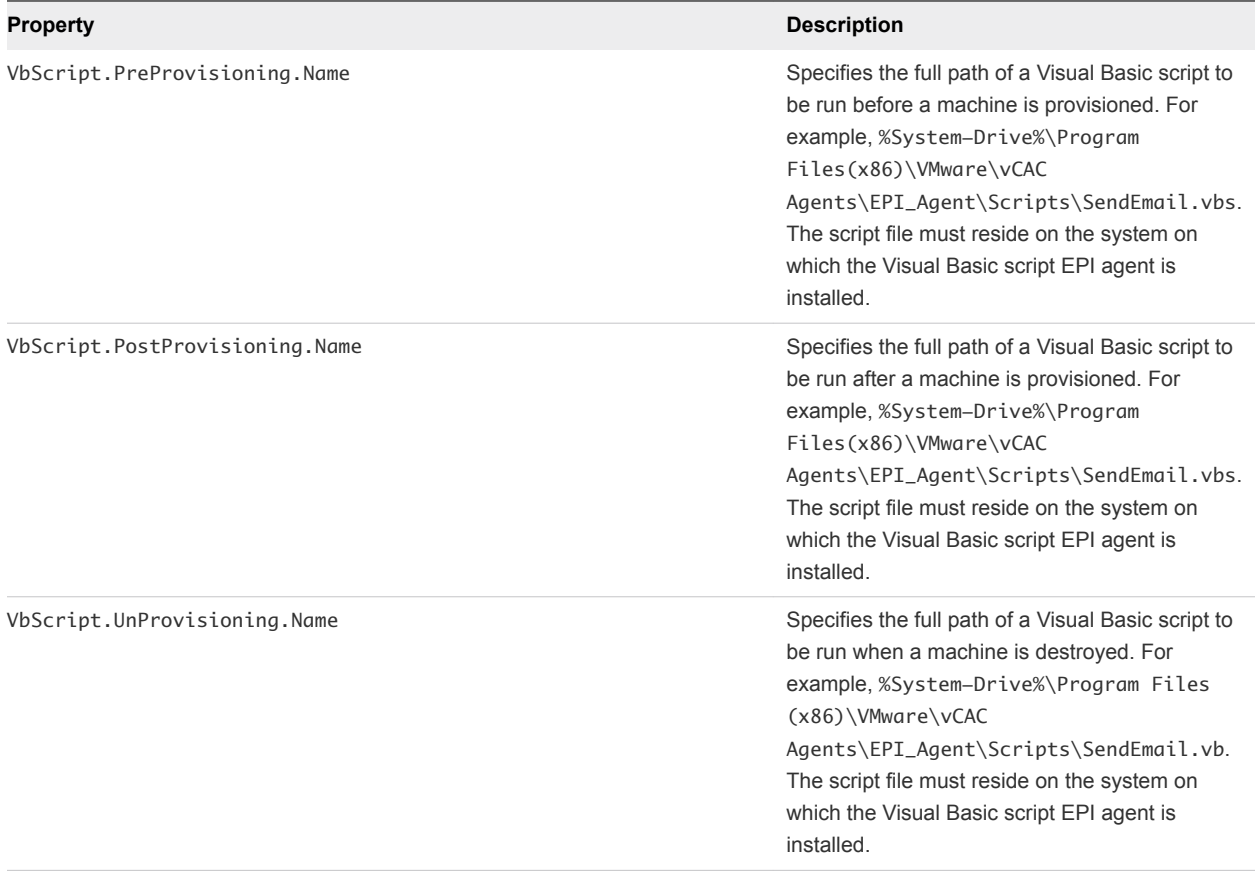

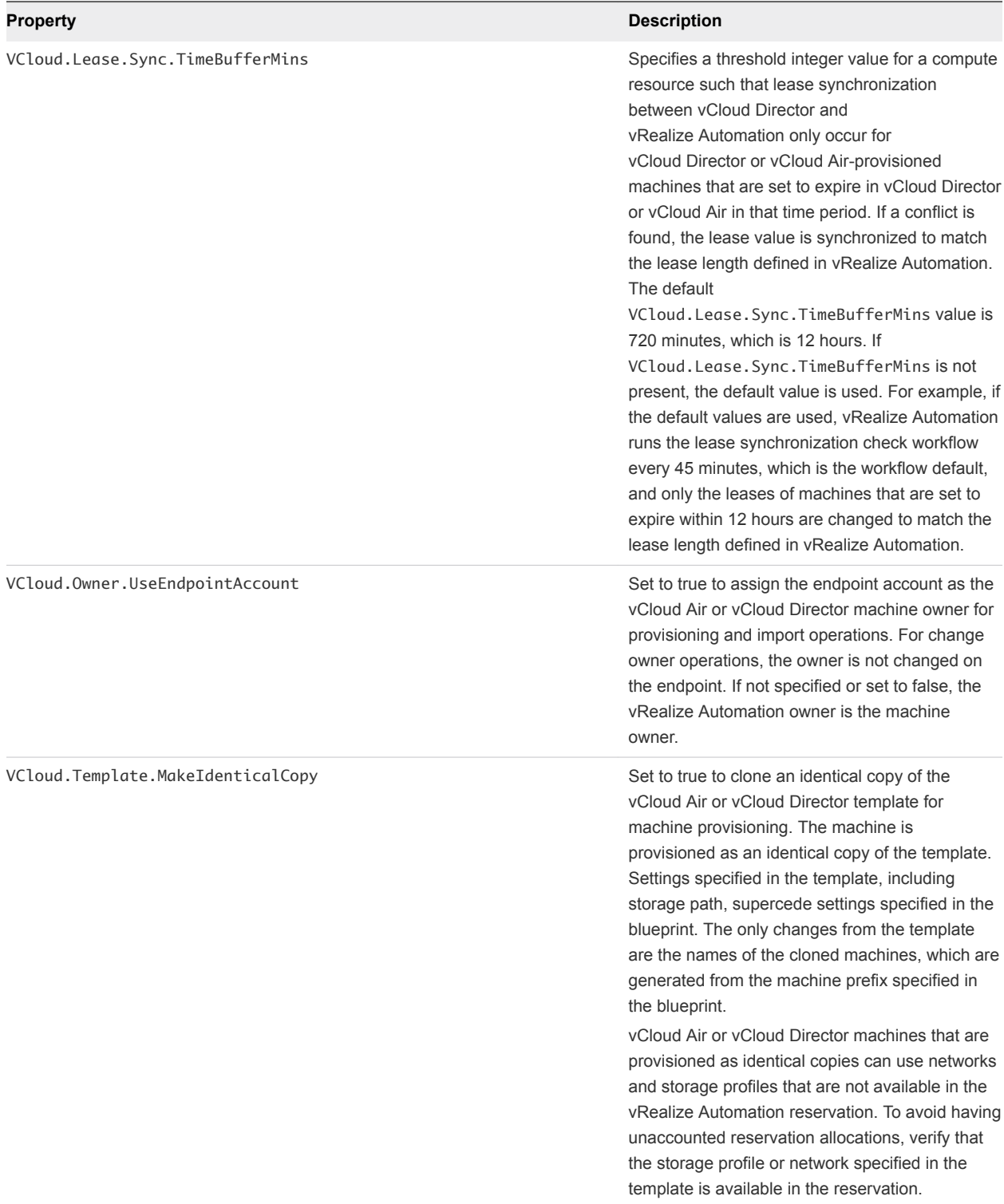

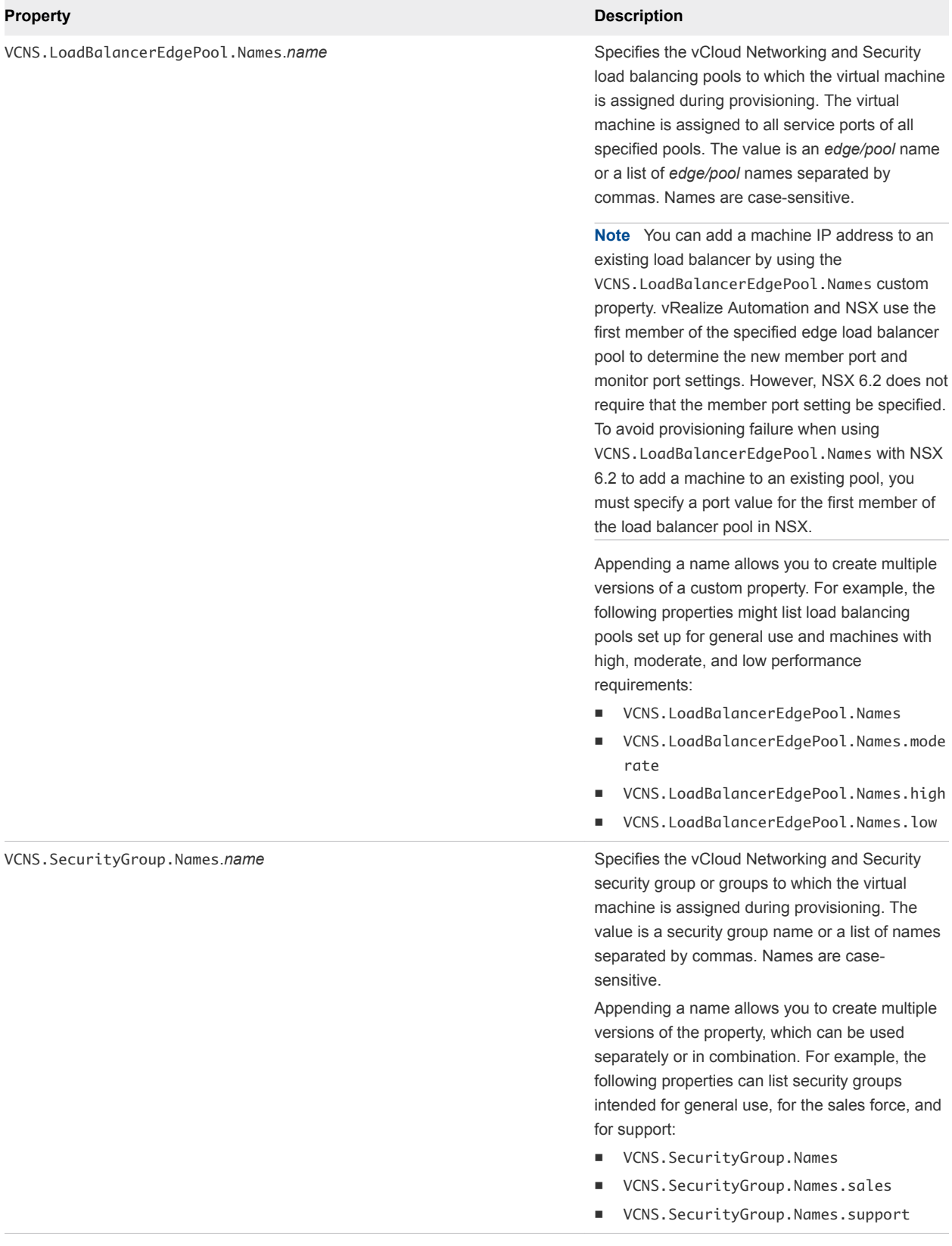

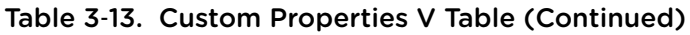

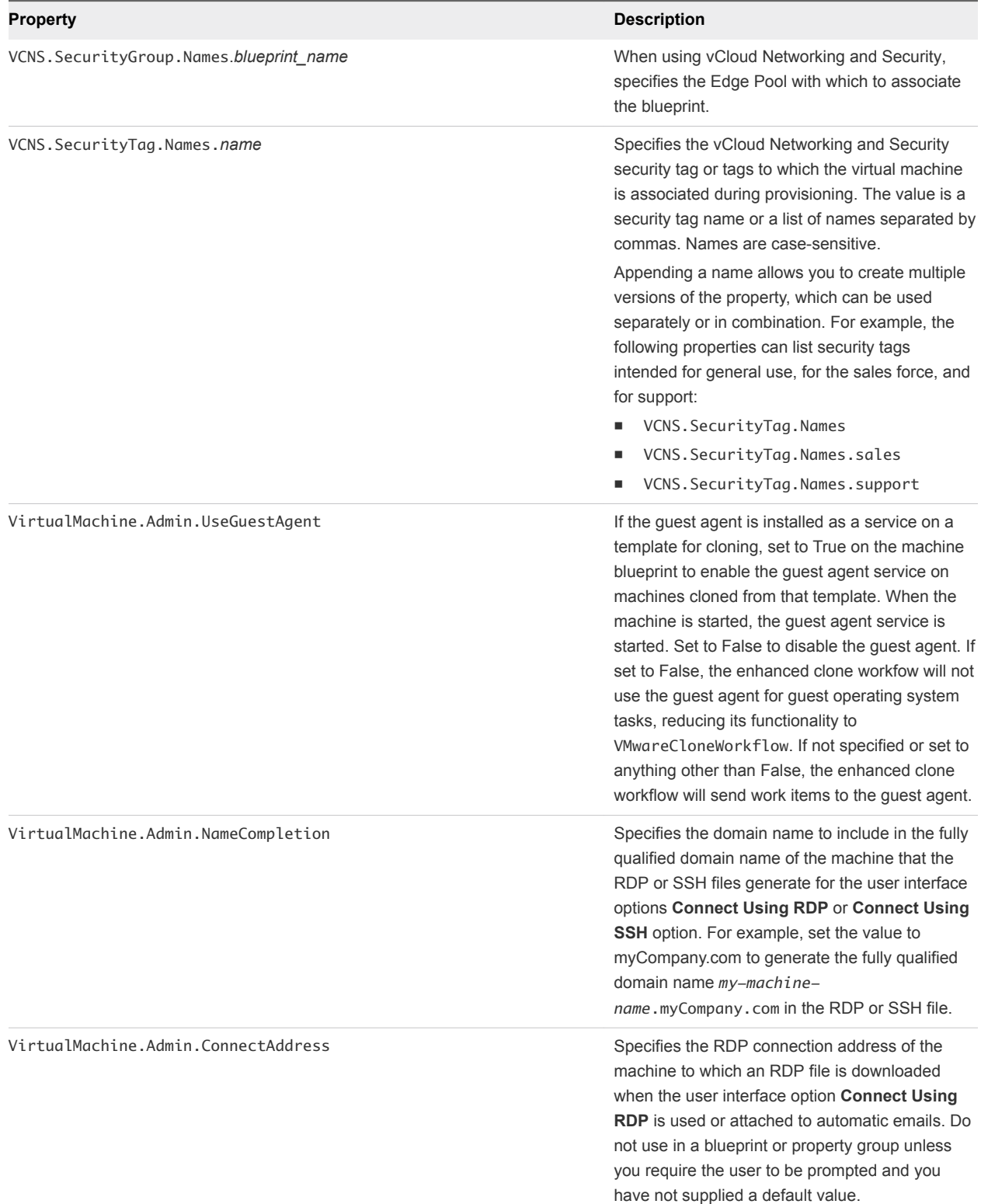

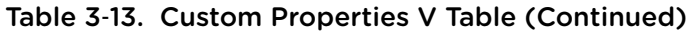

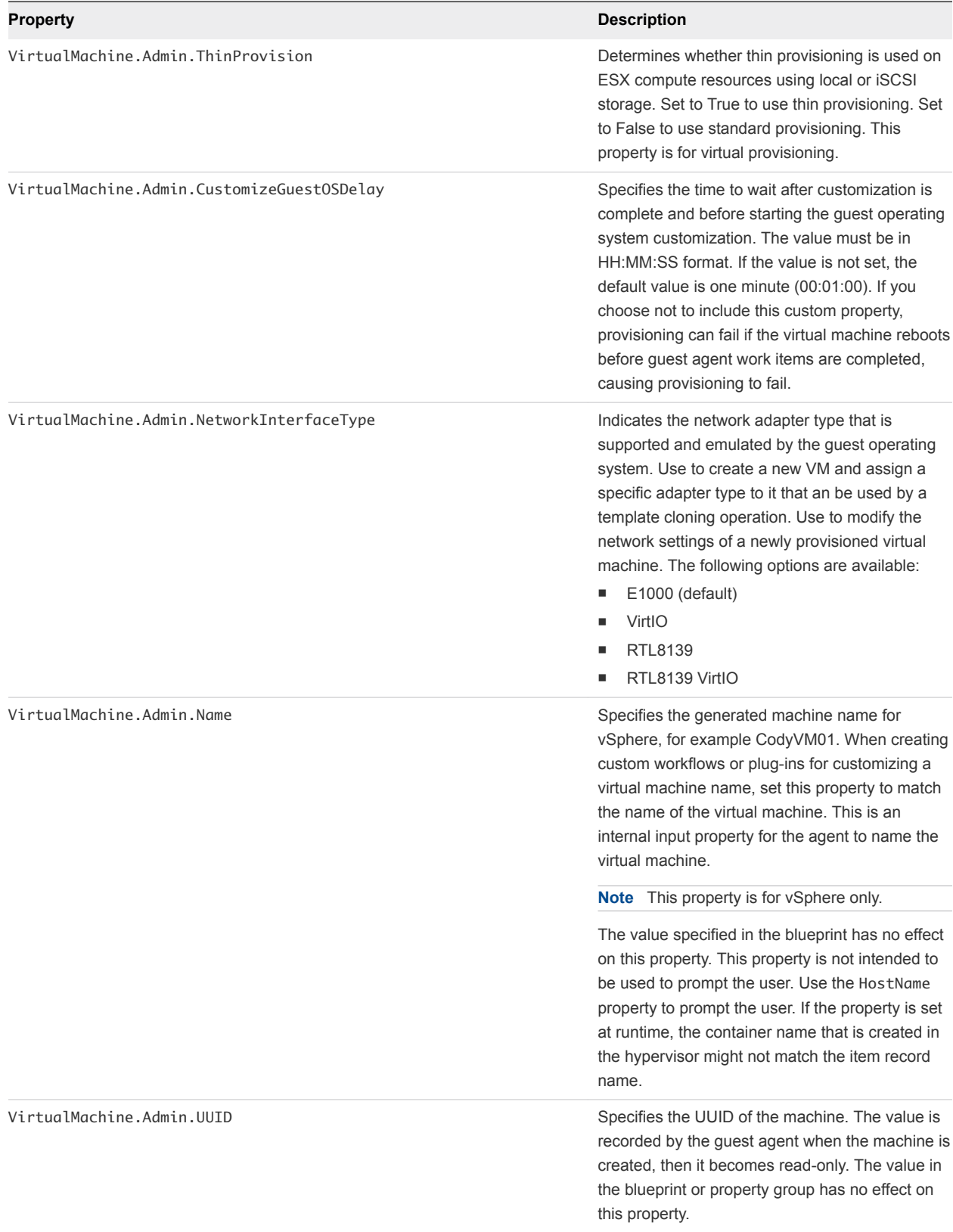

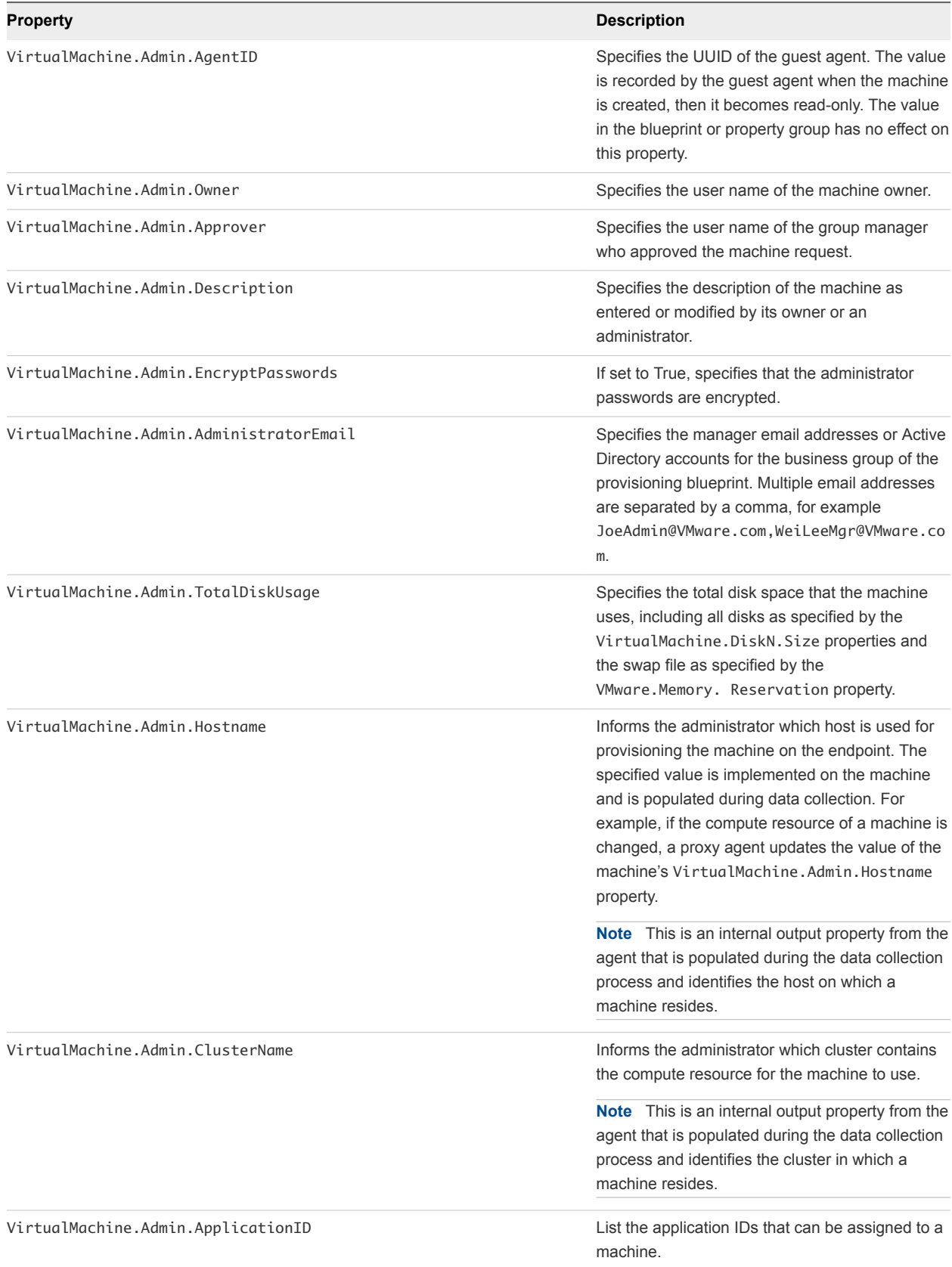

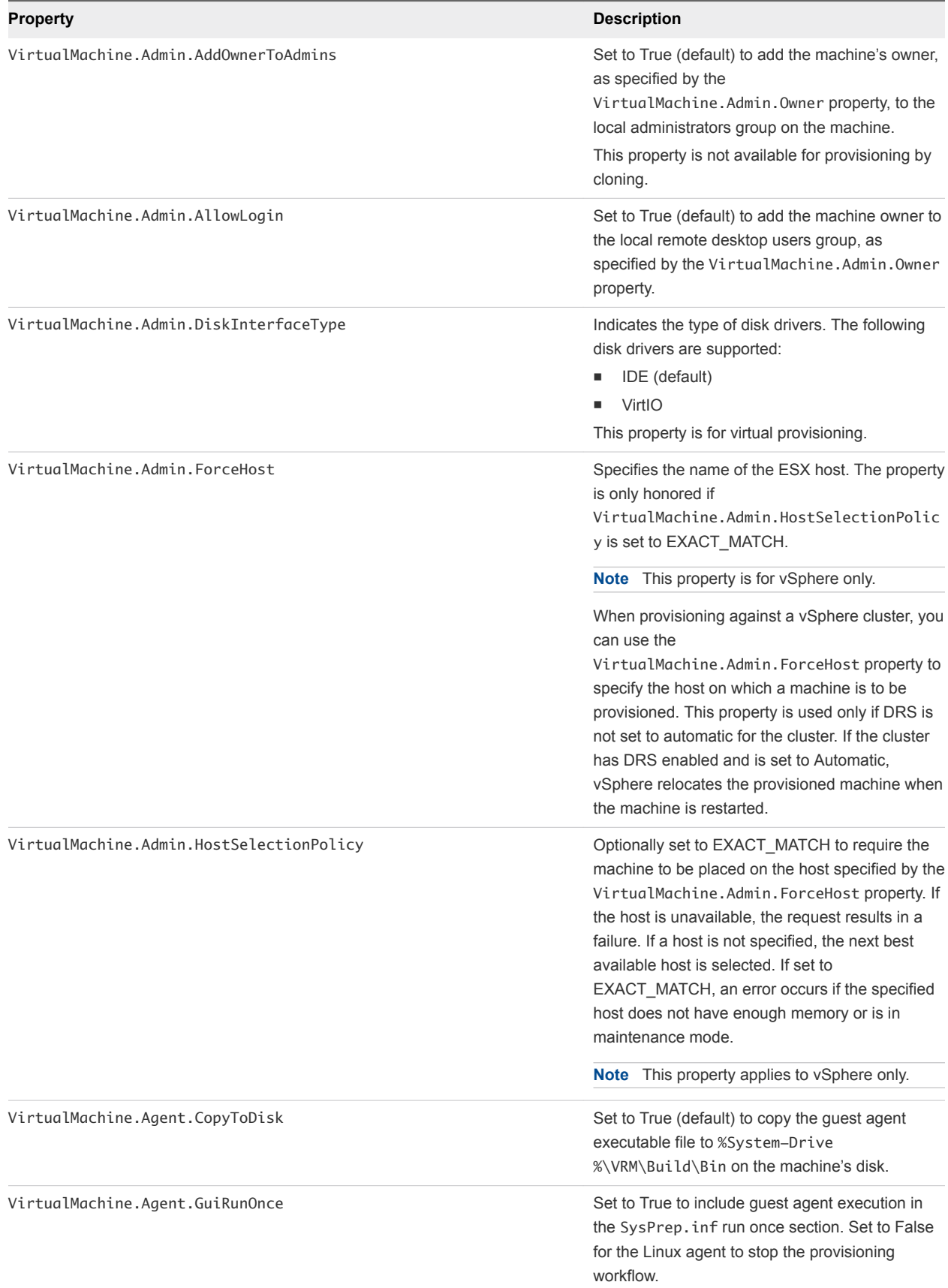

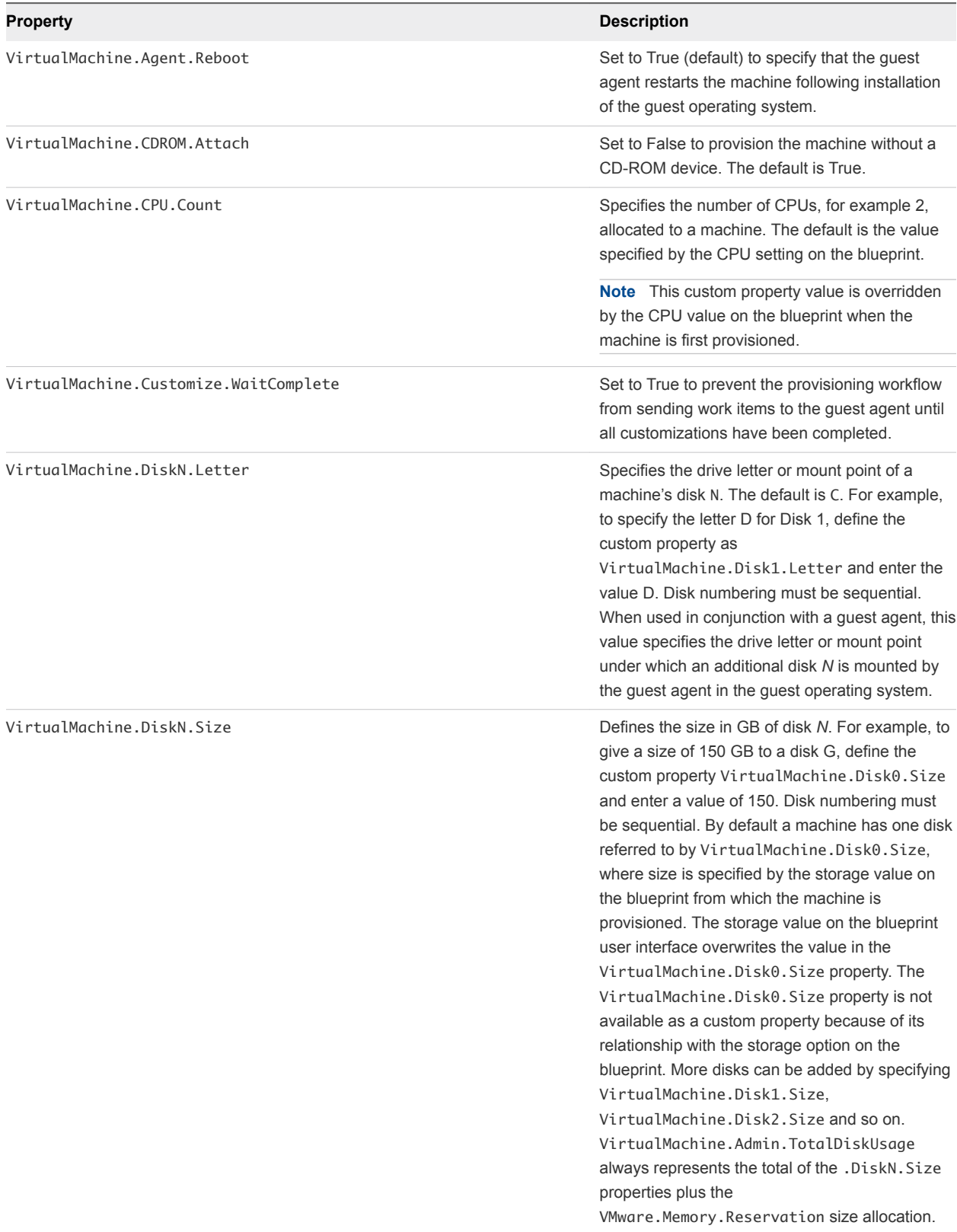

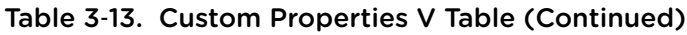

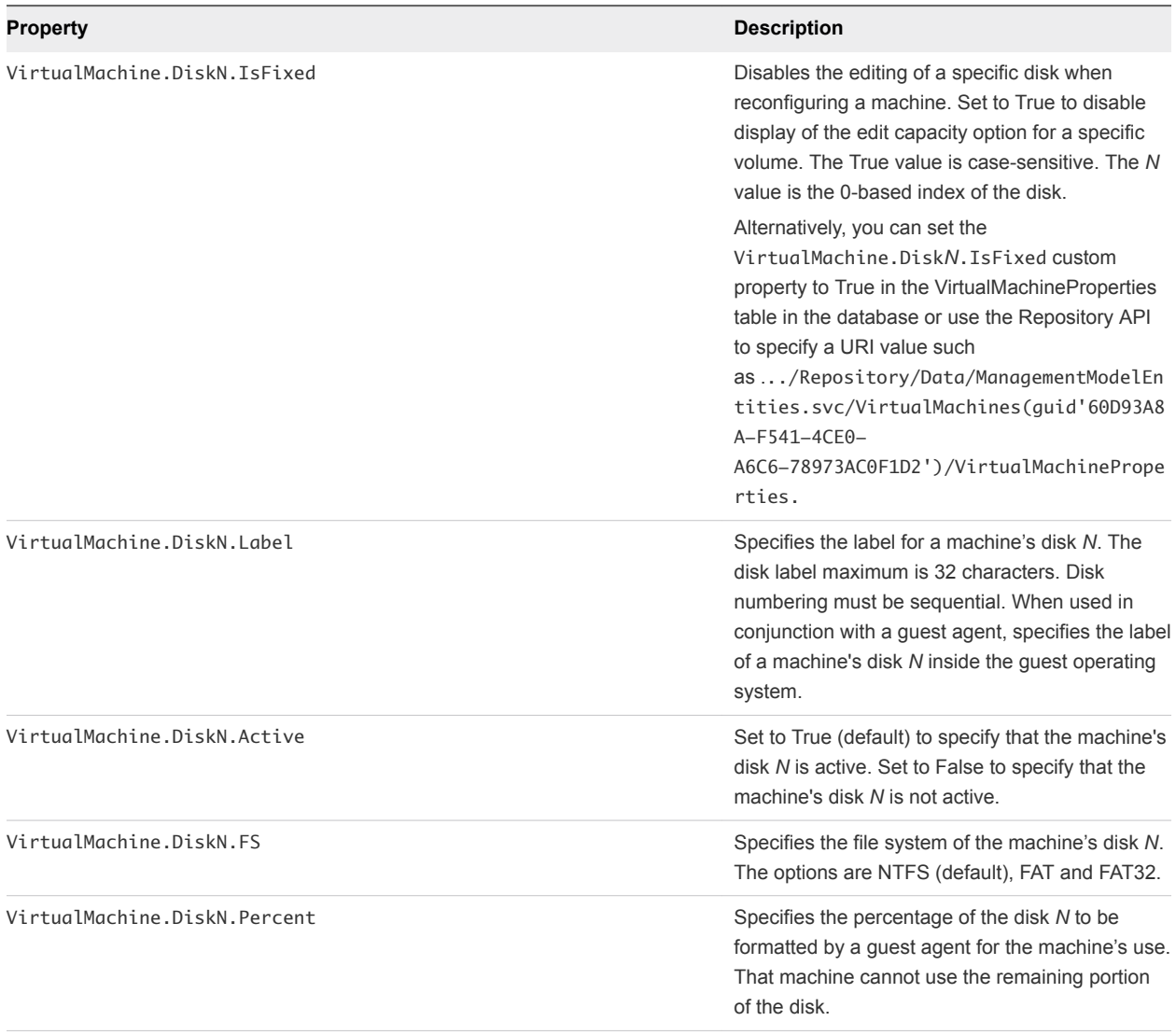

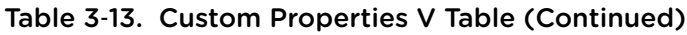

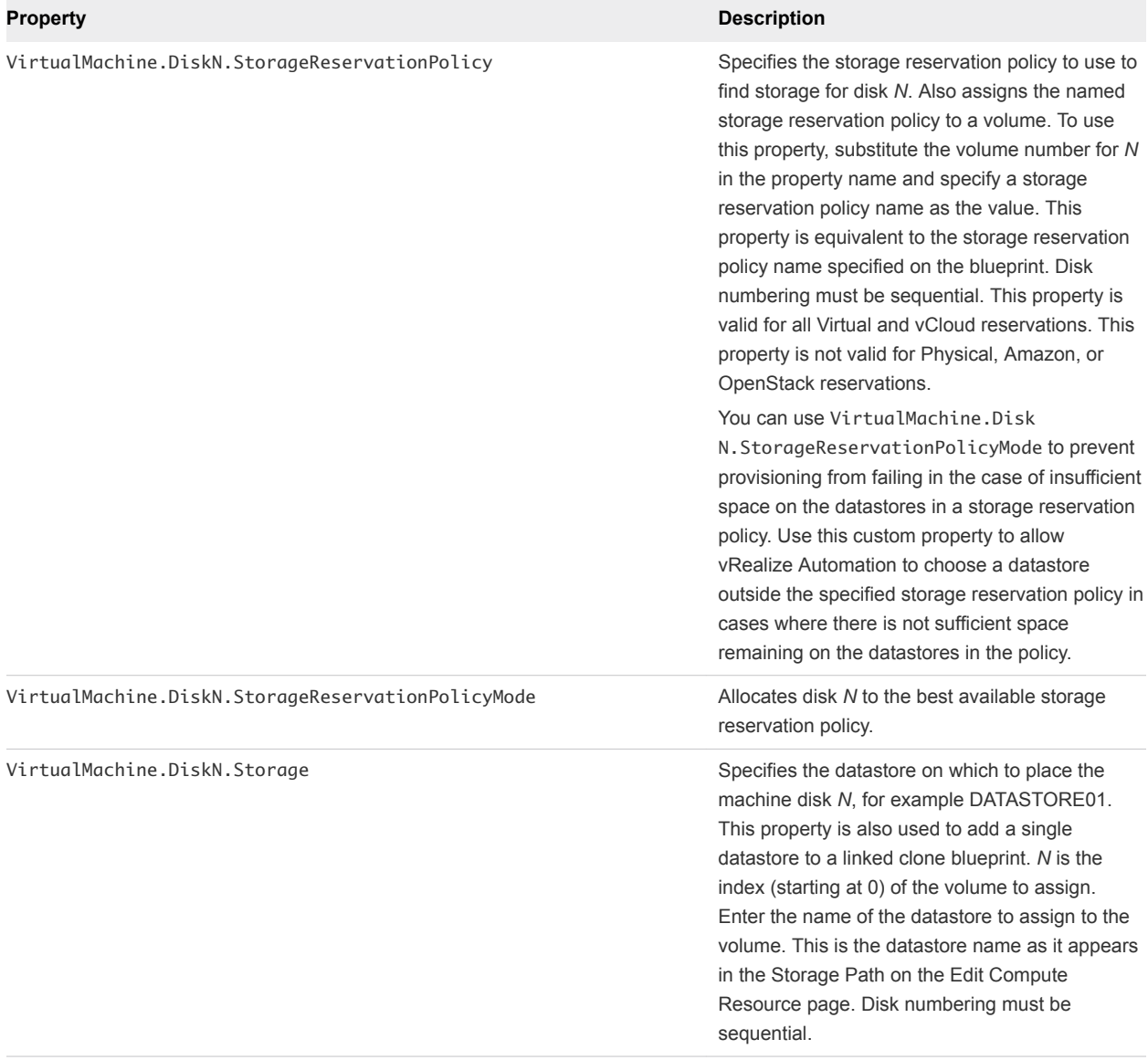

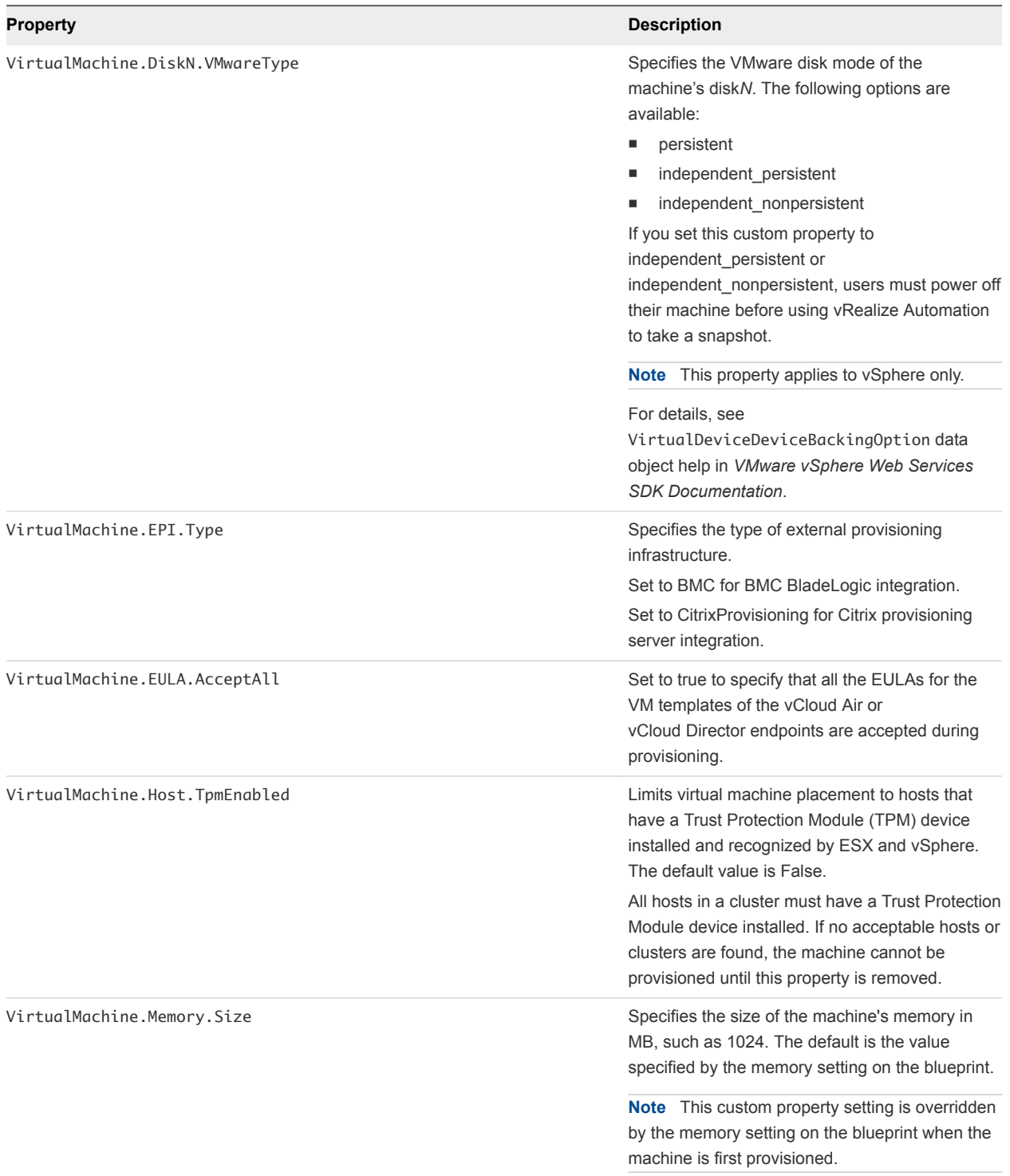

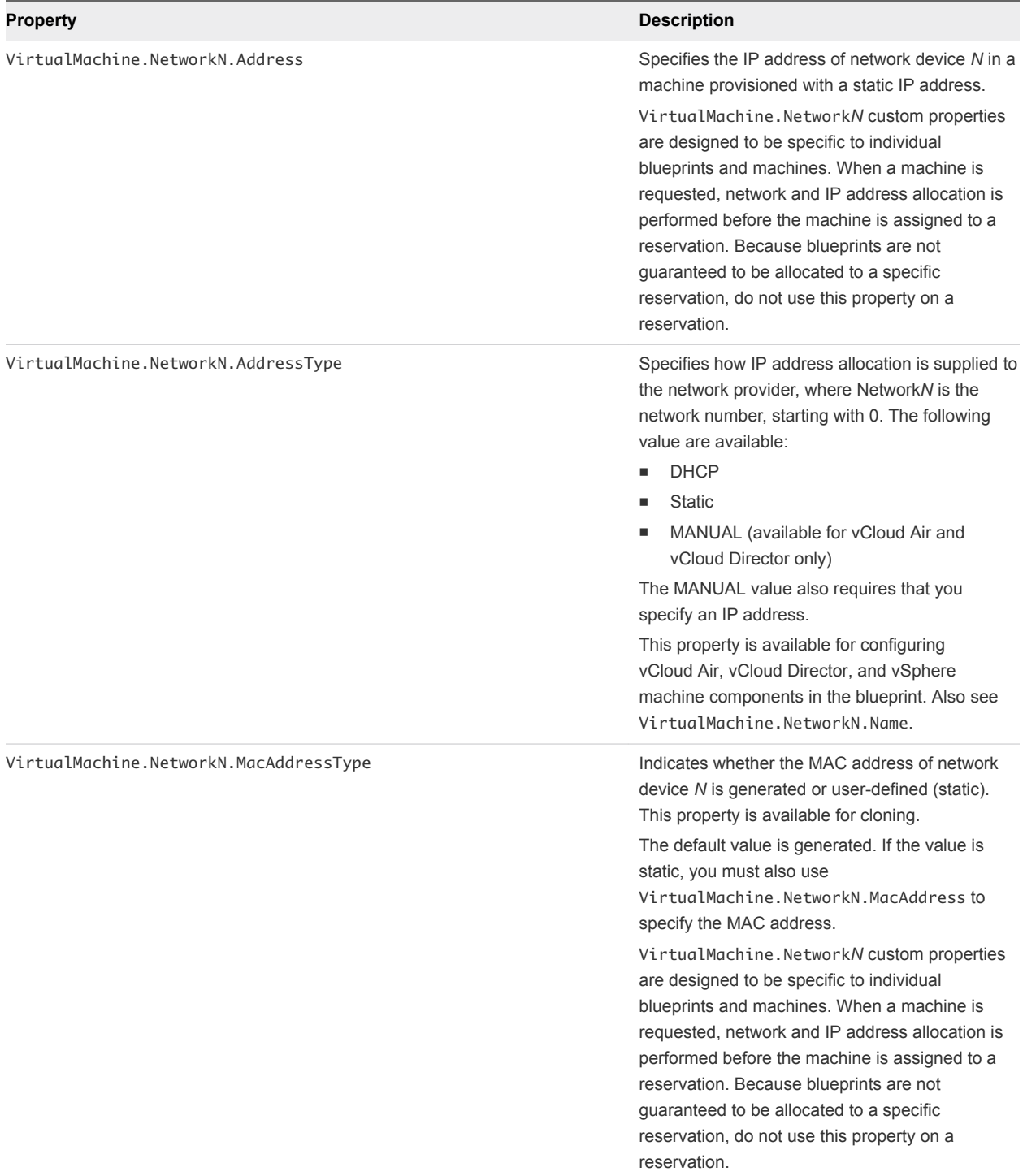

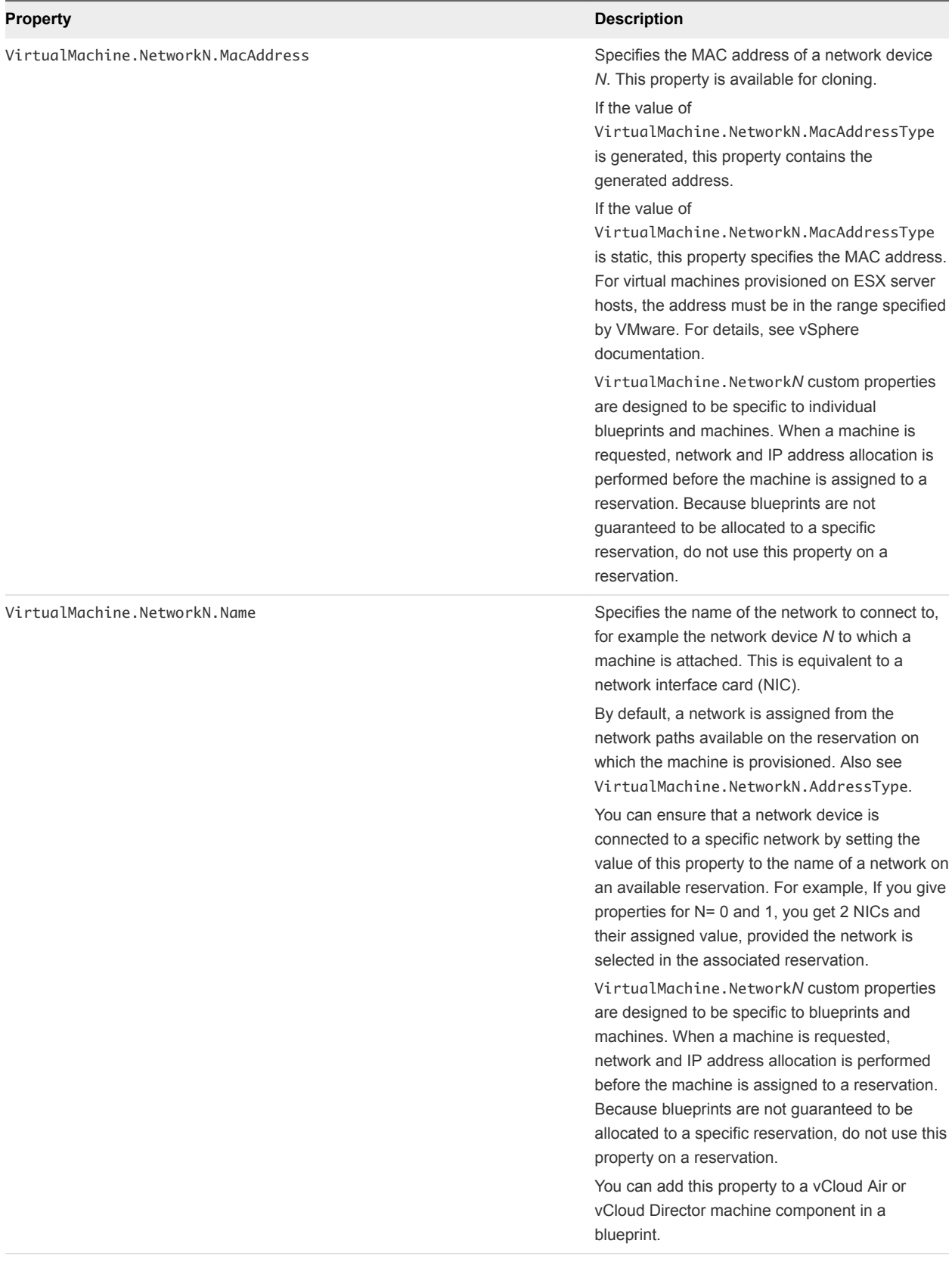

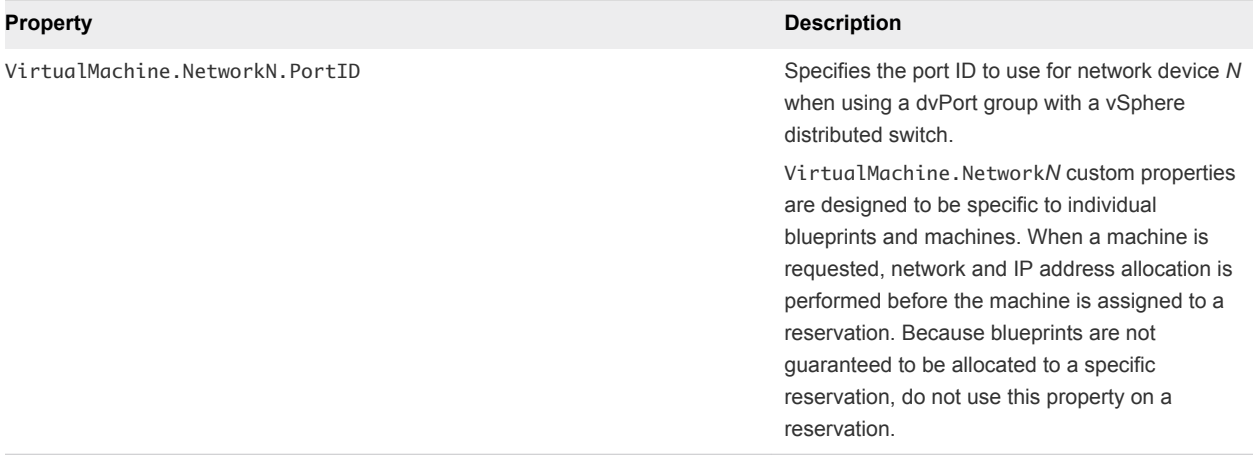

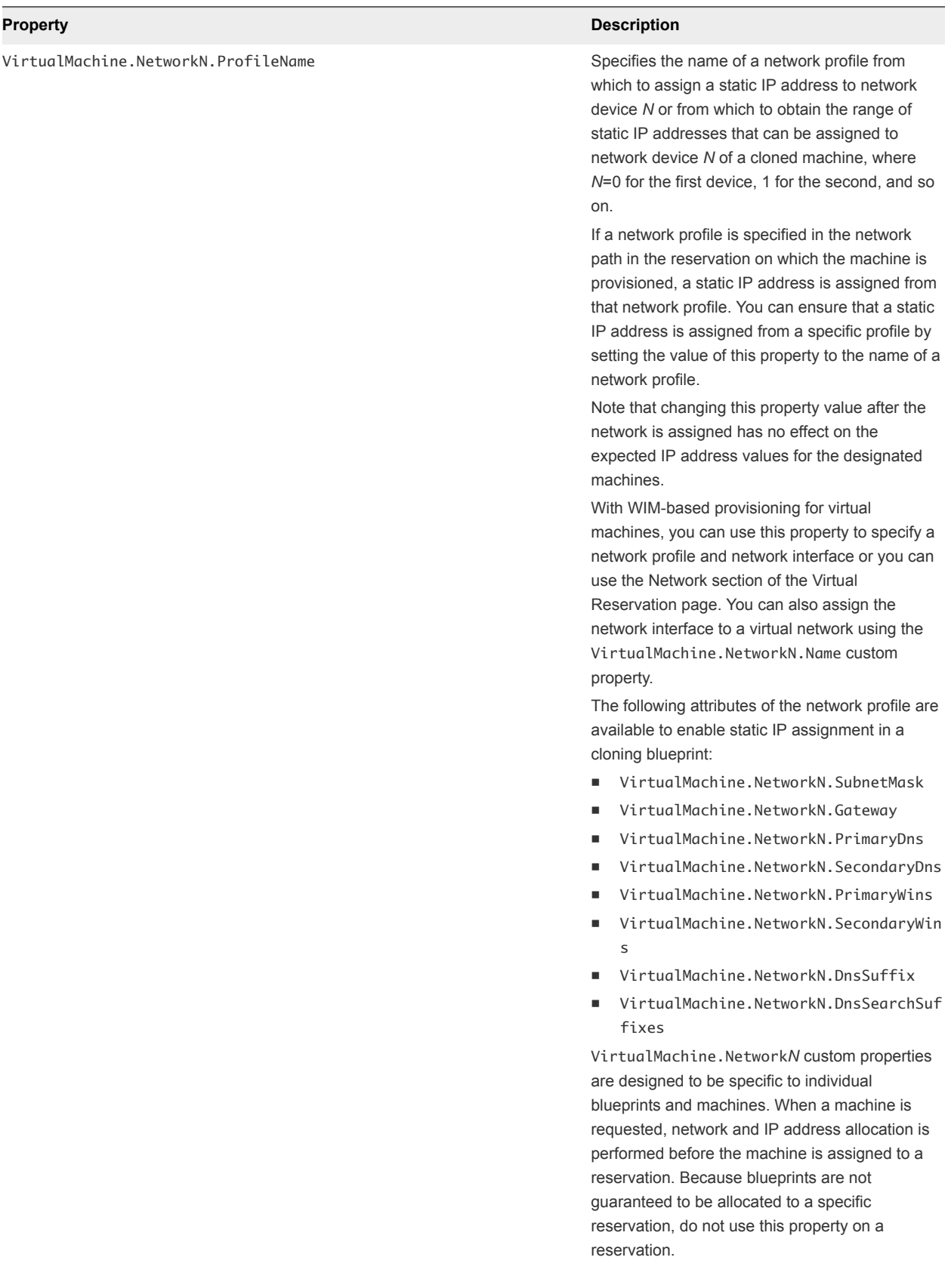
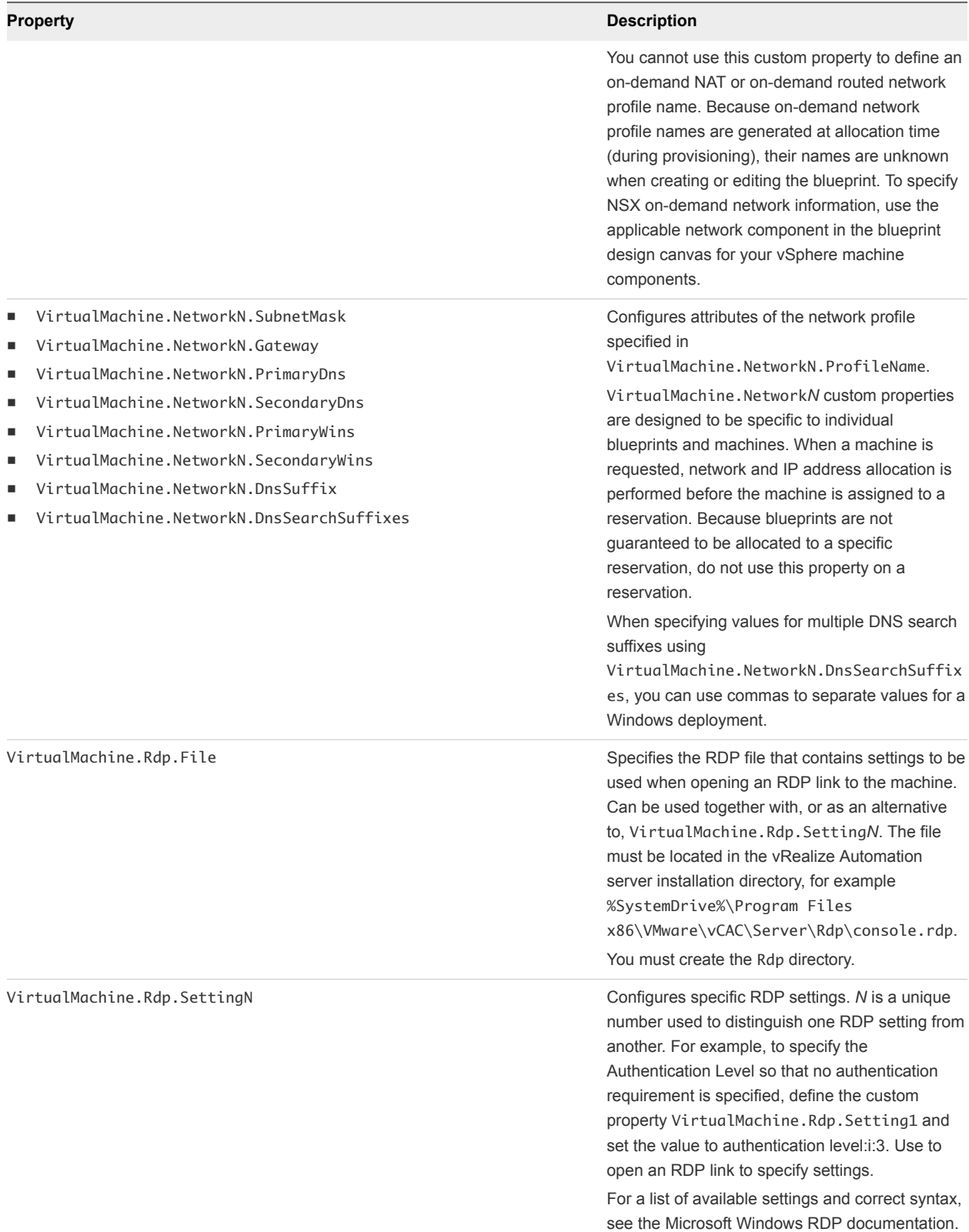

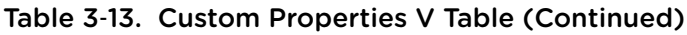

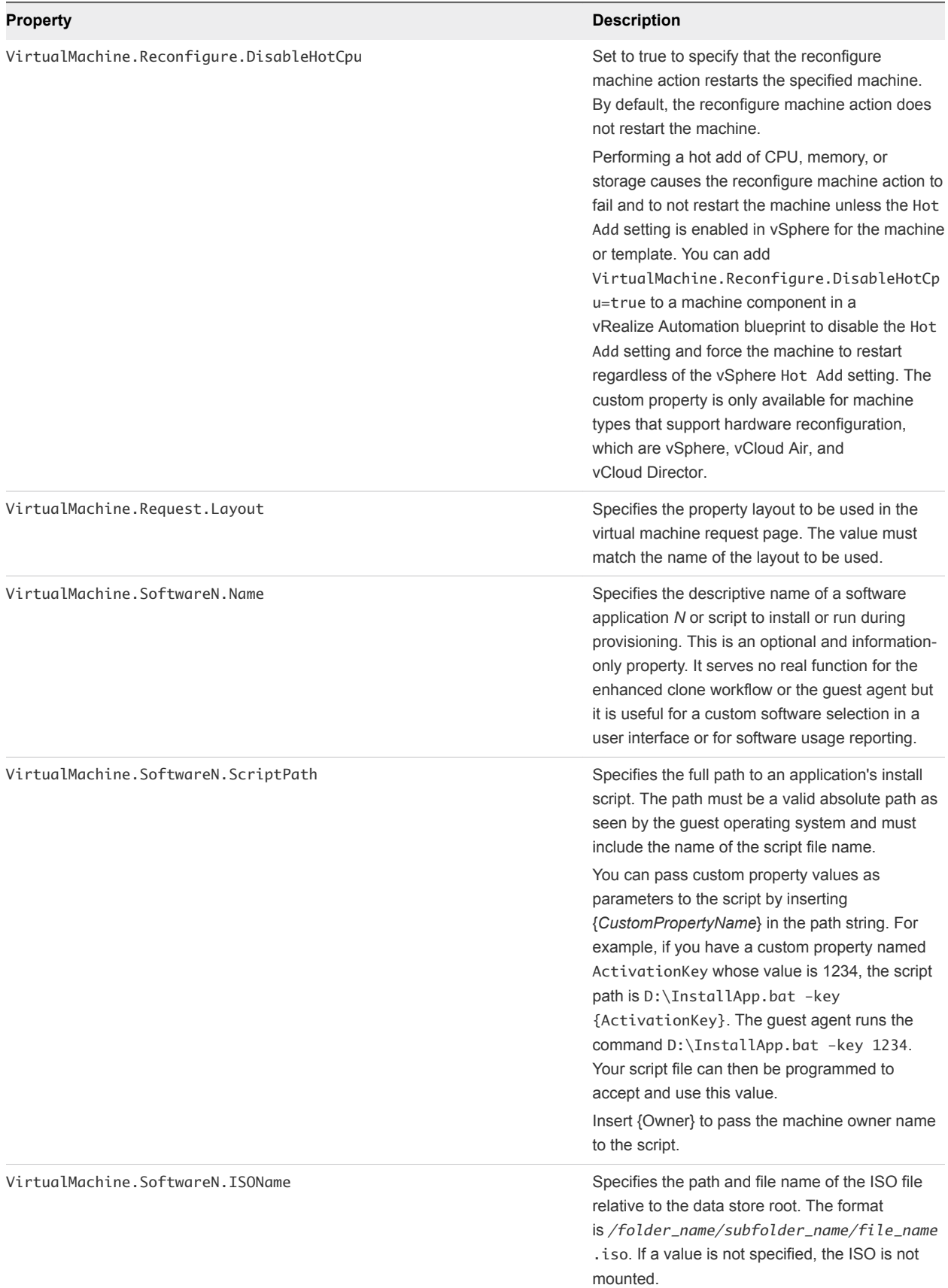

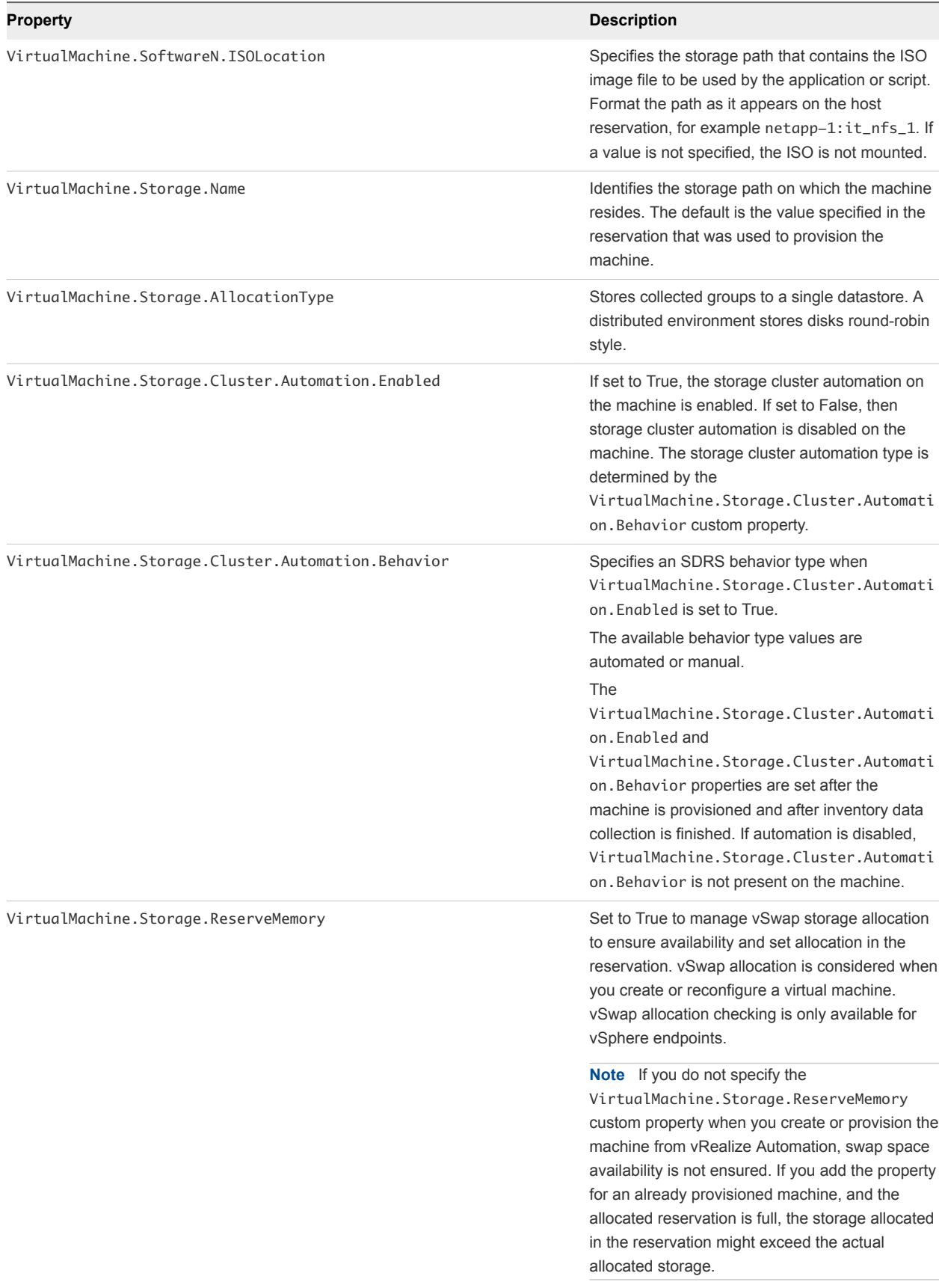

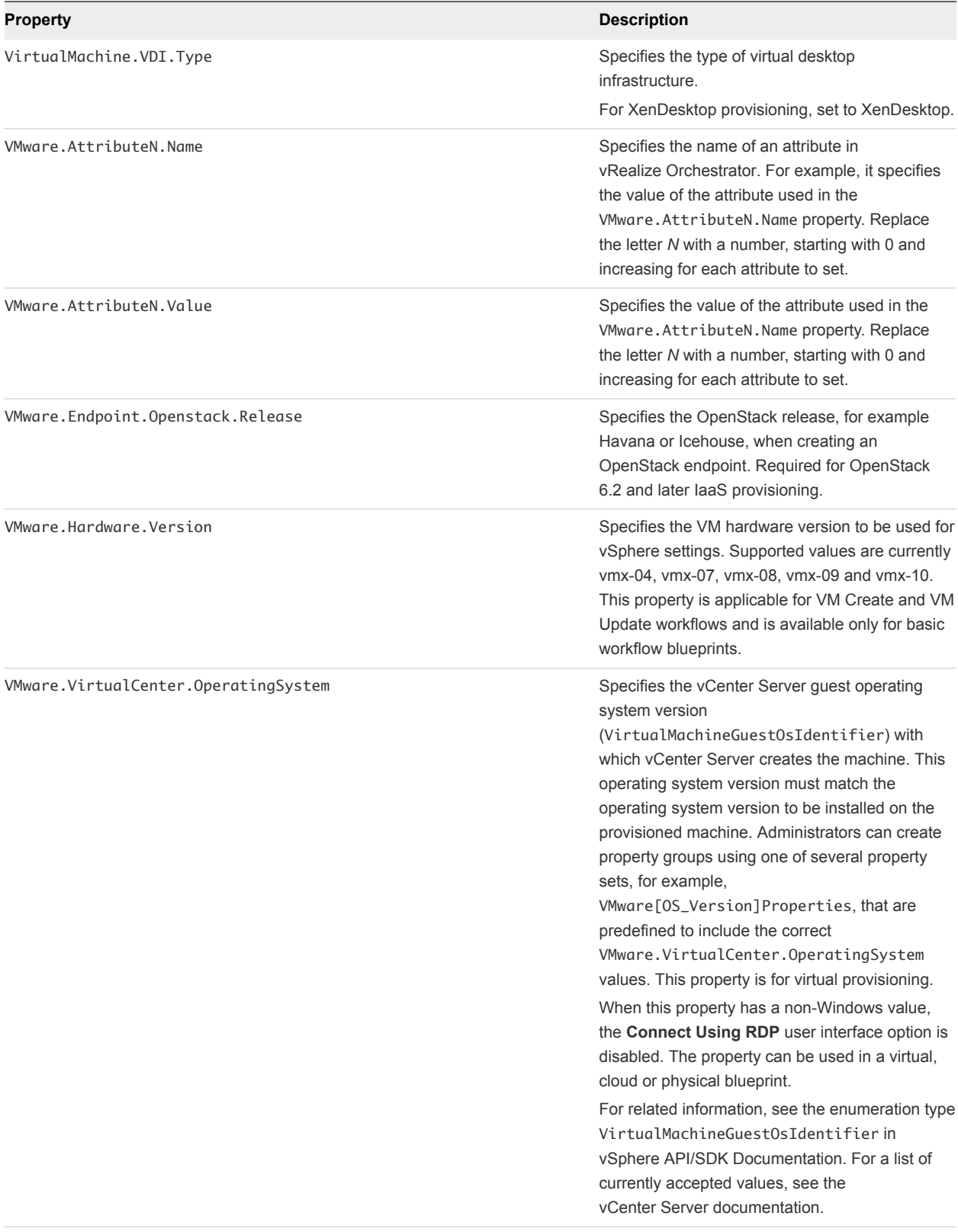

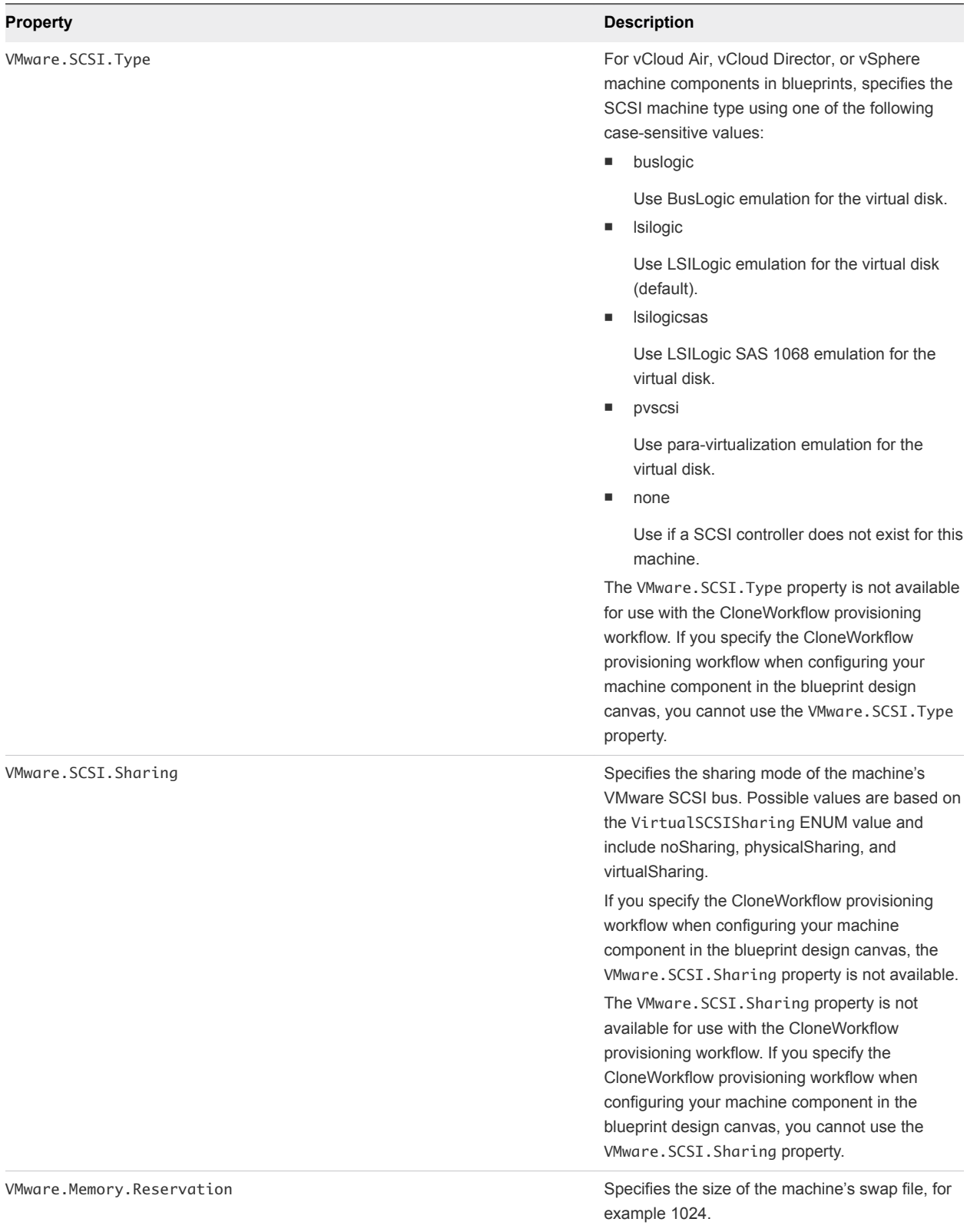

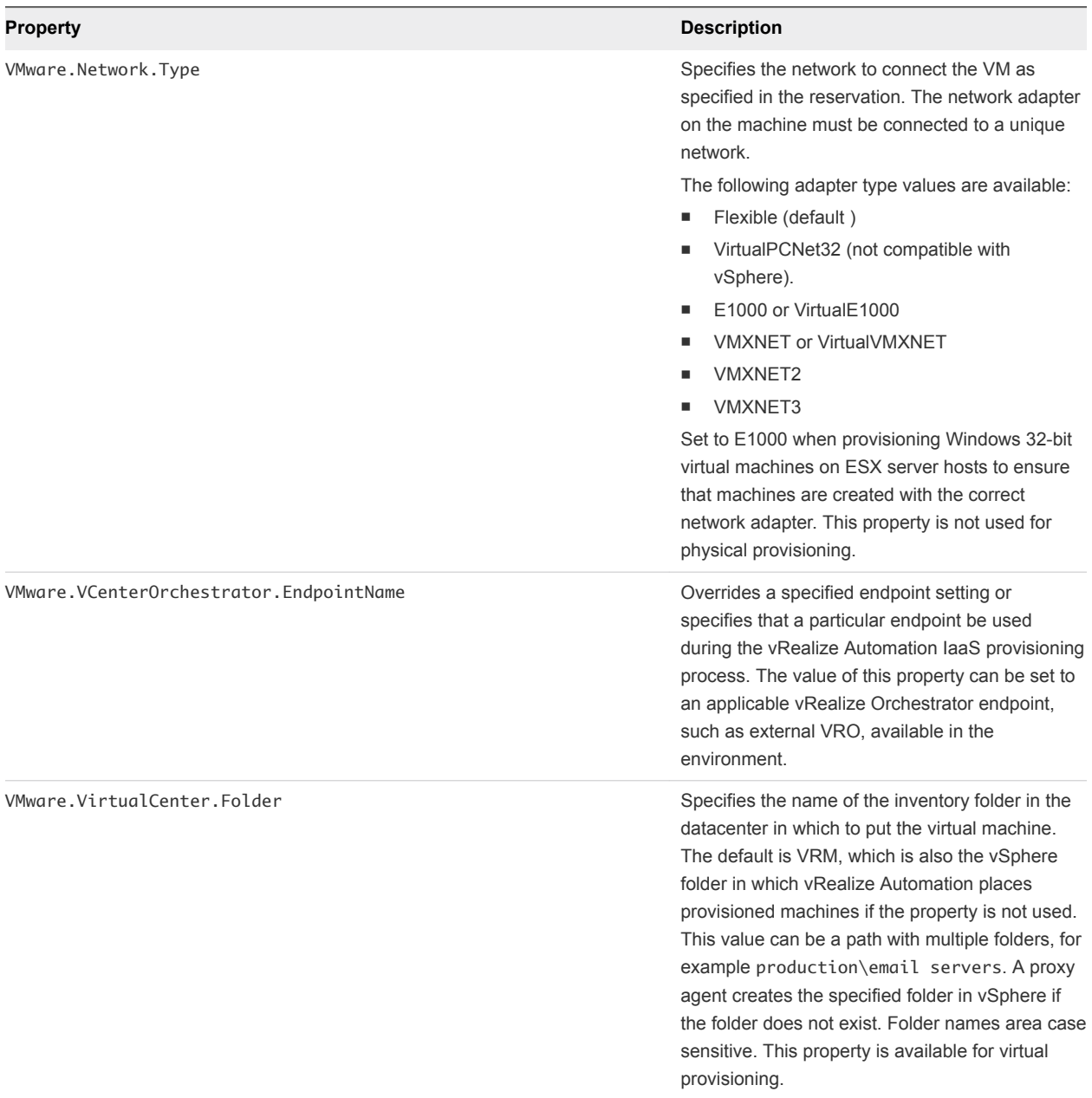

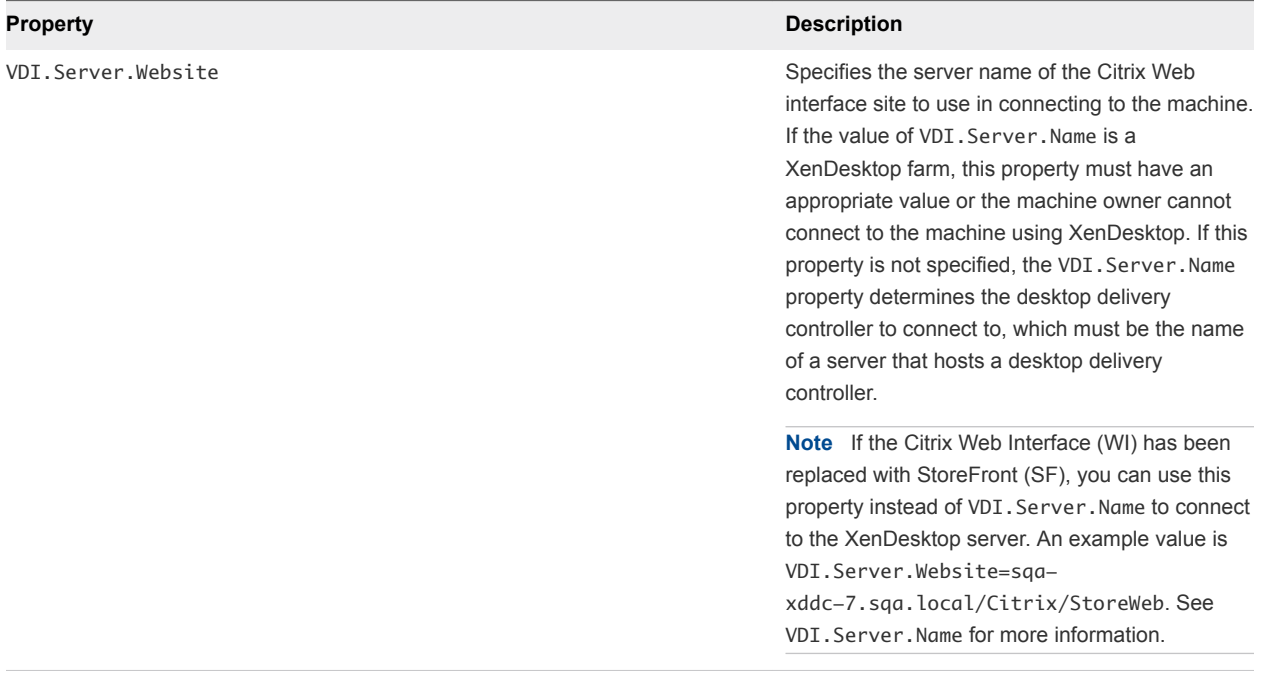

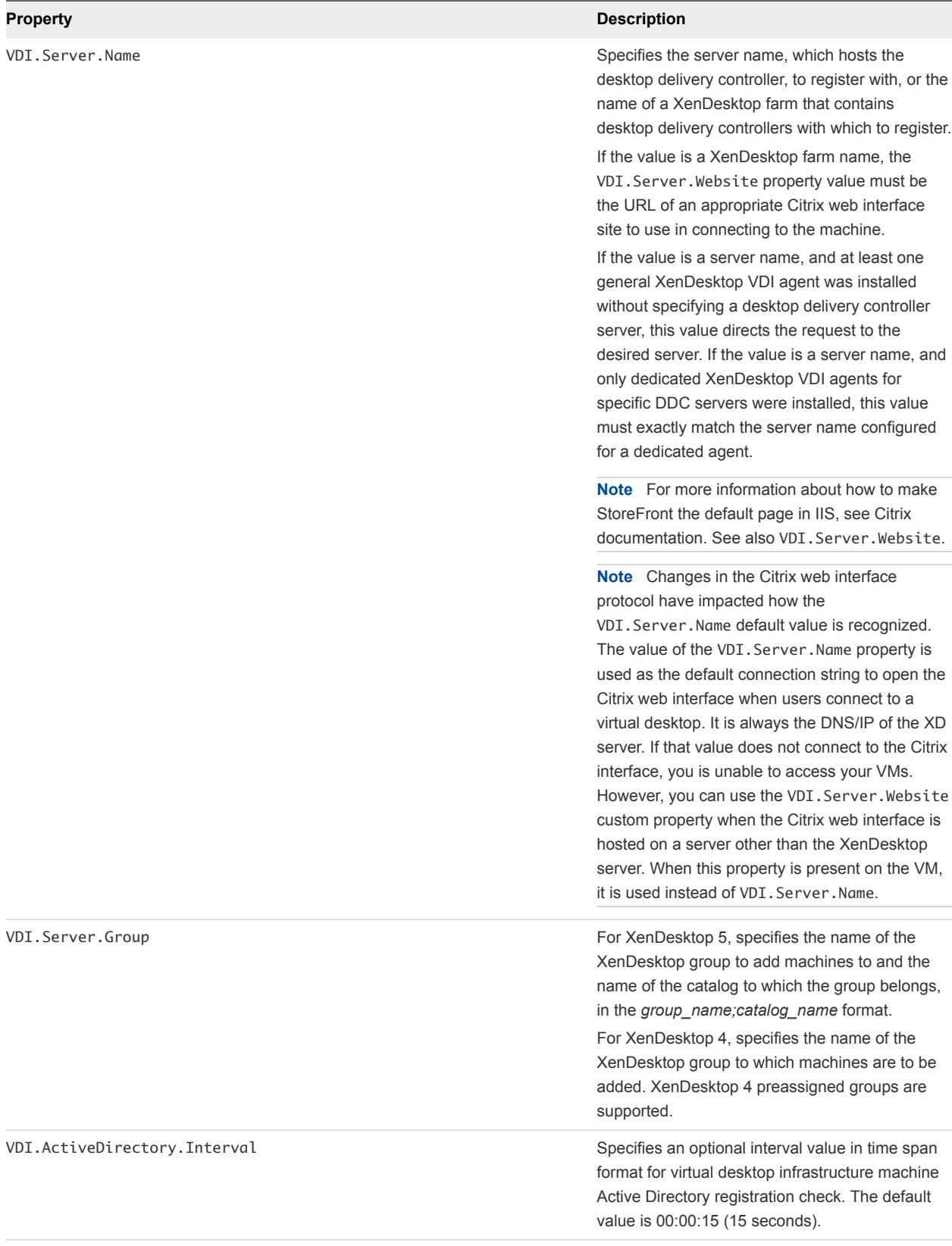

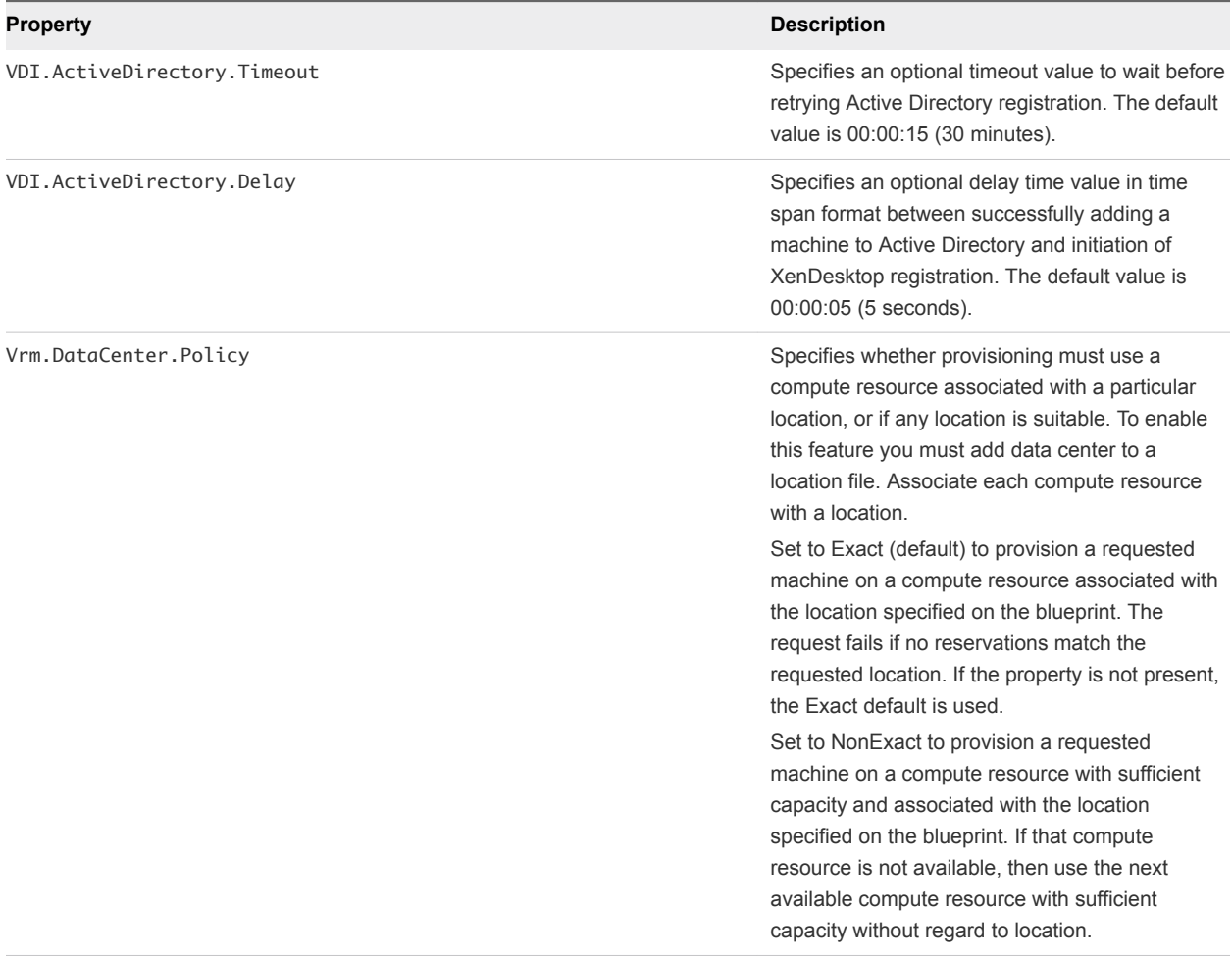

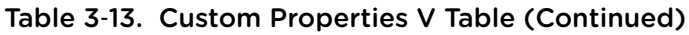

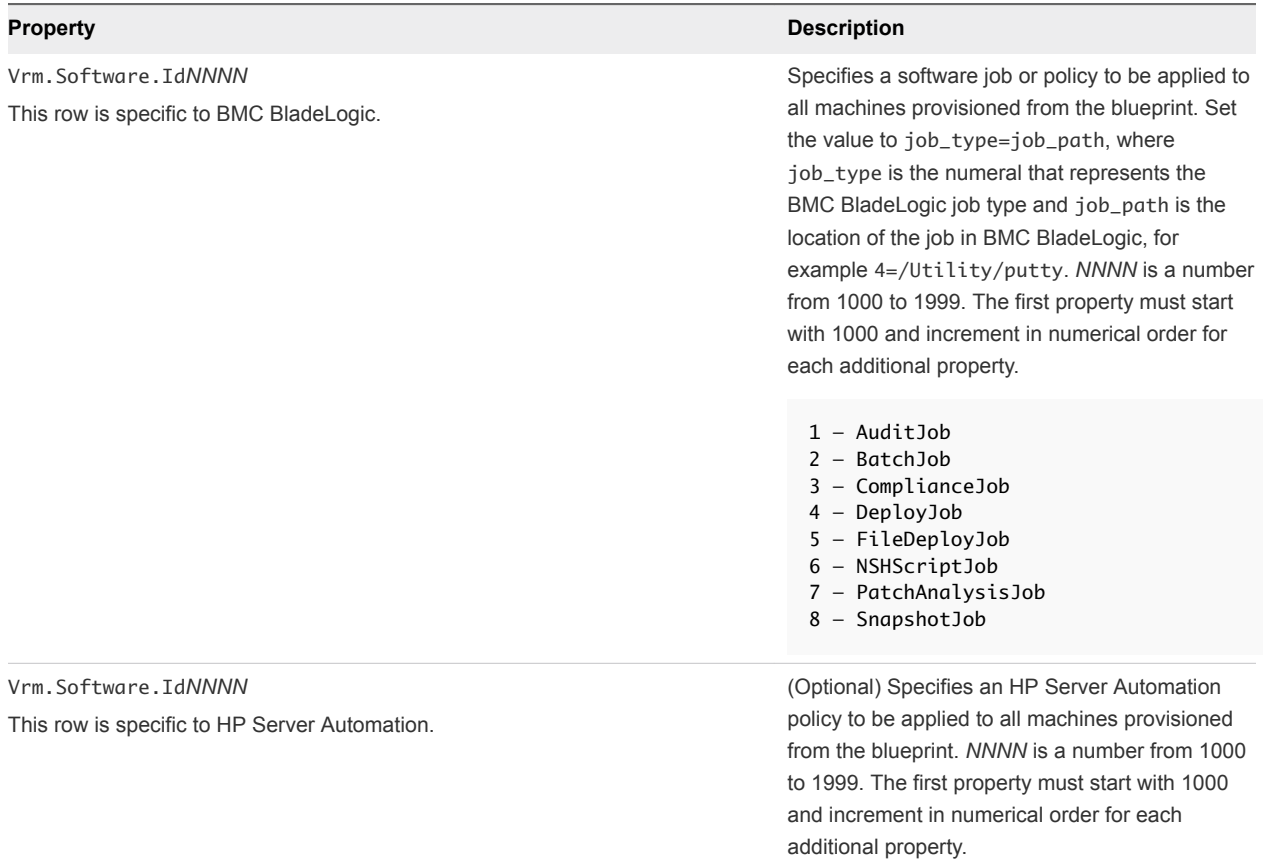

# Custom Properties X Table

This section lists vRealize Automation custom properties that begin with the letter X.

#### Table 3‑14. Custom Properties X Table

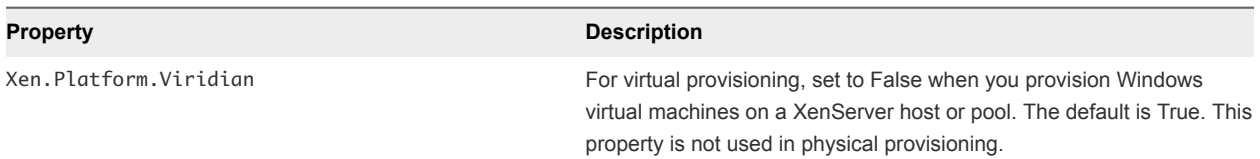

# Using the Property Dictionary 4

You can use the property dictionary to define new custom property definitions and property groups.

You define a property to support a specific data type and a display control style within that data type. You can also create reusable property groups to simplify adding multiple properties.

This chapter includes the following topics:

- **No. Using Property Definitions**
- **No. [Using Property Groups](#page-86-0)**

# Using Property Definitions

Many custom properties are supplied with vRealize Automation. You can also define new properties to create unique custom properties and provide greater control for provisioning machines.

When you add a property to a blueprint or reservation, you can determine if a user must be prompted for a property value and if the property value must be encrypted.

You can specify how a property is rendered, for example if should display as a checkbox or as a dropdown menu with values obtained from a custom vRealize Orchestrator workflow.

You can also use properties to control how your custom workflows function. For information about using vRealize Automation Designer to define and work with custom workflows, see *Life Cycle Extensibility*.

**Note** To avoid naming conflicts with supplied vRealize Automation custom properties, use a standard and meaningful prefix for all property names that you create. Use a prefix such as a company or feature name followed by a dot for all new property names. VMware reserves all property names that do not contain a dot (.). Property names that do not follow this recommendation may conflict with vRealize Automation custom properties. In that event, the vRealize Automation custom property takes precedence over property definitions that you create.

The following steps describe the general procedure for creating and using new property definitions:

- 1 Create a new property definition and associate it with a data type that allows for a specific type of content, such as boolean or integer content. Use a standard naming convention for the new property name such as *my\_grouping\_prefix*.*my\_property\_name*.
- 2 Associate a property definition with a display type, such as a check box or drop-down menu. Available display types are derived from the selected data type.

<span id="page-83-0"></span>3 Add the property to a blueprint either individually or as part of a property group.

Add the property to a blueprint and specify if the property value must be encrypted.

Add the property to a blueprint and specify if the user should be prompted to specify a property value.

4 As a machine requestor, specify any required value if prompted.

You can also populate the property value in a drop-down menu by using vRealize Orchestrator script actions. Using vRealize Orchestrator script actions also enables you to populate a drop-down menu value based on the values specified for another property.

# Create a Property Definition

You can create property definitions to allow for additional levels of vRealize Automation customization. When you create a property definition, you specify a data type for the property, for example String, and a display type, for example Email.

To avoid potential conflict with supplied vRealize Automation custom properties, use a naming format of *my\_prefix.my\_property\_name1*. For example, use a standard and meaningful prefix such as company or feature name, followed by a dot (.), followed by a brief but descriptive name. Properties that you create that do not follow this recommendation may conflict with vRealize Automation-supplied custom properties. In that event, the vRealize Automation custom properties take precedence over properties that you create.

#### **Prerequisites**

Log in to the vRealize Automation console as a **tenant administrator** or **fabric administrator**.

#### Procedure

- **1** Select **Administration > Property Dictionary > Property Definitions**.
- 2 Click **New**  $(\frac{1}{\mathbf{P}})$ .
- **3** Enter the new property definition name in the **Name** text box.

Use a standard naming convention for the new property name such as *my\_grouping\_prefix*.*my\_property\_name*.

The **Name** value is stored internally as the property identifier (ID).

**4** Accept the generated value in the **Label** text box.

The **Label** value is automatically populated with the value that you entered in the **Name** text box. If you enter a **Label** value first, the **Name** text box is populated with the same value.

The **Label** value is displayed in the user interface when requesting properties, for example when adding a property to a blueprint, as the property name.

The **Label** value can contain a wider range of characters than the **Name** value.

**5** In the **Visibility** section, select **All tenants** or **This tenant** to determine where the property is to be available.

If you are logged in with only tenant administrator privileges, then only **This tenant** is available. If you are logged in with only fabric administrator privileges, then only **All tenants** is available.

You cannot change the **All tenants** or **This tenant** setting after you create the item.

**6** (Optional) Enter a property description in the **Description** text box.

Describe the intent of the property definition and any other helpful information about the property.

**7** (Optional) Enter a value in the **Order Index** text box.

The number that you enter controls how the property name appears on the request form. The following ordering rules apply:

- **n** The order index applies only to properties that are configured with **Prompt User** or **Show in Request Form** settings.
- <sup>n</sup> All properties with an order index appear before properties with no order index.
- **•** Properties with an order index are sorted from lowest to highest order index value. Negative numbers are allowed.
- <sup>n</sup> All properties are ordered alphabetically, with all ordered index properties appearing before nonorder-indexed properties.
- **n** If two properties have the same order index value, then they are sorted alphabetically.
- **8** Select a property definition data type from the **Data type** drop-down menu.

Table 4‑1. Property Definition Data Types

| Data type            | <b>Description</b>                                                                                                    |
|----------------------|----------------------------------------------------------------------------------------------------|
| <b>Boolean</b>       | Allows for a boolean value.<br>The display advice options are <b>Checkbox</b> and <b>Yes/No</b> .                                |
| <b>Datetime</b>      | Allows for a value entered in a date and time format.<br>The display advice option is Date Time Picker.                          |
| <b>Decimal</b>       | Allows for an integer or decimal value.<br>The display advice options are <b>Dropdown</b> , <b>Slider</b> , and <b>Textbox</b> . |
| Integer              | Allows for an integer value.<br>The display advice options are <b>Dropdown</b> , <b>Slider</b> , and <b>Textbox</b> .            |
| <b>Secure String</b> | Allows for secure or encrypted content such as a password.<br>The display advice option is <b>Textbox</b> .                      |
| <b>String</b>        | Allows for a string value.<br>The display advice options are <b>Dropdown, Email, Hyperlink,</b><br>Textarea, and Textbox.        |

**9** If the **Required** option is available, select **Yes** or **No** from the drop-down menu to specify if a value must be supplied for this property.

- **10** If the **Minimum value** option is available, specify a minimum value.
- **11** Select a display control type for this property in the **Display advice** drop-down menu. Available options are derived from your **Data type** selection.

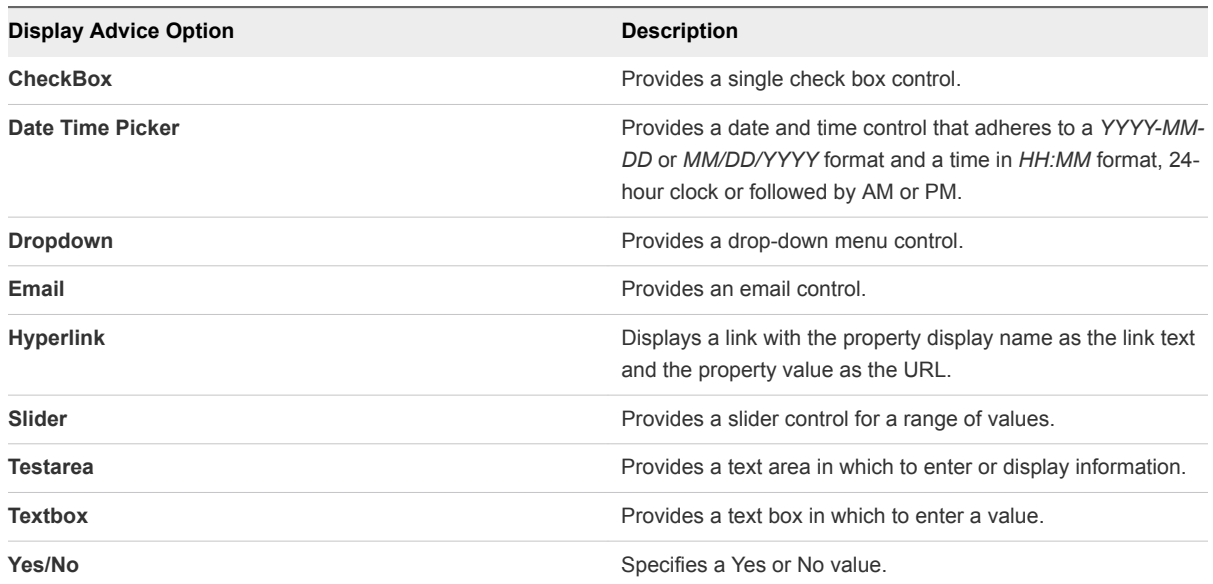

#### Table 4‑2. Property Definition Display Advice Options

**12** Click the **Pre-defines values** option in the Values area.

Click **New** in the **Pre-defines values** area and add a property name and value.

- **13** (Optional) Optionally select the **Enable custom values** check box to allow the user to specify custom values in addition to pre-defined values.
- **14** Click **OK**.

The property is created and available on the Property Definitions page.

# Use a vRealize Orchestrator Script Action to Populate a Property Value

You can populate a property value in a drop-down menu by using vRealize Orchestrator script actions.

You can define a relationship between two property definitions if you populate the values of the dependent property by using a vRealize Orchestrator script action.

You can bind a property definition to a vRealize Orchestrator script action, but not to a vRealize Orchestrator workflow.

#### Prerequisites

- **n** Create a vRealize Orchestrator script action. For information about developing workflows and creating and using vRealize Orchestrator script actions, see *Developing with VMware vCenter Orchestrator* .
- **n** Create a new property definition or edit an existing one. See [Create a Property Definition.](#page-83-0)

<span id="page-86-0"></span>The following task sequence differs from the [Create a Property Definition](#page-83-0) task sequence only in how you specify the **Display Advice** value.

#### Procedure

- **1** Create a new property definition or edit an existing property definition.
	- a Verify that the **Name** text box contains a value.
	- b Verify that the **Label** text box contains a value.
	- c Verify that the **Data type** text box contains either **Decimal**, **Integer**, or **String**.
- **2** Click in the **Display Advice** text box and select **Dropdown** from the drop-down menu.
- **3** Click the **External values** option in the Values area.

A page opens displaying supplied and user-created vRealize Orchestrator script actions.

**4** Select a vRealize Orchestrator script action and click **OK**.

Select a user-generated vRealize Orchestrator script action that is appropriate for your property. The supplied vRealize Orchestrator script actions typically require or generate complex values that are not supported by vRealize Automation property definitions.

The Input parameters grid displays all the parameters that are available for the script action and that can be used to assign a value. One of the columns is labeled as Bind. When Bind is not checked, the action uses the literal value to pass as the value of that parameter. When Bind is checked, the value becomes the name of the field whose value is used as the value for that parameter.

A drop-down menu displays available property definitions to make it easier to bind to a known field. You can select an available value or enter a different custom property.

**5** Click **OK**.

# Using Property Groups

You can create property groups to collect properties into a single unit.

Property groups are logical and reusable groups of properties, that can include property definitions that you create or custom properties that are supplied, that are designed to simplify the process of adding properties to blueprints or other vRealize Automation elements for which they are available. They provide a means by which logical groupings of properties can be added more efficiently than by adding the properties individually.

A property group typically contains properties that are commonly used together. For example, you can create a property group named WimImagingProperties that contains properties commonly used for WIMbased provisioning:

- Image.ISO.Location
- <sup>n</sup> Image.ISO.Name
- Image.Network.Password
- Image.Network.User
- **n** Image.WIM.Index
- Image.WIM.Name
- Image.WIM.Path

You can also create a property group for vCloud Air or vCloud Director machine provisioning that contains the following properties:

- VirtualMachine.Network0.Name
- VCloud.Template.MakeIdenticalCopy
- VMware.SCSI.Type
- Sysprep.Identification.DomainAdmin
- Sysprep.Identification.DomainAdminPassword
- Sysprep.Identification.JoinDomain

# Create a Property Group

You can organize specific custom properties into property groups to more easily add multiple custom properties to blueprints.

#### **Prerequisites**

Log in to the vRealize Automation console as a **tenant administrator** or **fabric administrator**.

#### Procedure

- **1** Select **Administration > Property Dictionary > Property Groups**.
- 2 Click **New**  $(\frac{1}{\mathbf{P}})$ .
- **3** Enter the new property group name and ID.

If you enter the **Name** value first, the **ID** text box is populated with the same value.

**4** In the **Visibility** section, select **All tenants** or **This tenant** to determine where the property is to be available.

If you are logged in with only tenant administrator privileges, then only **This tenant** is available. If you are logged in with only fabric administrator privileges, then only **All tenants** is available.

You cannot change the **All tenants** or **This tenant** setting after you create the item.

**5** (Optional) Enter a description of the property group, for example **My\_CloningProperties\_vSphere**.

- **6** Add a property to the group by using the **Properties** box.
	- a Click **New**  $(\mathbf{\Phi})$ .
	- b Enter a property name.

For example, enter **VirtualMachine.Storage.ReserveMemory**.

c (Optional) Enter a property value.

For example, enter **True**.

- d (Optional) Select the **Encrypted** check box to specify that the property value must be encrypted. For example, if the value is to be a password or other secure entry, using the encrypted option hides the value characters.
- e (Optional) Select the **Overridable** check box to specify that the property value can be overridden by the next or subsequent person who uses the property. The next person could be an administrator, architect, or other user.
- f (Optional) Select the **Show in Request** check box to display the property on the request form when requesting machine provisioning.
- g Click **OK** to add the property to the group.
- **7** Add additional properties to the group.
- **8** Click **Save**.